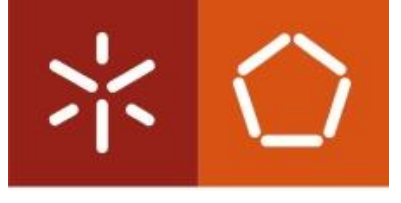

Universidade do Minho Escola de Engenharia

Henrique Manuel Marques Delgado

Análise do sistema de manutenção de uma empresa e construção de uma plataforma para a sua gestão

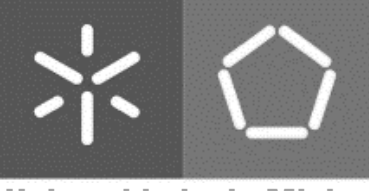

Universidade do Minho Escola de Engenharia

Henrique Manuel Marques Delgado

Análise do sistema de manutenção de uma empresa e construção de uma plataforma para a sua gestão

Dissertação de Mestrado Mestrado Integrado em Engenharia Mecânica Energias e Ambiente

Trabalho efetuado sob a orientação do: Professor Doutor António Caetano Monteiro

Outubro de 2019

# DIREITOS DE AUTOR E CONDIÇÕES DE UTILIZAÇÃO DO TRABALHO POR TERCEIROS

Este é um trabalho académico que pode ser utilizado por terceiros desde que respeitadas as regras e boas práticas internacionalmente aceites, no que concerne aos direitos de autor e direitos conexos.

Assim, o presente trabalho pode ser utilizado nos termos previstos na licença [abaixo](file:///C:/Users/Utilizador/Desktop/U/Entrega/abaixo) indicada.

Caso o utilizador necessite de permissão para poder fazer um uso do trabalho em condições não previstas no licenciamento indicado, deverá contactar o autor, através do RepositóriUM da Universidade do Minho.

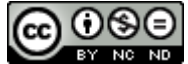

Atribuição-NãoComercial-SemDerivações CC BY-NC-ND

https://creativecommons.org/licenses/by-nc-nd/4.0/

### Agradecimentos

Serve esta secção para agradecer a todos aqueles que contribuiriam de alguma forma para a realização deste projeto.

Á minha família e à namorada por me apoiarem e incentivarem ao longo de todo o percurso académico.

Ao meu orientador, Professor Doutor António Alberto Caetano Monteiro pelo seu profissionalismo, pela orientação e disponibilidade que demonstrou.

Ao meu orientador por parte da empresa, Sr. Bruno Fábio Lima Pereira Afonso, pelo desafio proposto, pela orientação e ainda pela experiência vivida durante o estágio na Leica.

Aos funcionários da empresa Leica que me ajudaram no projeto e que me deram um vislumbre do mercado de trabalho ao longo do estágio.

Aos meus amigos que estiveram presentes não só nesta constante procura de conhecimento, mas também nos momentos de convívio e entre ajuda deste percurso académico.

E por fim, à Universidade do Minho, a todos os docentes que ao lecionarem as unidades curriculares do curso de engenharia mecânica influenciaram o meu percurso académico contribuindo para o sucesso deste projeto.

### DECLARAÇÃO DE INTEGRIDADE

Declaro ter atuado com integridade na elaboração do presente trabalho académico e confirmo que não recorri à prática de plágio nem a qualquer forma de utilização indevida ou falsificação de informações ou resultados em nenhuma das etapas conducente à sua elaboração.

Mais declaro que conheço e que respeitei o Código de Conduta Ética da Universidade do Minho.

### STATEMENT OF INTEGRITY

I hereby declare having conducted this academic work with integrity. I confirm that I have not used plagiarism or any form of undue use of information or falsification of results along the process leading to its elaboration.

I further declare that I have fully acknowledged the Code of Ethical Conduct of the University of Minho.

## Análise do sistema de manutenção de uma empresa e construção de uma plataforma para a sua gestão

### Resumo

A manutenção é, para a indústria, um meio de apoio que, consoante o investimento, permite às empresas reduzir custos e otimizar períodos de produtibilidade. No entanto a abordagem a este problema vai para além de um simples investimento na área da manutenção. De modo a garantir uma minimização de custos assim como o bom funcionamento dos equipamentos, é necessária uma constante otimização dos processos de manutenção, algo que só é possível se existir uma estrutura devidamente organizada.

Este projeto foi realizado no âmbito de uma dissertação de mestrado na Leica, Aparelhos Óticos de Precisão S.A., empresa de fabrico de lentes e subconjuntos para aparelhos óticos não oftalmológicos.

Inicialmente, é feita uma apresentação detalhada ao tema assim como a estruturação de todo o projeto. São também apresentados conceitos da área da manutenção, que servem de base para um melhor entendimento do resto do projeto.

Após esse momento introdutório, no terceiro capítulo é feita uma caracterização da empresa com enfase nas suas necessidades, limitações e nos seus métodos organizacionais.

Segue-se a exposição da nova metodologia a utilizar, da ferramenta criada, feita no quarto capítulo, onde são esmiuçados todos os seus parâmetros, desde o funcionamento e interface às suas limitações e possíveis otimizações.

Por fim, as conclusões têm em conta o balanço das situações expostas ao longo do relatório. É também apresentado um conjunto de propostas para trabalhos futuros que tenham como base o que foi explorado, construído e aplicado à empresa após este projeto.

Palavras-Chave: Manutenção: Gestão: Programação VBA;

## Analysis of a company's maintenance system and development of a management platform

### Abstract

Maintenance is a mean for the industry to reduce costs related to possible equipment malfunctions and to the optimization of the production line. However, this theme is far more complex than a simple matter of investment in the area of maintenance. In order to ensure the minimization of costs as well as the proper functioning of the equipment, a constant optimization of the maintenance processes is needed and that's only possible if a well-organized structure exists.

This project was carried within the scope of a master's dissertation within "Leica, Aparelhos Óticos de Precisão S.A", a manufacturer of optical lenses and parts for optical devices.

Initially there is a detailed presentation to the theme as well as the structuring of the whole project. In this section maintenance area concepts are also presented in order to serve as the basis for a better overall understanding of the scope of this dissertation.

After those introductory pages, in the third chapter a characterization of the company is conducted with emphasis on its needs, limitations and the organizational methods that were implemented when the project started.

The new methodology that was chosen to be implemented in the company is presented and fully scrutinized in the fourth chapter. There's a through explanation about its functioning, interface, limitations and even possible optimizations.

Finally, in the fifth chapter, there's an analysis regarding the final overview of this project, from which conclusions are drawn. It's also presented a set of proposals for future projects that take into account what has been applied in the company so far.

# Índice

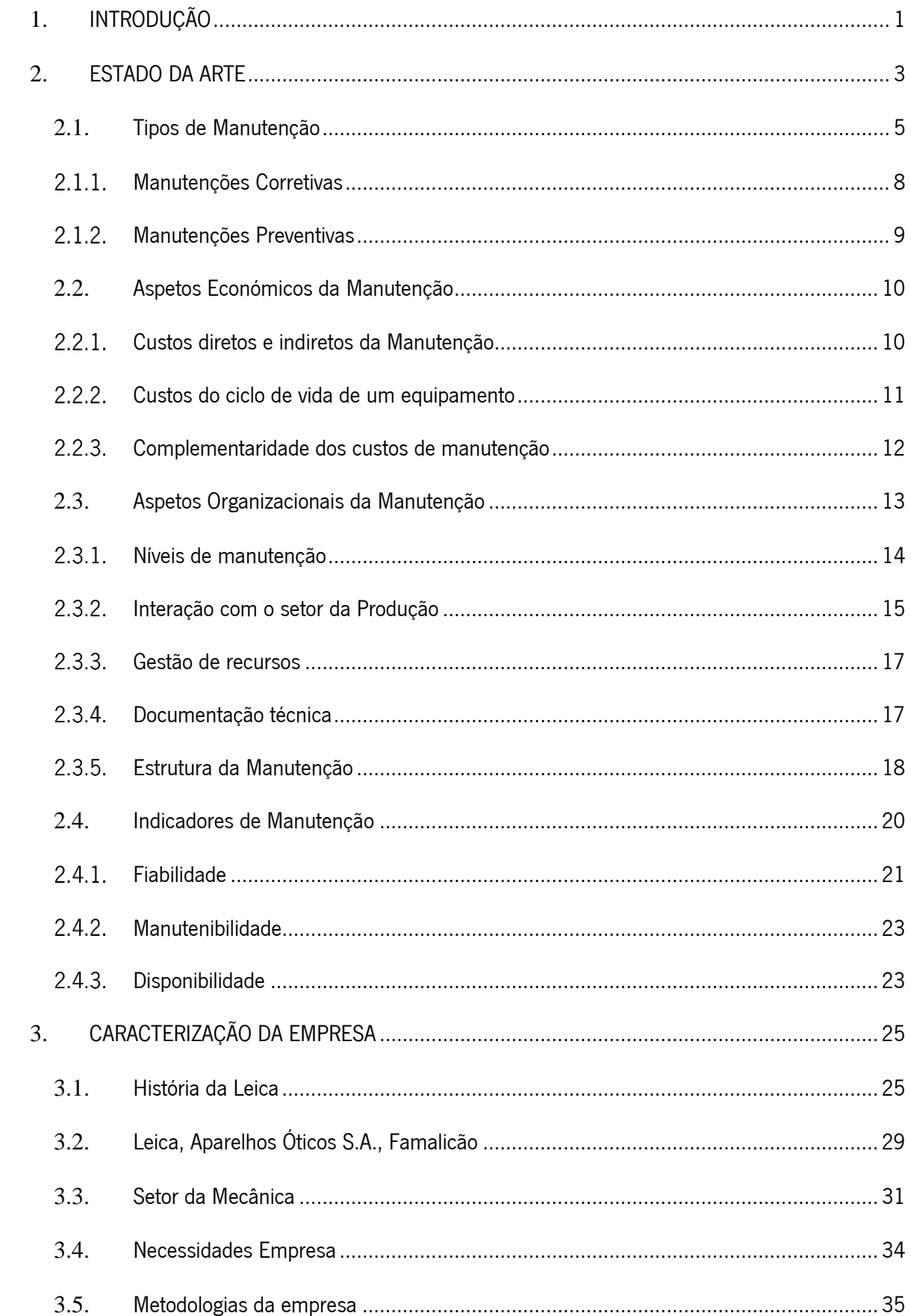

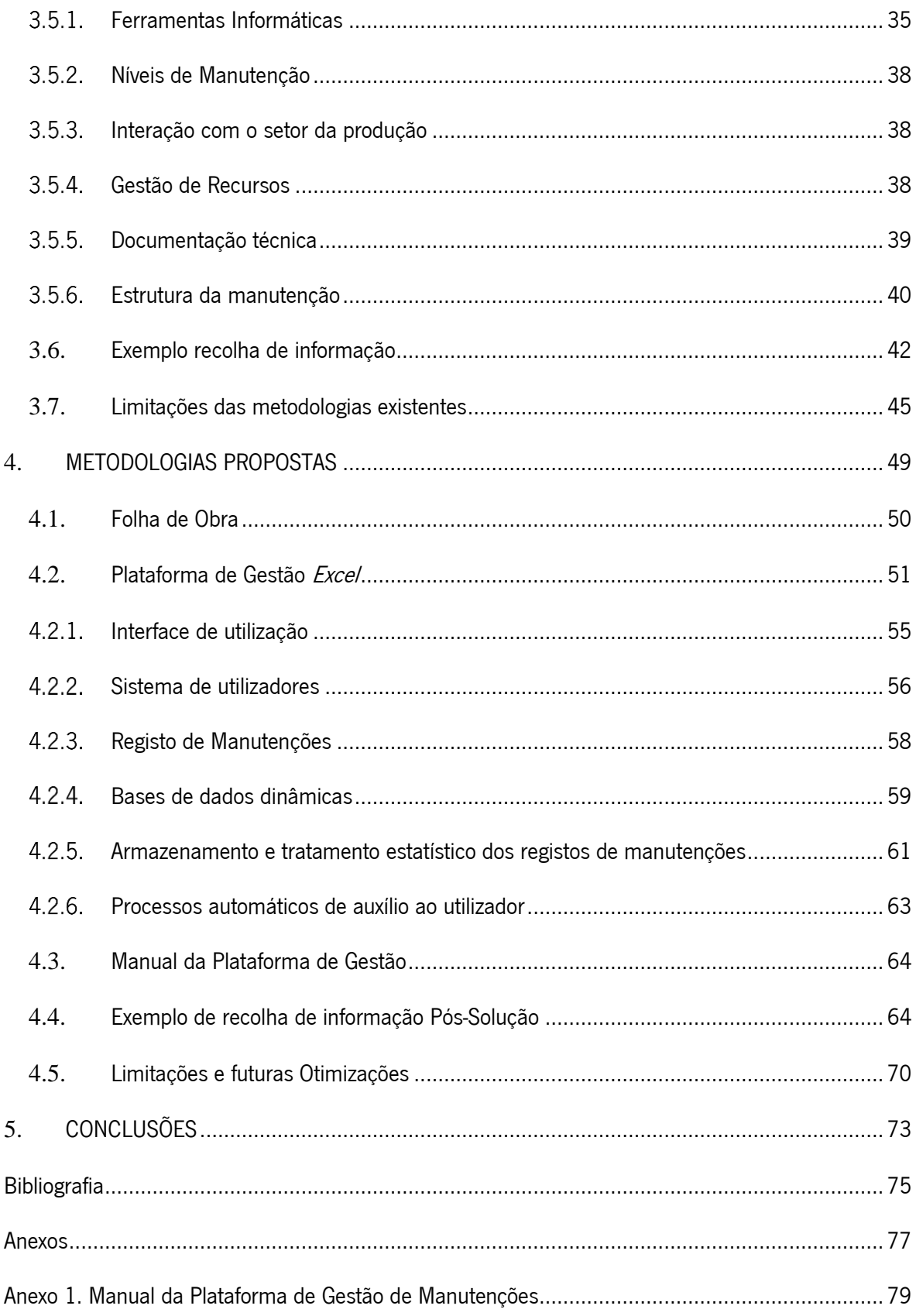

# Índice de Figuras

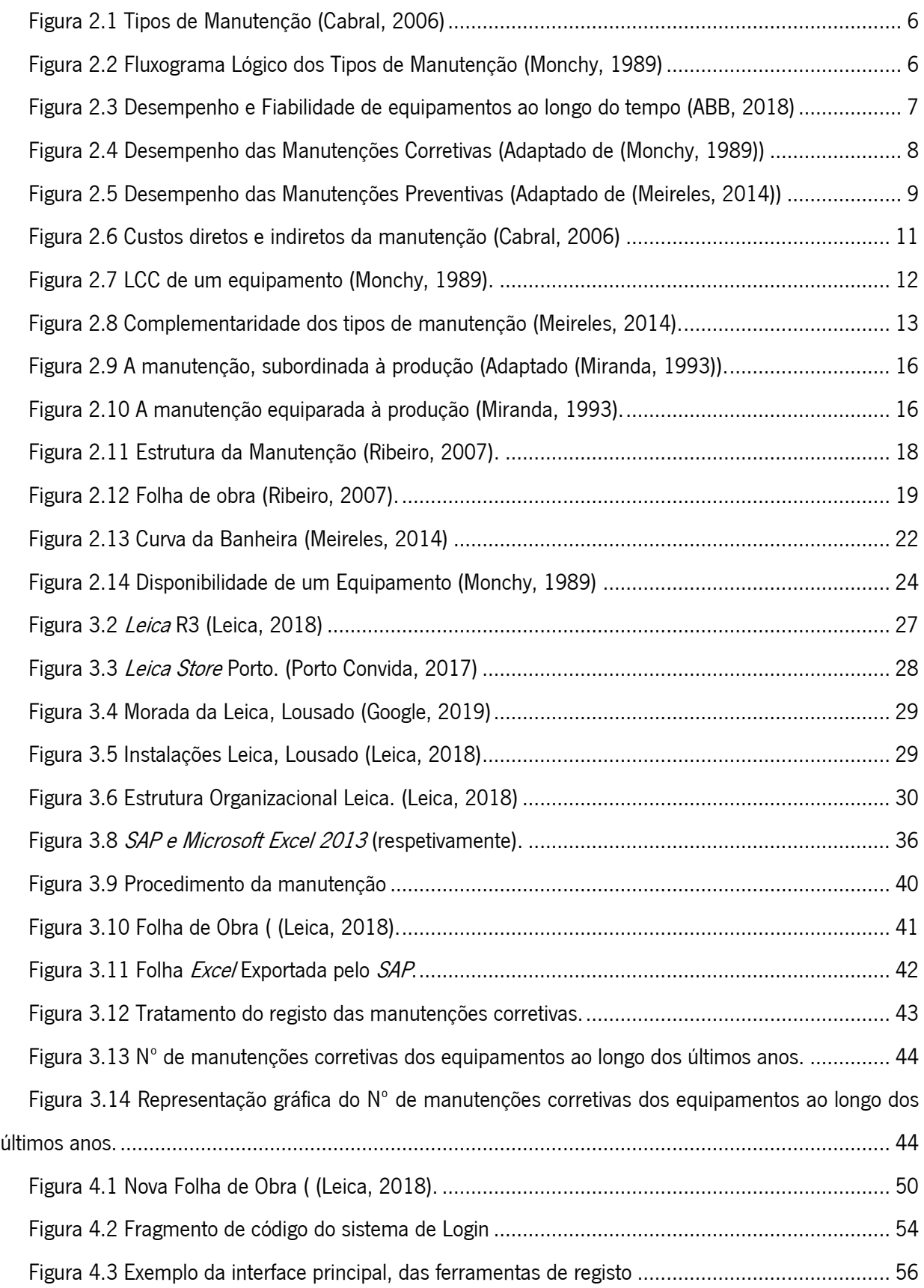

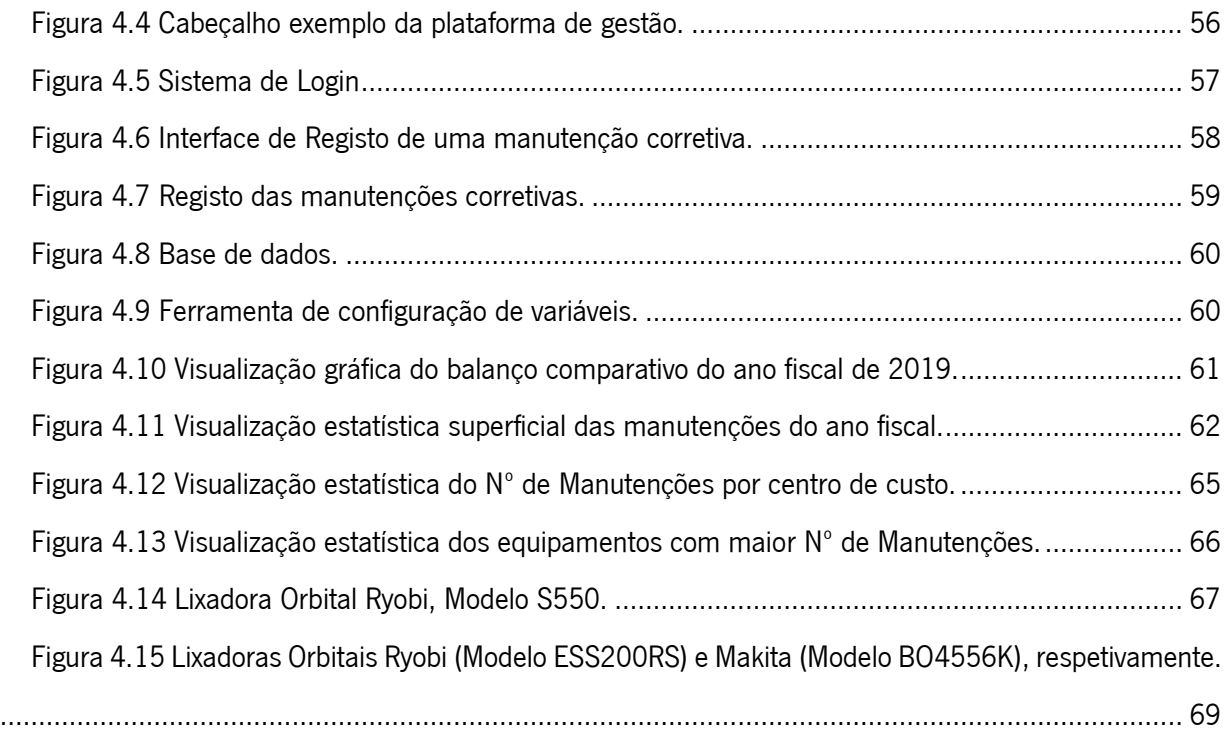

# Índice de Equações

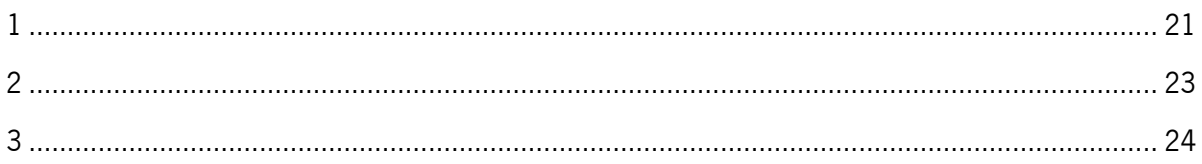

## Índice de Tabelas

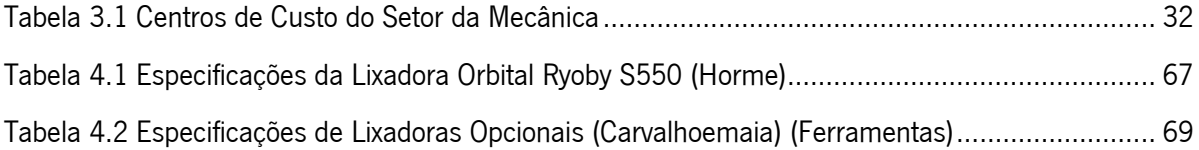

### Glossário de abreviaturas, siglas e acrónimos

AFNOR – Association Française de Normalisation (Associação Francesa de Normalização);

Backup - Cópia de segurança;

Centro de Custo – Grupo de trabalho da unidade fabril, responsável por uma etapa do processo de produção;

**EN** - *European Norm (Norma Europeia)*;

KPI – Key Perfomance Indicator (Indicador-chave de desempenho);

**LCC** – *Life Cicle Cost* (Custo do Ciclo de Vida);

Login - Processo de ligação a uma rede protegida através da introdução de uma identificação e palavrapasse.

NP – Norma Portuguesa;

**OEE** – *Overall Equipment Effectiveness* (Eficiência Geral do Equipamento);

Powerpoint - Software de criação/edição de apresentações gráficas;

RCM – Reliability Centered Maintenance (Manutenção Centrada na Fiabilidade);

SAP – System Applications Products (Software de gestão de empresas);

**Excel** – *Software* de folhas de cálculo com registo de propriedade;

**Software** – Sequência de instruções que visam ser interpretadas por um computador, executando tarefas específicas.

Stock – Inventário;

TPM – Total Productive Maintenance (Manutenção Produtiva Total);

VBA - Visual Basic for Applications (Linguagem de Programação);

### <span id="page-18-0"></span>1. INTRODUÇÃO

A presente dissertação surge de um projeto desenvolvido na empresa Leica, Aparelhos Óticos S.A. (doravante designada por Leica), sedeada em Lousado, Vila Nova de Famalicão, distrito de Braga. Esta empresa opera no sector da mecânica desde 1849, produzindo, à data deste documento, lentes e subconjuntos para aparelhos óticos não oftalmológicos, como por exemplo máquinas fotográficas, binóculos e microscópicos. O trabalho foi desenvolvido ao longo do ano letivo de 2018/2019, no decorrer de um estágio na empresa que teve uma duração de 10 meses. O tema definido para o estágio foi designado "Análise do sistema de manutenção de uma empresa e construção de uma plataforma para a sua gestão" e as metodologias utilizadas na manutenção, com particular enfoque sobre os processos de registo e armazenamento de informação relativa a manutenções efetuadas. Após essa análise foi estruturado um novo sistema para o registo de manutenções, assim como um conjunto de ferramentas para auxiliar esse processo.

Na atualidade a indústria tem cada vez uma maior consciência relativamente à necessidade de manutenção e aos seus processos. O investimento e planeamento atempado nesta área pode evitar custos desnecessários, quer estes estejam associados à reparação de equipamentos ou a paragens na linha de produção devido à paragem dos equipamentos. Sendo a manutenção importante no funcionamento da empresa pretende-se otimizar o seu funcionamento, especialmente no que diz respeito aos registos armazenados das manutenções efetuadas. Tendo isto em conta os principais objetivos definidos para o projeto foram:

• Levantamento de procedimentos e metodologias existentes atualmente para registo/visualização de manutenções na empresa;

- Identificação das limitações do sistema atual;
- Identificação das necessidades da empresa;
- Analisar e identificar a melhor abordagem a aplicar à empresa;

• Criação/Elaboração/Modificação das metodologias de modo a irem ao encontro às necessidades atuais.

Este relatório foi estruturado em 5 capítulos, com base nos objetivos do projeto. A disposição escolhida visa a produção de um documento claro e estruturado de modo a facilitar a sua leitura e um melhor entendimento de todas as etapas percorridas.

No presente capítulo (Capítulo 1.), é feita uma abordagem inicial ao tema de modo a expor de forma clara e sucinta o âmbito do projeto e os seus objetivos.

Capítulo 1- Introdução

De seguida surge o Estado da Arte (Capítulo 2), que visa estabelecer a introdução à temática do projeto e servir como base para um melhor entendimento dos capítulos seguintes.

Por sua vez, o terceiro capítulo é responsável pela caracterização da empresa. Neste é feita uma análise da estrutura da Leica, do seu funcionamento, necessidades, limitações e ainda das ferramentas e métodos organizacionais existentes.

Após esse balanço o foco de trabalho incide nas soluções propostas para suprir as necessidades e limitações encontradas. No capítulo 4 são abordados os novos processos metodológicos criados, recorrendo a *softwares<sup>i</sup>* como o *Microsoft Office Excel 2013<sup>,</sup> e Microsoft Office PowerPoint 2013<sup>,</sup>, para ir* ao encontro a uma otimização dos processos de manutenção da empresa. É feita uma exposição das características dessas ferramentas, as suas interfaces, a interação com os operadores e até mesmo limitações existentes ou possíveis otimizações que foram identificadas já no término do projeto.

Por fim, no Capítulo 5, é feito um balanço final da situação após o término do projeto, tendo em conta tudo que foi desenvolvido no mesmo. Em jeito de conclusão são também apresentadas sugestões para futuros trabalhos, baseados não só nos processos criados como noutros já que já existiam anteriormente.

<sup>&</sup>lt;sup>1</sup> Software – Sequência de instruções que visam ser interpretadas por um computador executando tarefas específicas.

<sup>&</sup>lt;sup>2</sup> Excel – Software de folhas de calcula com registo de propriedade.

<sup>&</sup>lt;sup>3</sup> PowerPoint – Software de criação/edição de apresentações gráficas.

### <span id="page-20-0"></span>2. ESTADO DA ARTE

Na atualidade a crescente globalização e automatização da indústria, associadas à competitividade dos mercados elevam cada vez mais a fasquia comercial para as empresas. Isto é, devido à dimensão atual da indústria a nível global a exigência dos clientes tornou-se maior, comparativamente ao que era num passado recente. Nas entregas de produtos ou serviços, fatores como os seus prazos de entrega ou até mesmo a sua qualidade, deixaram de ser parâmetros de diferenciação entre empresas do mesmo sector e passaram a ser pontos fulcrais para a imagem e consequente saúde financeira de uma empresa. Hoje em dia, face à oferta existente não é economicamente sustentável apresentar produtos inferiores à concorrência. Como tal surgiu a necessidade crescente de prevenir eventuais falhas de máquinas e consequentemente evitar prejuízos associados, por exemplo nos momentos de paragem da linha de produção. No entanto, apesar da manutenção se ter tornado uma peça chave da indústria não significa necessariamente que exista uma obrigação legal para a efetuar; tal pode variar consoante o caso. A legislação existente encontra-se focada em áreas como a saúde (hospitais), os transportes e indústrias de alto risco, de modo a assegurar não só o seu correto funcionamento, mas também a segurança do ser humano.

No entanto, a preocupação com estes procedimentos é algo que nem sempre existiu. Na verdade, apesar da "manutenção" ter estado presente ao longo da história, o seu conceito nem sempre foi percebido de forma concreta; aliás o seu estabelecimento é associado a diferentes pontos na história consoante a perspetiva de cada autor. Segundo F. Monchy (Monchy, 1989), a manutenção teve início nas unidades militares durante as guerras na procura por "manter nas unidades a capacidade em efetivos e o material num nível constante". Por sua vez, citado Ribeiro Giovani (Ribeiro, 2007), apenas por volta do século XVI com o surgimento do relógio mecânico e consequentes técnicas de montagem que se começaria a ver um crescimento do conceito de manutenção na indústria. Este crescimento tornar-se-ia exponencial com a revolução industrial e sedimentou-se como uma necessidade absoluta após a segunda guerra mundial. A necessidade de reconstrução após este período atribulado levou a que países como Inglaterra, Alemanha, Itália e, principalmente, o Japão sentissem a necessidade de alicerçar o seu desempenho industrial nas bases não só da engenharia como também da manutenção.

A manutenção pode ser vista, segundo a norma francesa NF X60-010 (AFNOR)<sup>4</sup>, como "o conjunto de ações que permite manter, ou restabelecer, um bem num estado específico, em condições de assegurar um serviço determinado, com um custo global mínimo", ou por sua vez, segundo a norma portuguesa EN <sup>5</sup>13306 (Qualidade, 2007), como a "combinação de todas as ações técnicas, administrativas e de gestão, durante o ciclo da vida de um bem, destinadas a mantê-lo ou repô-lo num estado em que possa desempenhar a função requerida".

A verdade é que existem inúmeras abordagens ao conceito de manutenção; todavia todas elas tendem a ter um conjunto de ideias em comum. Dentre essas ideias podem-se destacar os objetivos da manutenção, que segundo Ribeiro Giovani se resumem a:

• Manter equipamentos e máquinas em condições de pleno funcionamento para garantir a produção normal e a qualidade dos produtos;

• Prevenir prováveis falhas ou quebras dos elementos das máquinas.

Por sua vez a importância das manutenções também se rege por um conjunto de fatores, os quais, segundo Vítor Pinto (Pinto, 1994), se resumem a:

• Razões de ordem económica – um serviço de manutenção permite obter o máximo rendimento dos investimentos feitos em equipamentos e instalações, prolongando a sua vida útil; reduz ao mínimo os desperdícios, rejeições e reclamações de produtos; apoia o esforço de vendas da empresa evitando os atrasos ou disfunções da produção; reduz os consumos de energia e fluídos; aproveita melhor os recursos humanos da empresa;

• Razões de ordem legal – a legislação obriga a prevenir situações que possam constituir um fator de insegurança, de incómodo, de poluição, ou de insalubridade;

• Razões de ordem social – os grupos sociais afetados pela operação dos equipamentos e instalações podem exercer pressões para que os efeitos das condições de operação que sejam entendidos como nocivos sejam reduzidos ou anulados.

<sup>&</sup>lt;sup>4</sup> AFNOR - Association Française de Normalisation (Associação Francesa de Normalização)

<sup>&</sup>lt;sup>5</sup> EN – *European Norm* (Norma Europeia)

De seguida são tratados neste capitulo conceitos da manutenção que servem de base para o resto do projeto; no entanto, a área científica aqui explorada é imensamente vasta, caso haja, por parte do leitor, interesse em ler mais relativamente à manutenção e às suas características sugere-se a consulta das publicações dos autores referenciados ao longo deste capítulo. Para além disso poderá ser ainda de interesse a leitura de outras dissertações que partilham da temática da manutenção abordada neste capítulo e que de certa forma auxiliaram a sua estruturação (Magalhães, 2012) (Sousa, 2011) (Ramos, 2012) (Ascensão, 2010).

#### <span id="page-22-0"></span>**2.1.** Tipos de Manutenção

De modo a fazer uma identificação pormenorizada do tipo de manutenção em análise é necessário distinguir entre situações planeadas e não planeadas. Por um lado, uma manutenção planeada, ou preventiva, pressupõe um agendamento atempado da intervenção de forma a não afetar, ou minimizar o impacto, na linha de produção. Por outro lado, a manutenção não planeada, ou corretiva, representa a que só é efetuada após ser detetada a avaria, tendo como objetivo a reposição do bem/equipamento num estado que permita voltar a realizar a função para a qual está destinado.

Estes dois tipos de manutenção acabam também por se ramificar noutros subgrupos ainda mais específicos, no caso das corretivas subdividem-se em curativas e paliativas, enquanto nas preventivas em sistemáticas e condicionadas [\(Figura 2.1\)](#page-23-0) (Cabral, 2006). No entanto na realidade é bastante comum haver abordagens mais específicas na análise dos tipos de manutenções e seus subtipos. Por exemplo há quem defenda ser pertinente diferenciar ainda mais os diferentes tipos de manutenções [\(Figura 2.2\)](#page-23-1), tendo como base critérios ainda mais específicos (Monchy, 1989) e (Pinto, 2002). Esta necessidade, crescente, não só de diversificar como também de melhorar a abordagem aos problemas é de certa forma um reflexo do crescimento da indústria. Nas últimas décadas surgiram também modelos de gestão como TPM<sup>6</sup> e RCM<sup>7</sup> que espelham metodologias idealizadas e adotadas pelas empresas de modo a otimizar o seu funcionamento (Ribeiro, 2007).

<sup>&</sup>lt;sup>6</sup> TPM – *Total Productive Maintenance* (Manutencão Produtiva Total)

<sup>&</sup>lt;sup>7</sup> RCM – *Reliability Centered Maintenance* (Manutenção Centrada na Fiabilidade)

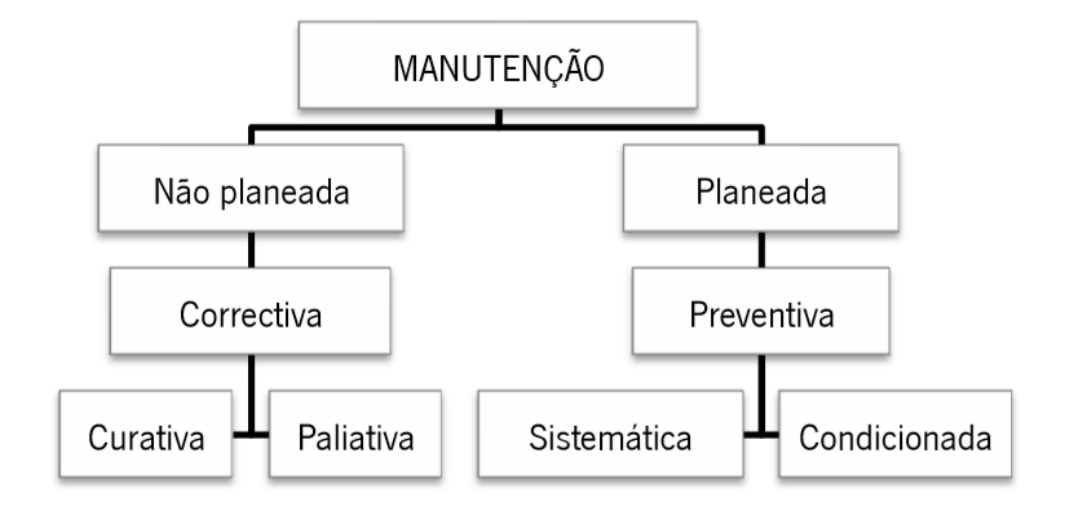

Figura 2.1 Tipos de Manutenção (Cabral, 2006)

<span id="page-23-0"></span>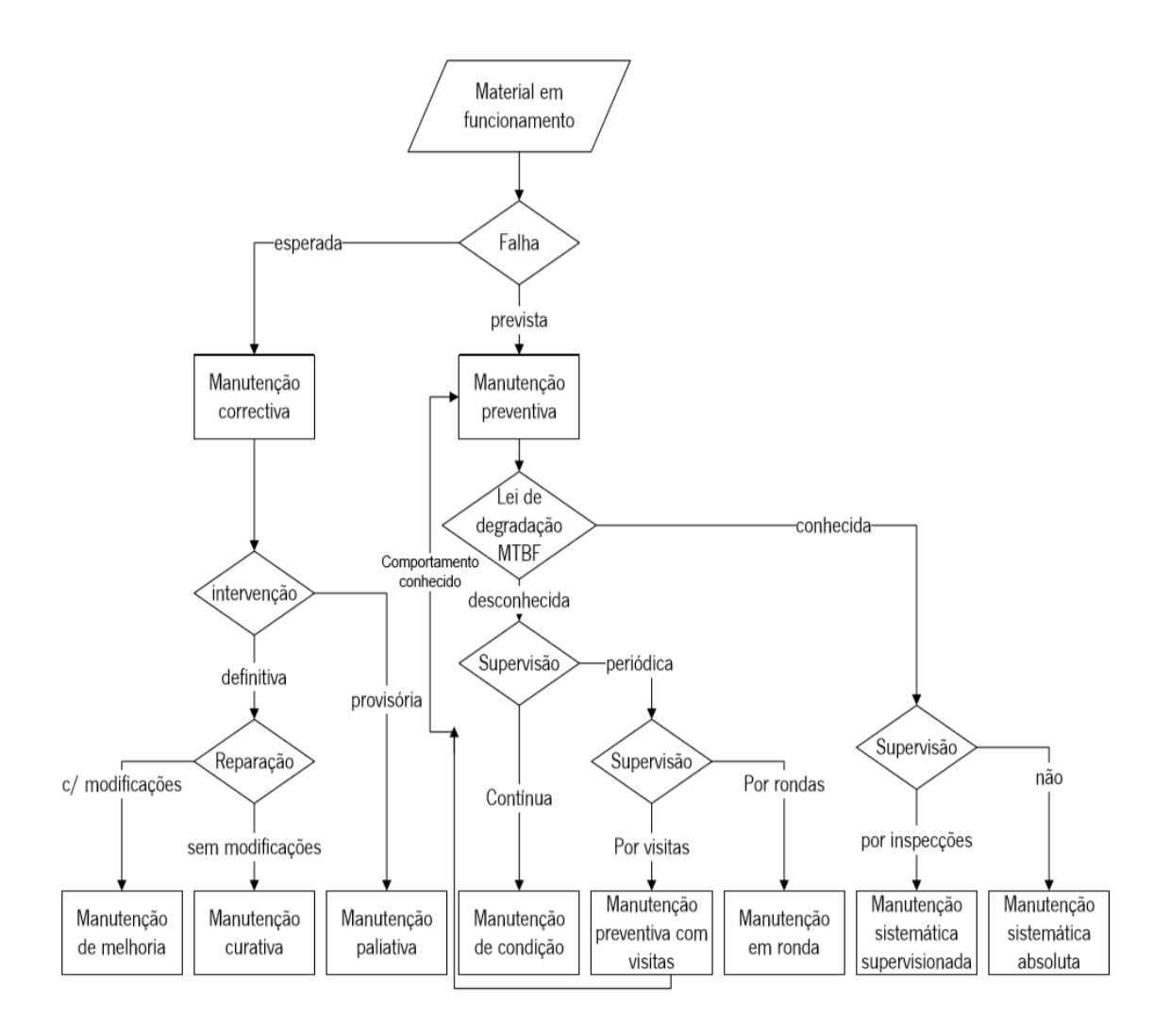

<span id="page-23-1"></span>Figura 2.2 Fluxograma Lógico dos Tipos de Manutenção (Monchy, 1989)

De um modo geral, ambos os panoramas apresentados representam uma estruturação dos tipos de manutenção, ficando o nível de pormenor utilizado a depender do caso em estudo, das necessidades sentidas. As políticas de manutenção de uma empresa não se podem cingir apenas a um tipo de manutenção, é necessário analisar o panorama geral da situação e consequentemente tomar optar pelo tipo de manutenção que melhor se enquadrar, tendo em conta aspetos como:

- Fiabilidade do equipamento e taxa possível de avarias;
- Acessibilidade e facilidade na execução de ação de manutenção do equipamento;
- Tipo de avarias;
- Viabilidade da deteção antecipada de avarias e/ou de substituição de componentes;
- Aspetos legais e de segurança;
- Importância do equipamento em relação ao processo de fabrico geral.
- Idade do equipamento.

Todos estes aspetos têm de ser avaliados e comparados cuidadosamente de antes de se escolher o tipo de manutenção a aplicar. Uma escolha acertada pode não só prolongar a vida de um equipamento como também evitar custos desnecessários, melhorar a sua performance e fiabilidade [\(Figura 2.3\)](#page-24-0)

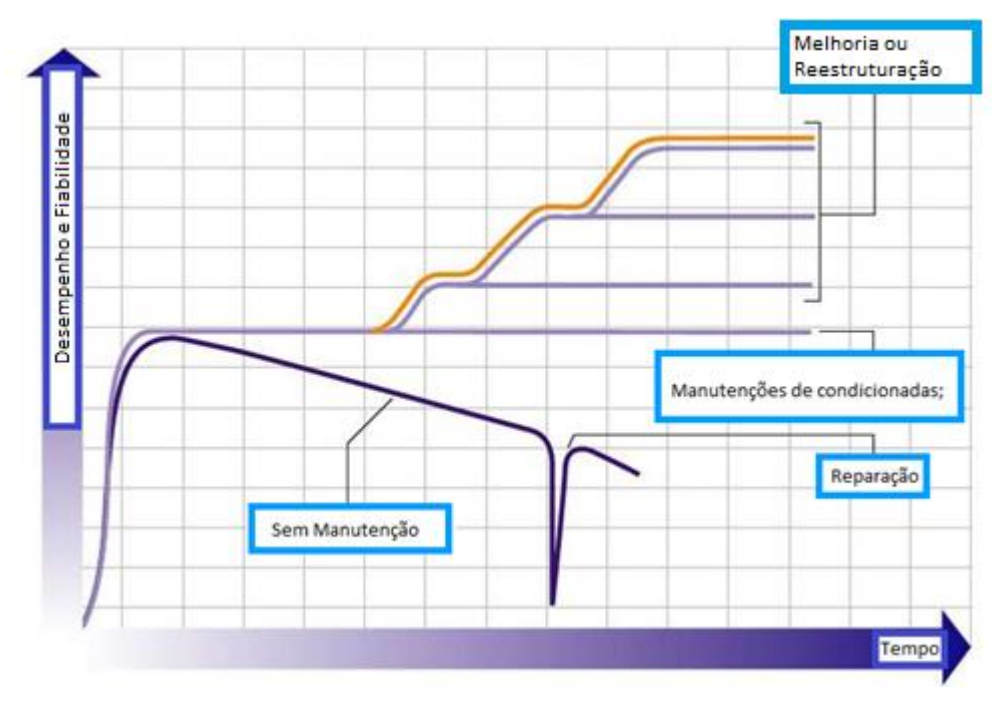

<span id="page-24-0"></span>Figura 2.3 Desempenho e Fiabilidade de equipamentos ao longo do tempo (ABB, 2018)

#### <span id="page-25-0"></span>2.1.1. Manutenções Corretivas

A manutenção corretiva é conhecida como sendo o tipo de manutenção mais antigo do mundo visto que representa as intervenções em casos extremos quando já existe uma avaria ou uma degradação que afete significativamente o funcionamento do equipamento. Segundo a norma EN 13306 (Qualidade, 2007) este tipo de manutenção é efetuado após a deteção de uma avaria e tem como objetivo repor o bem num estado em que possa voltar a realizar a função pretendida. Tal como foi indicado anteriormente pode-se fazer uma caracterização mais profunda deste tipo de manutenção subdividindo-a em manutenções curativas ou paliativas.

Segundo F. Monchy (Monchy, 1989), a manutenção paliativa é de caracter temporário e é aquela que, após a ocorrência de avarias, tem como objetivo repor o funcionamento do equipamento no menor período de tempo possível. Visto que não soluciona efetivamente o problema serão necessárias intervenções posteriores o que se traduzirá em custos superiores de manutenção.

A manutenção corretiva curativa é aquela que aquando da falha de um equipamento visa identificar e eliminar a avaria colocando-o novamente em funcionamento. Ao contrário da preventiva é feita de forma definitiva de modo a repor elevados níveis de fiabilidade nos equipamentos intervencionados [\(Figura](#page-25-1) 2.4).

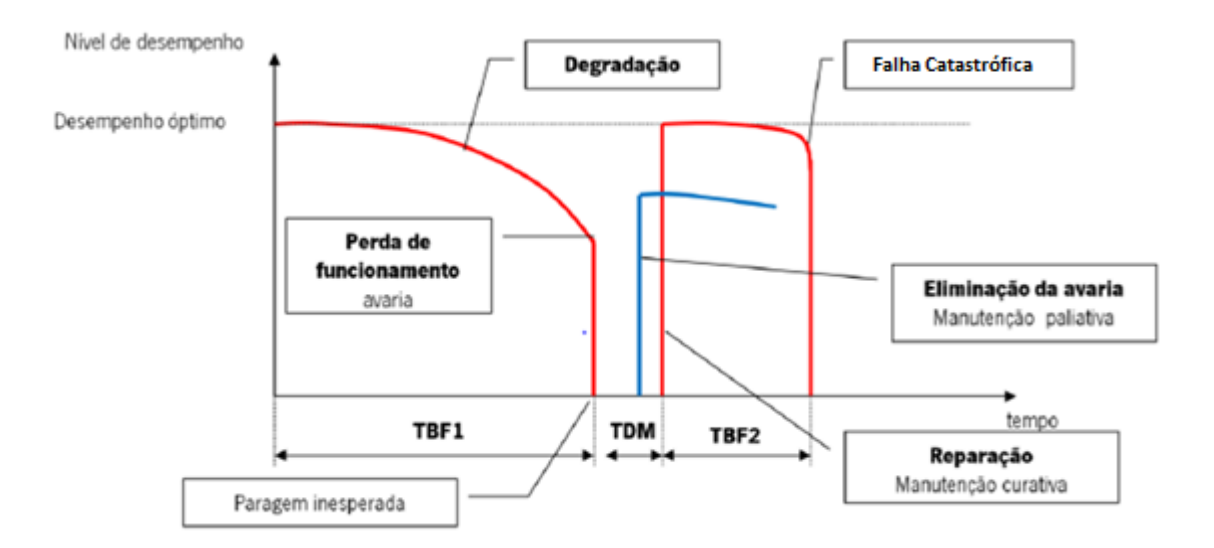

<span id="page-25-1"></span>Figura 2.4 Desempenho das Manutenções Corretivas (Adaptado de (Monchy, 1989))

#### <span id="page-26-0"></span>2.1.2. Manutenções Preventivas

A manutenção preventiva baseia-se no histórico da vida dos equipamentos, assim como em monitorizações apertadas dos mesmos com o intuito de diminuir a probabilidade de ocorrência de avarias, aumentar a fiabilidade do equipamento e evitar decréscimos de qualidade nos produtos [\(Figura 2.5\)](#page-26-1). Segundo a norma EN 13306 (Qualidade, 2007), esta define-se como sendo uma manutenção efetuada recorrendo a intervalos de tempo pré-determinados ou critérios estabelecidos, com a finalidade de reduzir a probabilidade de avaria ou de degradação do funcionamento de um bem.

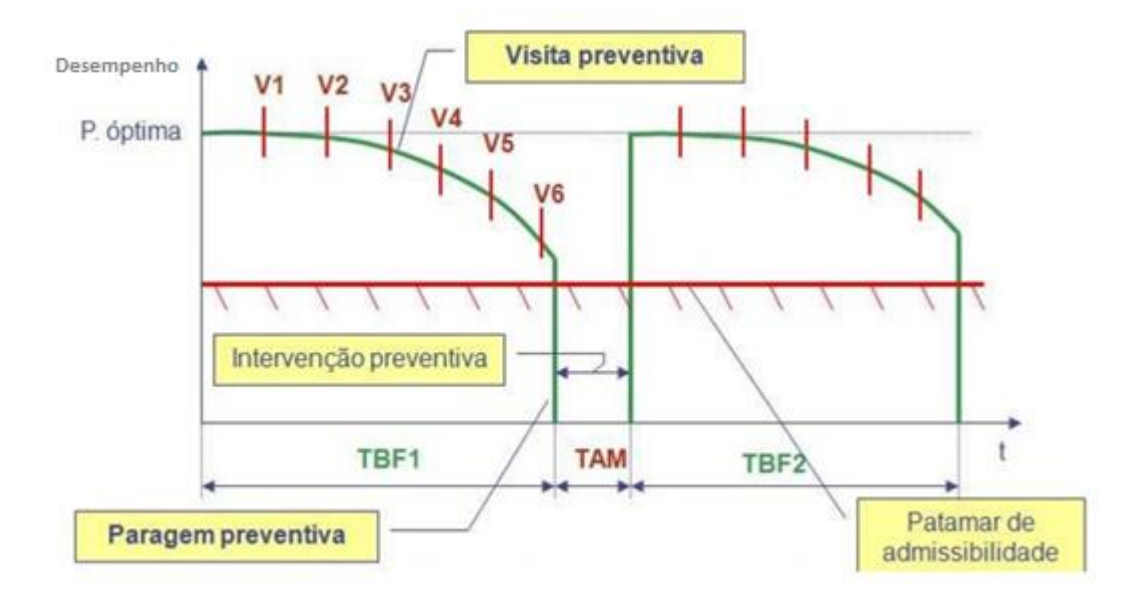

Figura 2.5 Desempenho das Manutenções Preventivas (Adaptado de (Meireles, 2014))

<span id="page-26-1"></span>Pode-se subdividir este tipo de manutenção em manutenções sistemáticas ou condicionadas (Cabral, 2006)

A manutenção preventiva sistemática supõe uma intervenção no equipamento tendo em conta intervalos de tempo previamente fixados ou um número limite de ciclos de produção. Estes parâmetros que podem ser determinados pela empresa ou sugeridos pelo fabricante podem ser enganadores e resultar em custos acrescidos, porque, ao realizar este tipo de manutenção periódica, não havendo uma verificação do estado atual dos componentes a substituir, corre-se o risco de não se fazer um aproveitamento adequado do seu tempo de vida.

A manutenção preventiva condicionada caracteriza-se pela deteção e acompanhamento constante do estado do equipamento e/ou seus componentes. Esse acompanhamento pode ser feito através de análise de vibrações, inspeções periódicas, inspeções visuais, análise de parâmetros de rendimentos, etc. Independentemente da técnica utilizada o objetivo passa por detetar eventuais anomalias e proceder à sua reparação atempadamente. De certa forma este tipo de manutenção pode colmatar a falha existente na sistemática, isto é, se houver um procedimento que permita verificar constantemente o estado de componentes críticos deixa de haver necessidade de os trocar por mera precaução após um período de tempo ou número de ciclos: passa a ser possível intervir apenas quando a ferramenta utilizada indicar que tal é necessário.

#### <span id="page-27-0"></span>**2.2.** Aspetos Económicos da Manutenção

A função da manutenção numa empresa vai além de mitigar os efeitos de falhas em equipamentos e eventuais consequências que estas falhas possam ter para a produção. Atualmente existe cada vez mais uma obrigação da manutenção contribuir para a eficácia económica da empresa, seja através do controlo dos custos diretos e indiretos, da otimização dos custos de avaria ou até mesmo do controlo dos custos de ciclo de vida dos equipamentos

#### <span id="page-27-1"></span>2.2.1. Custos diretos e indiretos da Manutenção

Entende-se por custos diretos de manutenção, todos aqueles que se encontram diretamente ligados ao processo da manutenção em si: a mão-de-obra, os materiais e o serviço. Sendo facilmente identificados encontram-se representados na [Figura 2.6](#page-28-1) na zona visível do iceberg. Por sua vez, os custos indiretos imputáveis ao processo de manutenção encontram-se representados na zona inferior do mesmo iceberg. Apesar de estes terem um peso económico significativo, cerca de quatro vezes superior aos diretos, nem sempre são de fácil identificação (Cabral, 2006).

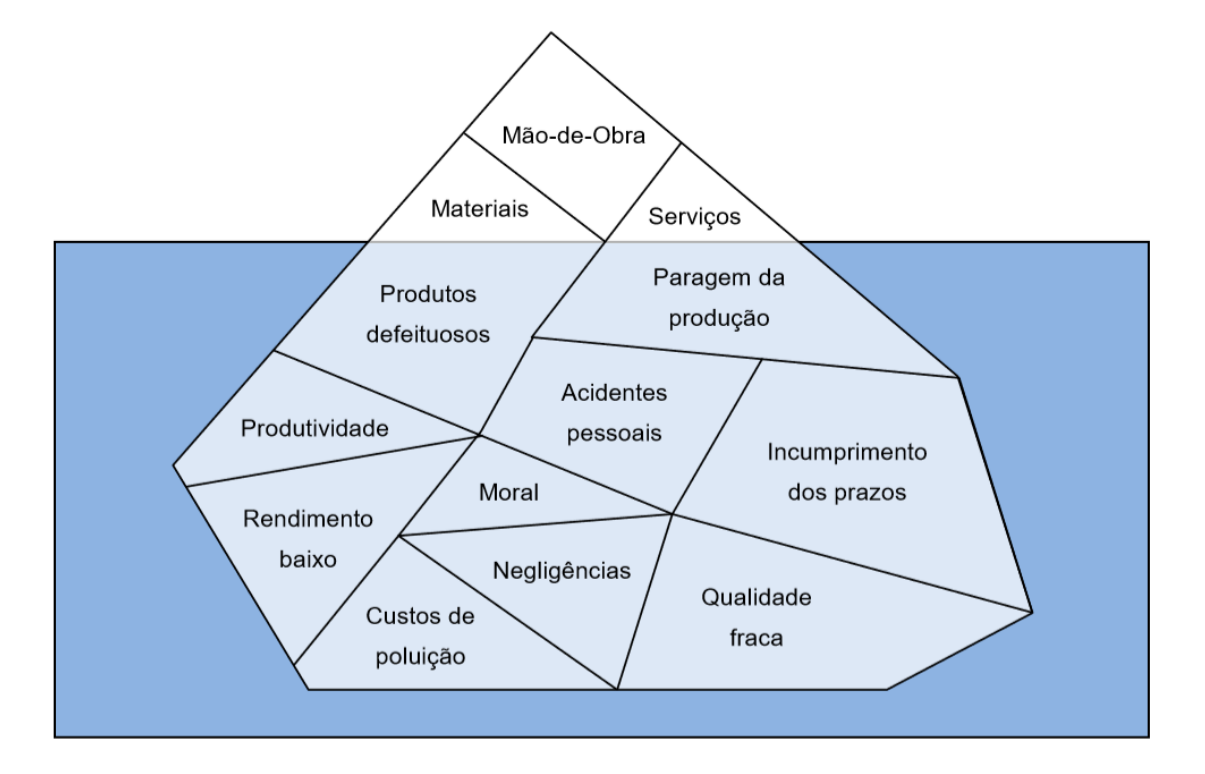

Figura 2.6 Custos diretos e indiretos da manutenção (Cabral, 2006)

### <span id="page-28-1"></span><span id="page-28-0"></span>2.2.2. Custos do ciclo de vida de um equipamento

O registo e tratamento da informação proveniente das manutenções permite conhecer o desenrolar dos acontecimentos económicos ao longo da vida de um determinado equipamento., também conhecido como LCC<sup>8</sup>.

O LCC, ao ter em conta os custos de aquisição do equipamento, assim como os de manutenção, de desativação/eliminação e ainda os de operação, permite optar pela abordagem mais eficiente durante a vida útil do equipamento.

Segundo F. Monchy (Monchy, 1989), através da caracterização do custo de posse do equipamento é possível determinar a zona de rendibilidade e consequentemente justificar a sua aquisição, ou tomada de decisão relativamente a uma manutenção que a ele esteja associada [\(Figura 2.7\)](#page-29-1).

<sup>&</sup>lt;sup>8</sup> Life Cicle Cost (Custo do ciclo de vida)

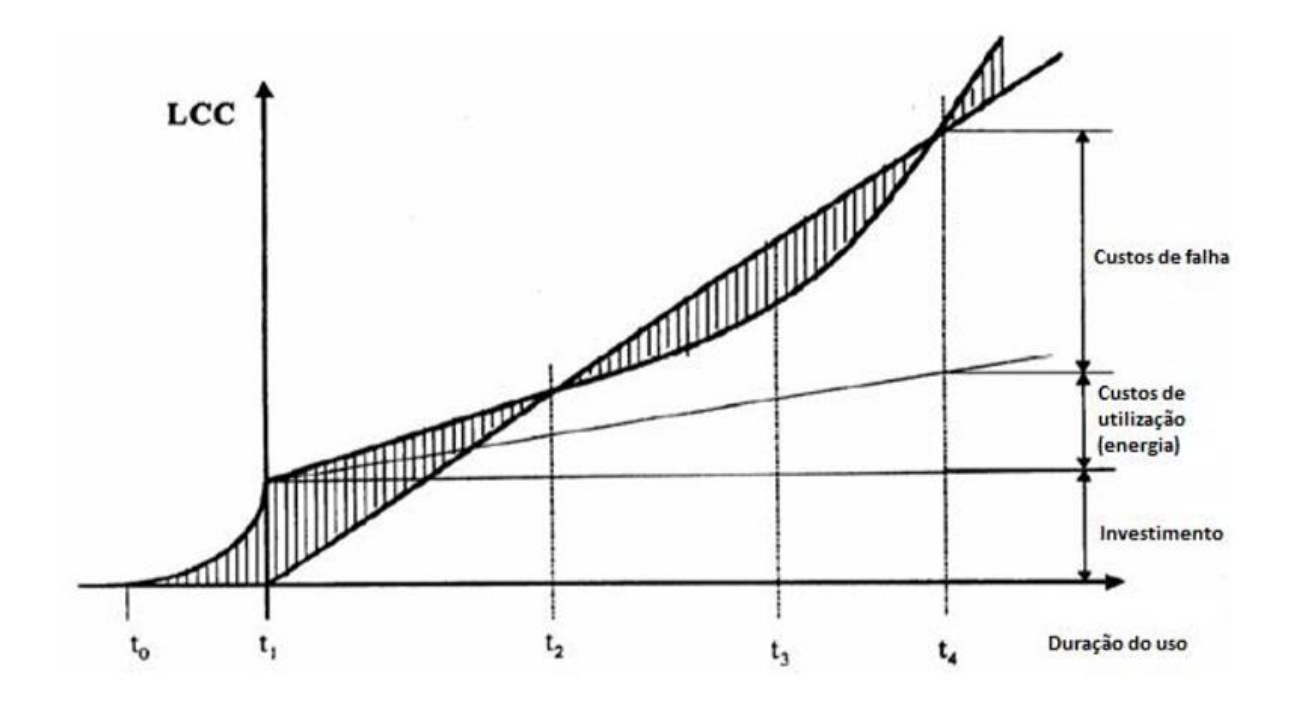

Figura 2.7 LCC de um equipamento (Monchy, 1989).

<span id="page-29-1"></span>Onde:

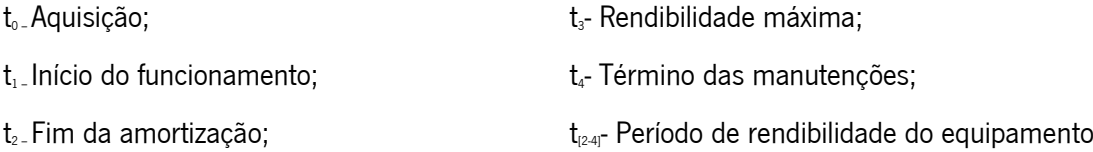

#### <span id="page-29-0"></span>2.2.3. Complementaridade dos custos de manutenção

Tal como foi dado a entender anteriormente é necessário um cuidado adicional aquando decisão dos tipos de manutenção a aplicar aos equipamentos. Essa decisão tem custos relacionados, sejam eles diretos ou indiretos. Na verdade, segundo F. Monchy (Monchy, 1989) pode-se mesmo considerar que a sua variação é inversamente proporcional, ou seja aquando da redução dos custos indiretos verifica-se um aumento dos diretos, e vice-versa.

Esta relação está diretamente relacionada com a complementaridade existente entre as manutenções corretivas e preventivas. A otimização do projeto com vista a atingir o equilíbrio entre ambos os tipos de manutenção resulta consequentemente na otimização dos seus custos [\(Figura 2.8\)](#page-30-1) (Meireles, 2014).

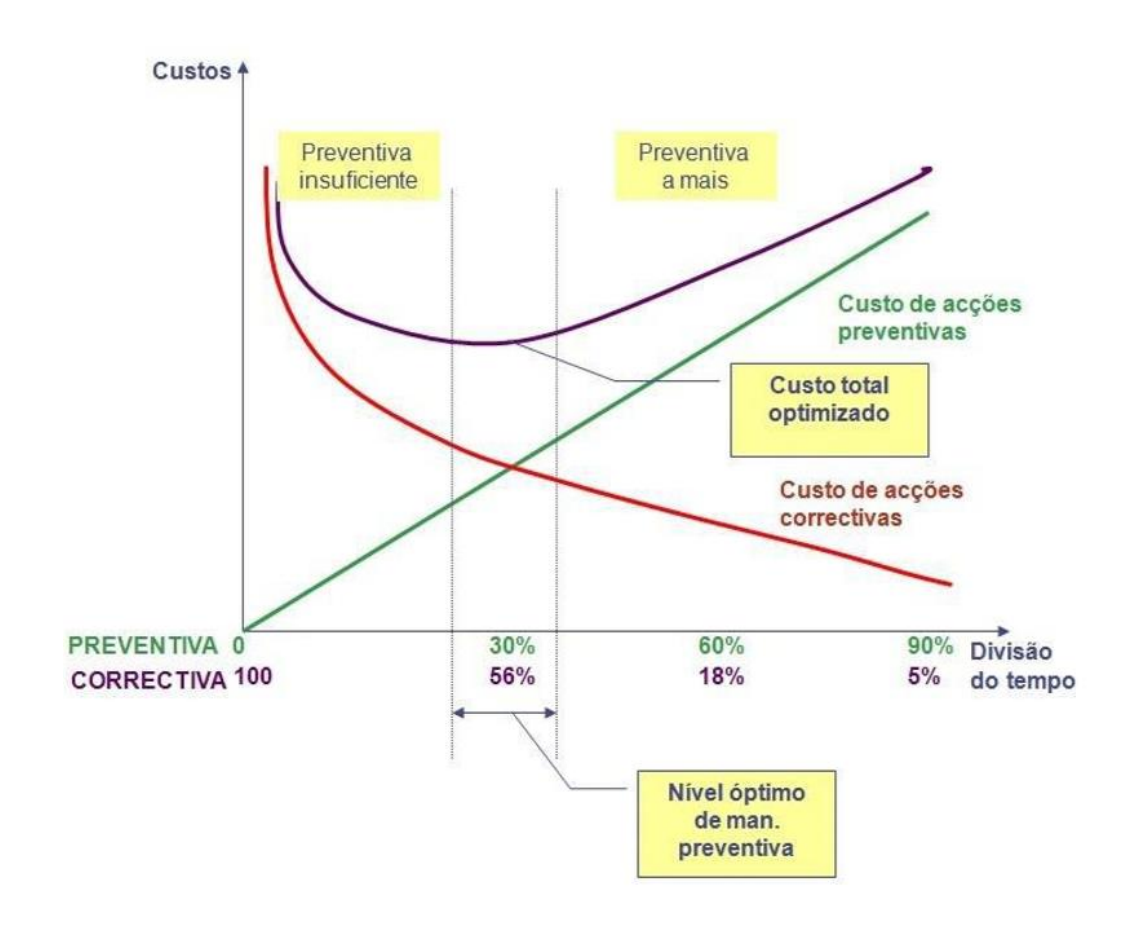

Figura 2.8 Complementaridade dos tipos de manutenção (Meireles, 2014).

### <span id="page-30-1"></span><span id="page-30-0"></span>**2.3.** Aspetos Organizacionais da Manutenção

A manutenção é constituída por um conjunto de aspetos organizacionais responsáveis que, quando aplicados numa empresa, personaliza o processo com base nas suas necessidades. Alguns desses aspetos são:

- Os diferentes níveis de manutenção;
- A interação com o setor da produção;
- A gestão de recursos;
- A documentação técnica;
- A estrutura da manutenção.

#### <span id="page-31-0"></span>2.3.1. Níveis de manutenção

A introdução de novas metodologias de manutenção ao longo dos anos proporcionou a sua estruturação hierarquica recorrendo a graus de complexidade. Segundo a norma NF X60-010 (AFNOR), existem até 5 níveis diferentes e a sua avaliação tem como base a natureza dos trabalhos, o local de intervenção, o pessoal de execução, as ferramentas necessárias, a documentação e as peças consumíveis.

• Nível 1 – Operações simples executadas pelo próprio operador do equipamento. Estas são previstas e sugeridas por parte do construtor do equipamento e têm que se encontrar em órgãos acessíveis do equipamento, não sendo necessário desmontar qualquer componente ou a substituir elementos que possam comprometer a segurança do ser humano. As instruções para estes procedimentos devem constar no manual de utilização do equipamento, assim como no guia do operador. Caso existam componentes consumíveis estes devem fazer parte de um stock<sup>,</sup> reduzido.

• Nível 2 – Os trabalhos deste nível já envolvem um técnico com qualificações medianas, responsável pela substituição de elementos pré-definidos na prevenção de certas avarias. Esta intervenção preventiva de pequena dimensão é feita de acordo com as instruções existentes no manual de manutenção e recorrendo a componentes facilmente acessíveis nas imediações do equipamento.

• Nível 3 – Este patamar engloba operações de identificação e diagnóstico de avarias de emergência, intervenções para substituição de órgãos funcionais do equipamento, afinações gerais e ainda o planeamento de manutenções preventivas conforme a informação que seja transmitida aos técnicos de manutenção. Os procedimentos já não se encontram restringidos ao local da avaria, podendo agora ser feitas também na oficina da manutenção, recorrendo a técnicos especializados que com base no manual de manutenção utilizarão as ferramentas e aparelhos de medição necessários. Essa documentação deve estar acessível a toda a manutenção, enquanto os componentes apesar de estarem em armazém devem seguir as diretrizes do 1º e 2º nível.

<sup>&</sup>lt;sup>9</sup> Stock - Inventário

• Nível 4 – Engloba manutenções de diferentes tipos, corretivas ou preventiva, verificação de padrões secundários ou até mesmo eventuais participações na definição da política de manutenção. Os técnicos responsáveis por operações devem ser bastante especializados e recorrer aos meios necessários para as efetuar, como ferramentas previstas no manual, equipamentos existentes nas oficinas, bancos de medição ou padrões secundários. Devido à complexidade destas intervenções o local do procedimento deve ser o mais apropriado face ao motivo do procedimento e como tal decidido pelo técnico de serviço. A disponibilidade das peças, que se localizam na oficina, deve sempre ter em conta a política de manutenção adotada para as respetivas manutenções.

• Nível 5 – O maior nível de complexidade é atribuído aos trabalhos que envolvem a reconstrução do equipamento, eventuais melhorias, revisões gerais ou reparações importantes. Estas tarefas são por norma atribuídas ao setor central da manutenção da empresa e têm como bases as descrições dos componentes por parte dos construtores.

#### <span id="page-32-0"></span>2.3.2. Interação com o setor da Produção

Segundo Miranda (Miranda, 1993), os setores de manutenção e de produção numa empresa estão intimamente ligados. Ao analisar-se essa relação é possível constatar que se trata de uma relação de apoio e necessidade que por vezes é negligenciada levando a situações de sobrecarga para um dos intervenientes. Isto acontece devido às visões distintas que ambos os setores por vezes possuem em relação ao panorama geral do papel da manutenção numa empresa.

Tradicionalmente a manutenção tinha uma posição de subordinação face à produção numa empresa, sendo vista apenas como uma subfunção que visava conservar o estado dos equipamentos da linha de produção [\(Figura 2.11\)](#page-35-1).

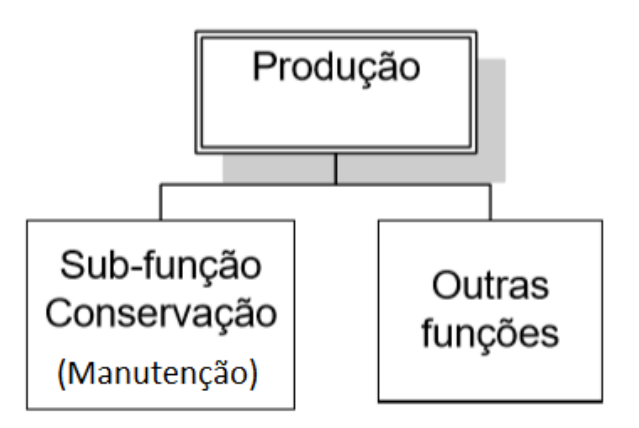

Figura 2.9 A manutenção, subordinada à produção (Adaptado (Miranda, 1993)).

<span id="page-33-0"></span>No entanto ao longo do tempo essa visão foi abandonada em prol de um modelo de gestão que procura eficiência máxima para as empresas [\(Figura 2.10\)](#page-33-1). Atualmente existe uma equiparação entre ambos os setores, o que permite implementar métodos de gestão com relações funcionais claras e a garantia que aspetos como a vida útil ou custo de vida de um equipamento não são negligenciados. Acredita-se que a interligação entre ambas as áreas tende a crescer cada vez mais tendo em conta a crescente partilha de objetivos globais de produtividade e qualidade.

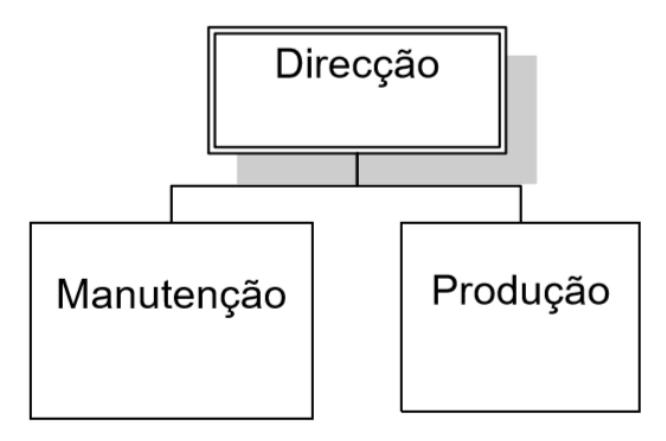

<span id="page-33-1"></span>Figura 2.10 A manutenção equiparada à produção (Miranda, 1993).

#### <span id="page-34-0"></span>2.3.3. Gestão de recursos

Segundo Pinto (Pinto, 2002) e Cabral (Cabral, 2006), para além da gestão dos recursos que são humanos é também necessário gerir os recursos que não o são, mais concretamente os equipamentos e os materiais.

Os recursos humanos devem ser meticulosamente geridos de modo a garantir a existência de uma equipa, de técnicos e/ou engenharia que esteja apta e capaz para enfrentar as adversidades que possam surgir, dando assim garantias ao setor da produção. Em certas situações, com o intuito de nivelar a carga de trabalho ou para responder a situações muito específicas, pode haver necessidade de recorrer à subcontratação de mão-de-obra.

Sendo os equipamentos uma parte fundamental de uma empresa é necessário que haja uma gestão apropriada e para tal cria-se o inventário de equipamentos. Este consiste numa lista integral de todos os equipamentos, aos quais é atribuído um código individual e o seu manual técnico. Tudo isto facilita a recolha de informação e posterior aplicação em áreas como o planeamento de novas manutenções.

O supervisionamento de materiais e peças é também um aspeto fulcral para a gestão da manutenção, porque existem sempre custos associados ao seu stock ou à falta dele no caso de avarias em equipamentos. Ou seja, é necessária uma gestão meticulosa de modo a atingir um balanço entre ambas as situações, evitando não só quebras nas linhas de produção por falta de componentes, mas também investimentos em armazenamento de quantidades desnecessárias.

#### <span id="page-34-1"></span>2.3.4. Documentação técnica

O serviço de manutenção, mais concretamente a sua eficácia, encontra-se dependente do grau de conhecimento que existe relativamente ao serviço a ser realizado e ao equipamento intervencionado. De modo a haver uma disponibilização desse conhecimento sempre que necessário foi criada a documentação técnica que serve de suporte para os intervenientes conseguirem desempenhar as tarefas pretendidas. Qualquer equipamento deve dispor do seu manual de operações e de manutenção e da lista de peças de reserva; no entanto a documentação técnica disponível pode ser ainda mais variada, desde especificações técnicas dos equipamentos, documentos de aquisição, desenhos técnicos, esquemas elétricos, pneumáticos, entre outros elementos.

À semelhança dos processos de manutenção é importante que estes documentos sofram uma constante atualização e melhoria de modo a não se tornarem obsoletos e cumprirem o seu papel de auxílio à manutenção.

#### <span id="page-35-0"></span>2.3.5. Estrutura da Manutenção

A organização interna da estrutura da função manutenção de uma empresa visa, com base em fatores como a dimensão da empresa, as instalações, o ramo de atividade, o número de equipamentos ou a dispersão geográfica das instalações, construir um processo metódico para a manutenção em si. O processo é constituído por ferramentas físicas ou digitais como: as folhas de obra, bases de dados de equipamentos, calendários de manutenções, softwares de apoio e registos históricos. Toda esta metodologia é dividida e distribuída por diferentes áreas de trabalho de modo a otimizar o seu funcionamento tendo como pontos principais: a intervenção e sua caracterização, o registo da manutenção e o armazenamento da informação [\(Figura 2.11\)](#page-35-1).

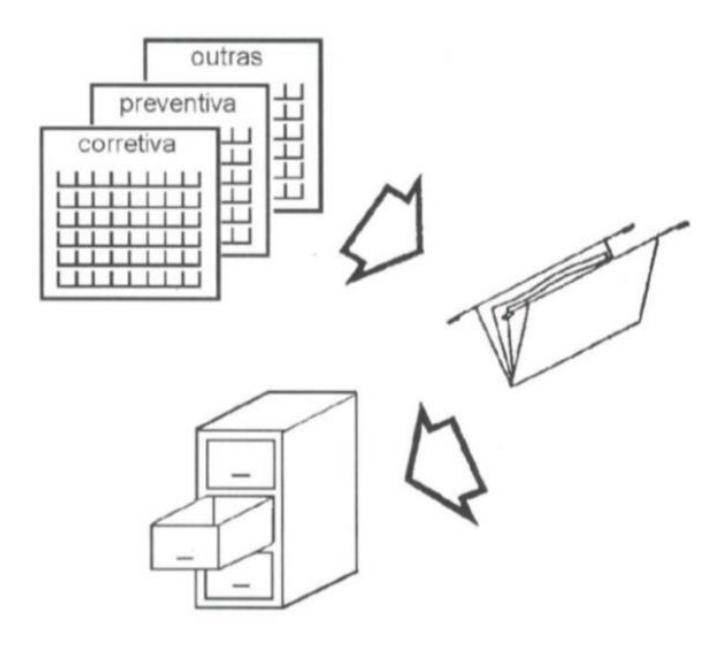

<span id="page-35-1"></span>Figura 2.11 Estrutura da Manutenção (Ribeiro, 2007).
Após a intervenção no equipamento por parte do operador ou técnico especializado deve existir o cuidado de registar a informação da manutenção, o que não é sempre possível. De modo a auxiliar em situações em que o registo não pode ser imediato, é comum a utilização de folhas de obra, folhas de registo físico temporário da informação da manutenção antes de esta ser passada para o sistema principal [\(Figura 2.12\)](#page-36-0).

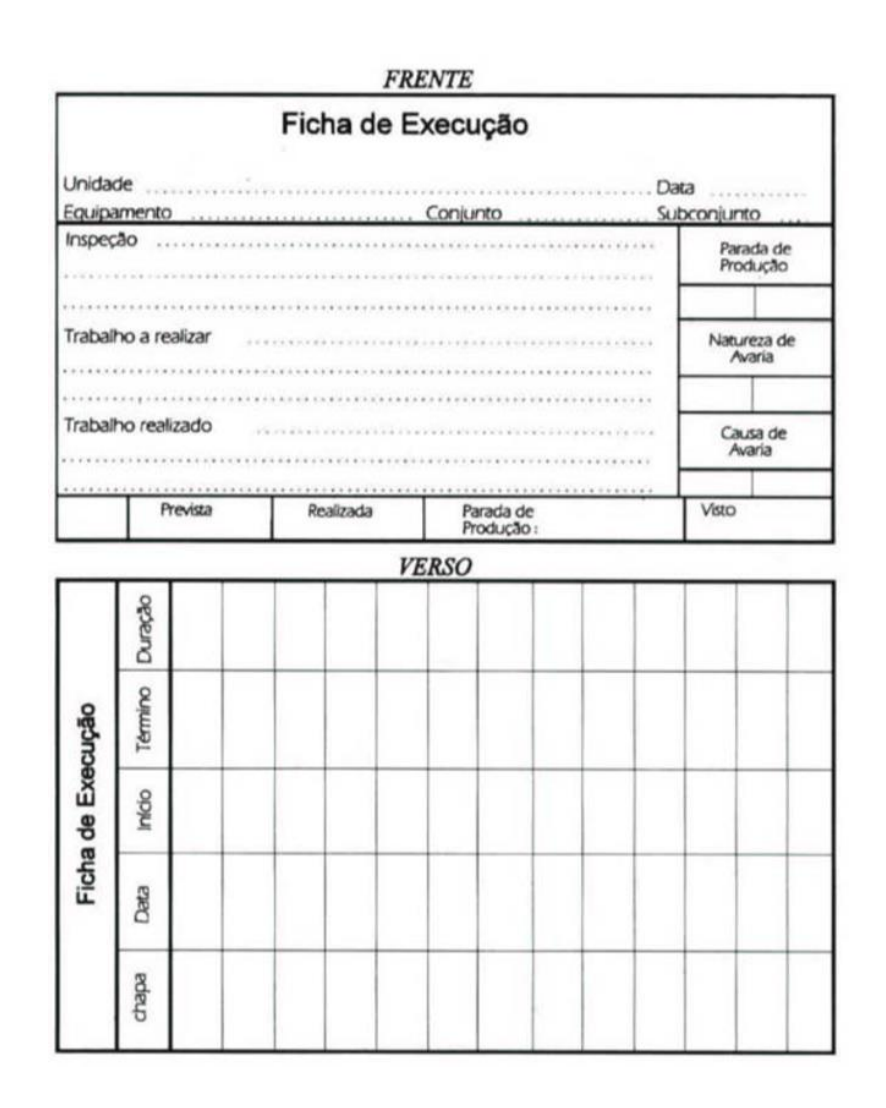

<span id="page-36-0"></span>Figura 2.12 Folha de obra (Ribeiro, 2007).

A partir do momento em que o registo da manutenção é armazenado, no histórico de manutenções ou no histórico contabilístico, toda a informação fica disponível para ser consultada, analisada e posteriormente utilizada. Estes registos constituem bases de dados que serão fundamentais não só para tomadas de decisões de carácter económico relacionadas com os equipamentos, mas também para servir como consulta e auxílio para os técnicos da manutenção em futuras intervenções (Cabral, 2006).

### **2.4.** Indicadores de Manutenção

A existência de indicadores associados à manutenção visa avaliar, acompanhar e consequentemente controlar o desempenho de todo o processo tendo como objetivo a sua melhoria contínua. A melhoria contínua consiste na análise crítica dos procedimentos com o intuito de os melhorar. Após serem implementadas de eventuais melhorias é também necessário efetuar um levantamento dos resultados (Cabral, 2006).

Por sua vez, os indicadores de desempenho, ou KPI<sup>10</sup>, são ferramentas que possibilitam quantificar o que é feito, definir objetivos futuros e verificar o seu cumprimento. Através deles é possível a criação de objetivos, a avaliação do seu cumprimento, assim como estabelecer eventuais ações corretivas que visam mitigar falhas no projeto.

Do ponto de vista de Cabral (Cabral, 2006), o facto de haver o cuidado de se definir indicadores-chave para avaliar o desempenho da manutenção, fomenta, por si só, uma gestão da manutenção sob orientação de boas práticas, de modo a atingir os objetivos ambicionados.

De um modo geral, e através da consulta da norma NP<sup>11</sup> EN 15341 2009, é possível ramificar os indicadores em três principais grupos:

- Indicadores económicos;
- Indicadores técnicos;
- Indicadores organizacionais.

 $10$  KPI – Key Perfomance Indicator (Indicador-chave de desempenho).

<sup>&</sup>lt;sup>11</sup> NP – Norma Portuguesa.

Apesar de representarem os três principais grupos existentes na manutenção, tal não significa que tenham o mesmo peso na tomada de decisões. A escolha dos indicadores deve ser feita consoante os objetivos estratégicos de uma empresa e devem ser estudados por períodos de tempo significativos, de modo a permitir retirar conclusões (Cabral, 2006).

Dos grupos apresentados destacam-se ainda três parâmetros chave na área da manutenção, que se encontram associados à função dos equipamentos. São eles:

- Fiabilidade;
- Manutenibilidade;
- Disponibilidade;

### 2.4.1 Fiabilidade

Segundo a norma NF X06-501 (AFNOR), a fiabilidade é expressada pela probabilidade que um dispositivo ou componente tem de cumprir uma função previamente definida por um período de tempo determinado.

Miranda (Miranda, 1993), defende ainda que ao conceito de fiabilidade aparece ainda associado o da qualidade, caracterizando-se por ser a conformidade do produto, à saída da fábrica, face à função que visa desempenhar. Tendo estas duas definições em conta é possível concluir que a fiabilidade é, de certo modo, a extensão da qualidade ao longo do tempo, tendo em conta que visa manter a aptidão do produto para desempenhar a sua função num período de tempo dado. Ou seja, a manutenção proporciona uma recuperação da qualidade perdida, prolongando a fiabilidade.

A fiabilidade é caracterizada, principalmente, pela média dos tempos de bom funcionamento, algo que pode ser calculado [\(1\)](#page-38-0).

<span id="page-38-0"></span>
$$
MTBF = \frac{\sum_{i}^{n} TBF_{i}}{n}
$$

Em que:

MTBF – Média dos tempos de bom funcionamento; TBF- Tempo de bom funcionamento;

n - Nº de avarias

Através de uma análise da fiabilidade (AFNOR), é possível fazer um levantamento da vida útil de um equipamento em função da sua taxa de avarias [\(Figura 2.13\)](#page-39-0), representação gráfica também conhecida como curva da banheira devido à forma adotada pela função ao longo do tempo.

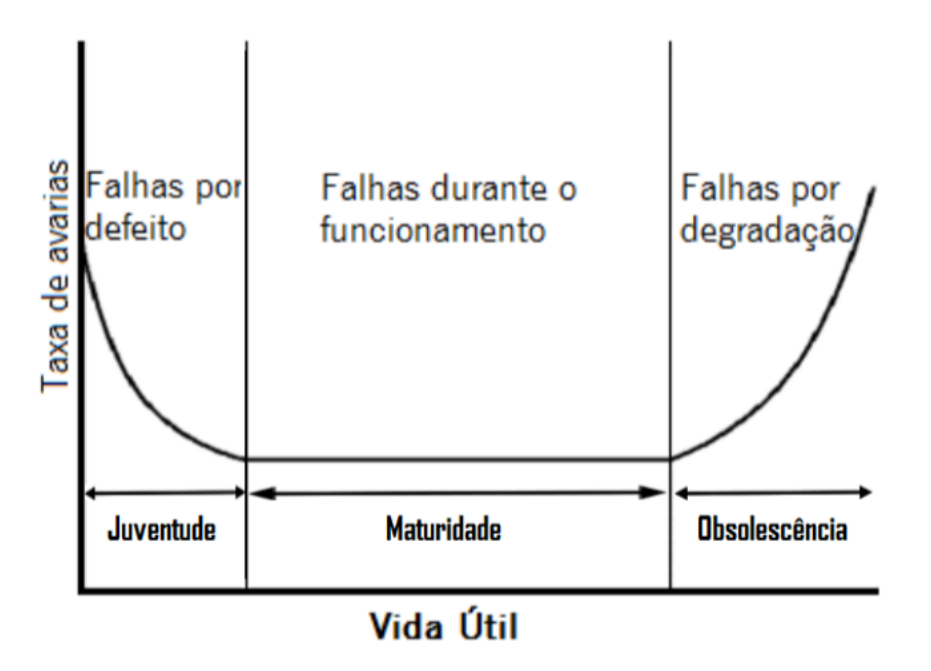

Figura 2.13 Curva da Banheira (Meireles, 2014)

<span id="page-39-0"></span>Na juventude do equipamento, destaca-se a existência de diversas falhas precoces, que podem estar relacionadas com uma pré-configuração errada ou com defeitos do próprio equipamento. Ao longo do tempo, conforme o conhecimento relativo à máquina aumenta verifica-se também uma entrada numa fase de maturidade, em que os erros ocorrem de forma aleatória. Ao contrário do que acontecia no período anterior, aqui as avarias estão maioritariamente relacionadas com o funcionamento do equipamento. Por fim, na terceira fase, de obsolescência, um período de tempo em que a degradação dos componentes leva, inevitavelmente a falhas por degradação no equipamento.

Atualmente é comum recorrer a renovações tecnológicas nos equipamentos, por processos ditos de requalificação, de modo a manter os níveis de produtividade. Adiando assim o abate e aumentando assim o período de maturidade. Por norma estas intervenções verificam-se em equipamentos que se encontrem a meio da sua vida útil e cujas falhas por degradação não se apresentem de forma significativa. Para além disso, podem ser adicionadas novas funções ao equipamento intervencionado para que este volte a oferecer alguma competitividade a nível industrial, face a tecnologias mais recentes.

### 2.4.2 Manutenibilidade

A manutenibilidade, segundo a norma EN 13306 (Qualidade, 2007) traduz a capacidade de um componente, sob condições de utilização definidas, ser mantido ou reposto num estado em que possa cumprir as funções requeridas após este ser intervencionado. Ou seja, consiste na facilidade de restituir as funções de um bem após uma avaria.

Este indicador de manutenção é caracterizado pela média dos tempos de reparação que pode ser calculada através de [\(2\)](#page-40-0).

<span id="page-40-0"></span>
$$
MTTR = \frac{\sum_{i}^{n} TTR_i}{n}
$$

Em que:

MTTR – Média dos tempos técnicos de reparação;

TTR<sup>i</sup> – Tempo técnico de reparação;

n – Número de avarias.

### 2.4.3. Disponibilidade

A disponibilidade, de acordo com a norma EN 13306 (Qualidade, 2007), é a aptidão de um bem para se encontrar num estado de cumprimento das funções requeridas num dado intervalo de tempo, desde que seja assegurado o fornecimento dos meios exteriores.

Sendo a probabilidade de um bem se encontrar num estado funcional, é possível concluir que a disponibilidade se encontra dependente dos dois indicadores vistos anteriormente, manutenibilidade e fiabilidade [\(Figura 2.14\)](#page-41-0).

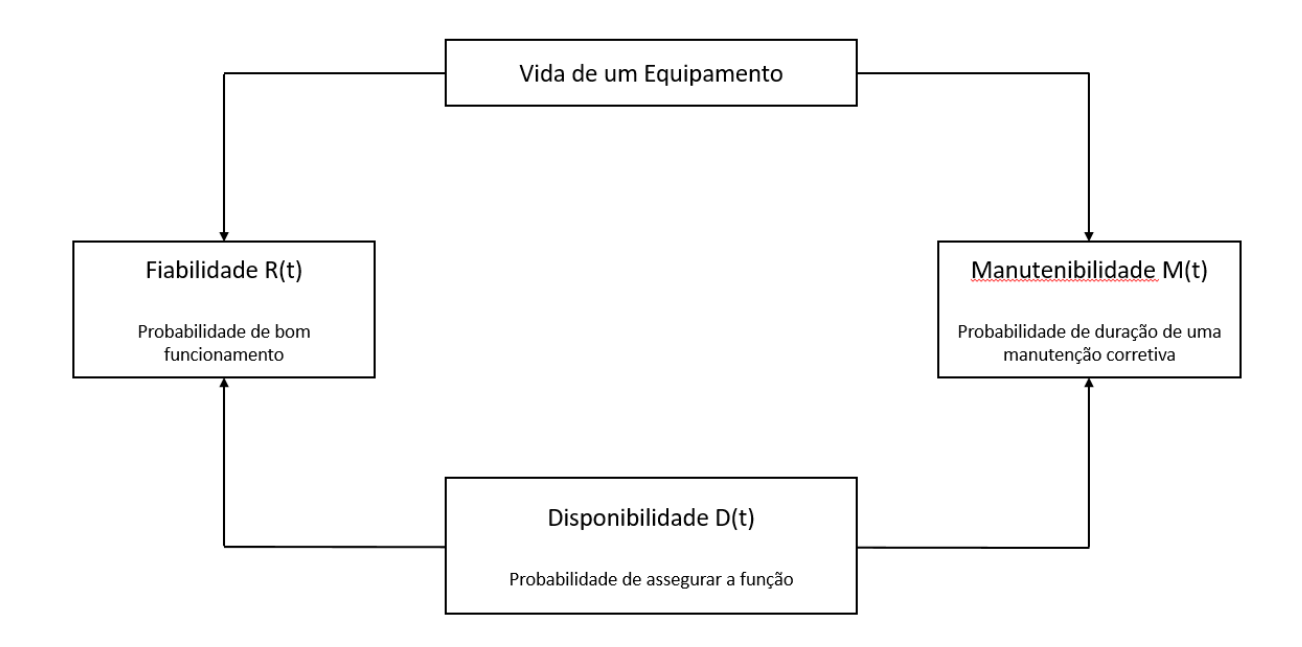

Figura 2.14 Disponibilidade de um Equipamento (Monchy, 1989)

<span id="page-41-0"></span>Esta relação entre indicadores é também observável na equação que caracteriza a disponibilidade [\(3\)](#page-41-1)

<span id="page-41-1"></span>
$$
D = \frac{MTBF}{MTBF + MTTR + MWT}
$$

Em que:

MTBF - Média dos tempos de bom funcionamento;

MTTR – Média dos tempos técnicos de reparação;

MWT – Tempo médio de espera.

O tempo médio de espera, também conhecido como MWT, corresponde ao tempo médio que é necessário aguardar entre a identificação da avaria do equipamento e o início da intervenção para a reparar.

De seguida analisa-se a Leica, assim como o seu funcionamento. Desde as suas características gerais, até às metodologias que se encontram enraizadas no quotidiano da unidade fabril.

# 3. CARACTERIZAÇÃO DA EMPRESA

Este capítulo visa apresentar uma caracterização da empresa Leica, mais concretamente do seu funcionamento, necessidades, metodologias e limitações.

### **3.1.** História da Leica

A "Leica, Aparelhos Óticos de Precisão, S.A." é uma empresa de renome na área da indústria de aparelhos como câmaras fotográficas, lentes, binóculos. No entanto, à semelhança de todos os projetos, esta teve que começar por algum lado.

Criada em 1849, data em que se forma o *Optisches Institut*, um instituto que iniciaria a produção de microscópios dois anos depois em 1851. Poucos anos depois o seu fundador, Carl Kellner, tem uma morte prematura (1826-1855), e o seu lugar na administração é assumido pelo seu aprendiz Friedrich Belthe, numa altura que a empresa possui cerca de vinte funcionários. Em 1864 ouve-se falar pela primeira vez no nome de *Ernst Leitz*, momento em que este começa a trabalhar no instituto. Apenas um ano após a sua chegada torna-se sócio, ainda com 22 anos, e quatro anos depois, em 1869 assume a direção da empresa que assume o nome de *Ernst Leitz – Optische Werke – Wetzlar*, passando a incorporar o nome do seu mais recente administrador.

A par desta evolução administrativa também se regista um desenvolvimento nos produtos comercializados. A marca dos 1000 microscópios produzidos, que tinha sido ultrapassada anos antes, depressa se torna um objetivo do passado e nos anos que se seguem, até 1906, observa-se uma constante evolução da empresa atingindo números como 400 trabalhadores e uma produção de 4000 microscópios por ano e 50000 na totalidade. Por volta desta época, com o crescente número de trabalhadores, a empresa começa a ter uma maior preocupação com o bem-estar dos seus funcionários passando por isso a adotar turnos de 8 horas de trabalho diárias assim como seguros de saúde para os mesmos. Esta produção exponencial, que de certo modo se traduzia na crescente dimensão do negócio, levou ao surgimento de novos produtos, entre eles os binóculos.

O ano de 1913 ficaria marcado pela criação do primeiro protótipo de uma câmara fotográfica a Ur-Leica, no entanto, apenas em 1924, após a empresa passar para as mãos do filho de Leitz, Ernst Leitz II, começa a produção da sua primeira máquina fotográfica, a Leica I.

Ao longo dos anos foram sendo desenvolvidas novas máquinas como, a Leica II e III, que se apesar de se basearem no primeiro modelo possuíam características ausentes do mesmo, por exemplo, obturadores de velocidade lenta. Esta evolução tornou-se notoriamente visível quando em 1947, aquando a criação da primeira agência fotográfica do mundo, grande parte dos seus fundadores utilizavam câmaras Leica.

Eventualmente, o crescimento da empresa levou à sua proliferação pelo mundo fora para países como o Canadá em 1952 e Portugal em 1973, mais concretamente à região de Famalicão. Originalmente esta funcionava apenas como uma extensão da fábrica mãe na Alemanha, tendo como principal objetivo a montagem de microscópios. Um ano após a sua entrada em Portugal, houve a necessidade de trocar de instalações de modo a melhor acomodar as futuras expectativas de expansão da empresa. Expectativas estas que se provaram acertadas quando em 1977, pela primeira vez na história da fábrica, há uma montagem de integral de uma máquina fotográfica, a Leica R3 [\(Figura 3.1\)](#page-44-0). Também em 1981 e em 1987 essa ambição se vê recompensada quando surge a necessidade de expandir as instalações já existentes. Inicialmente é construído um novo pavilhão destinado única e exclusivamente ao sector da montagem e num segundo momento é criado um novo espaço para a área da ótica.

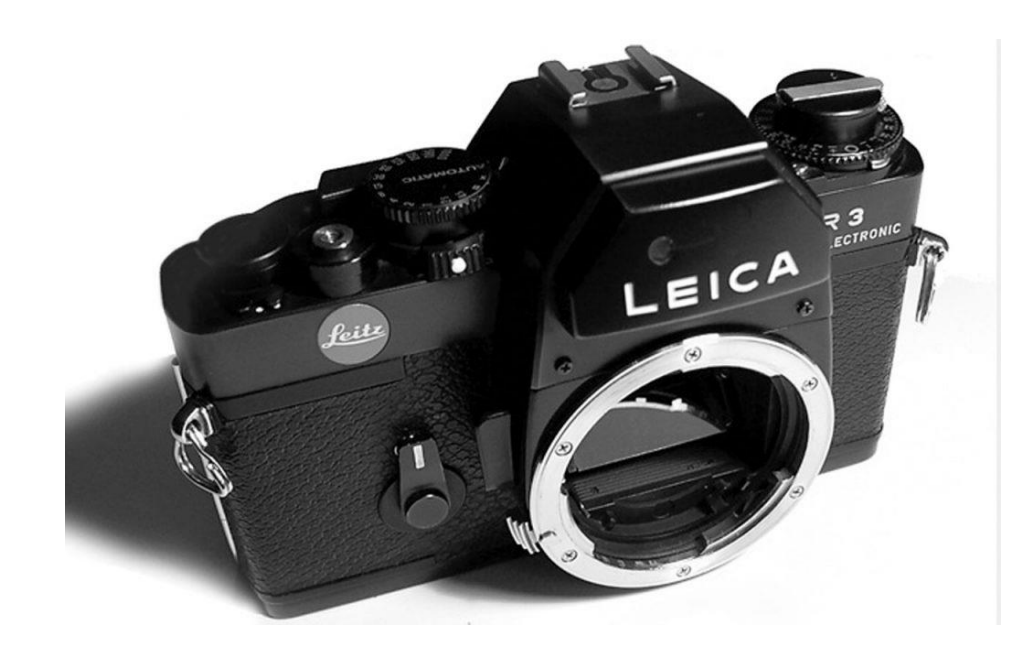

Figura 3.1 Leica R3 (Leica, 2018)

<span id="page-44-0"></span>Chegava-se a 1986 e o nome Leica já tinha ganho um prestígio a nível internacional face ao reconhecimento das suas câmaras fotográficas. Sendo um nome sonante neste setor, ao qual se via associada uma enorme força e poder, a Leitz Company decidiu pela alteração do nome da empresa para Leica, procurando assim uma melhor identificação da empresa por parte do público-alvo.

No entanto esta dimensão acaba por ter outras consequências, dez anos depois, entre 1996 e 1998, ocorrem divisões da Leica em diferentes grupos independentes, dependendo da sua área de especialidade. Leica Microsystems, Leica Geosystems e Leica Camera, sendo esta última a qual se encontra sob estudo neste projeto.

Num passado mais recente, 2004, numa altura em que a área da empresa era de 20000 m<sup>2</sup>, eram necessárias mudanças necessárias face ao desenvolvimento da mesma. No entanto estas só chegam em 2013 com a abertura da nova unidade fabril, também esta na região de Famalicão. Esta aposta, a par da inauguração, em 2016, da primeira Leica Store em Portugal, na cidade do Porto [\(Figura 3.2\)](#page-45-0), vai ao encontro à procura da empresa mãe em se manter na vanguarda da indústria e promover o crescimento do seu produto.

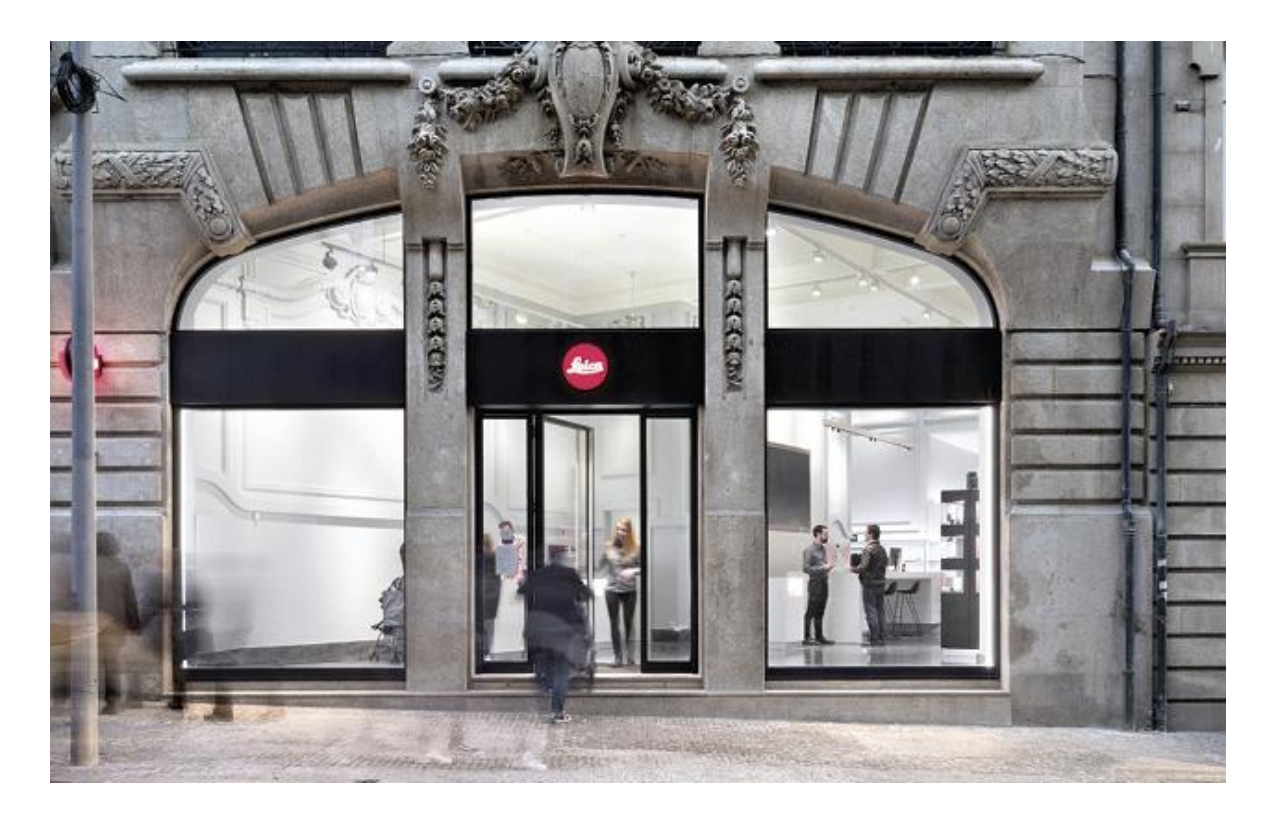

Figura 3.2 Leica Store Porto. (Porto Convida, 2017)

<span id="page-45-0"></span>Atualmente existem apenas duas unidades fabris pertencentes à empresa Leica Camera AG, uma em Famalicão, Portugal e outra em *Wetzlar*, Alemanha. No entanto esta pequena dispersão da sua unidade de produção não se traduz numa falta de visão ou de ambição para com a sua expansão no mercado atual, pelo contrário. Estas unidades são vistas sim, como pontos de excelência que visam promover a empresa pela sua qualidade, inovação e diferenciação dos seus produtos. Ao longo dos anos, um dos fatores que levou ao realce destas políticas foi o acabamento e polimento manual das peças produzidas por esta empresa. Face a um mercado onde é possível recorrer a processos automatizados para cortar nos custos e até mesmo recorrer à produção em série, esta optou por uma abordagem mais cautelosa e minuciosa para garantir um produto que procura ter mais qualidade (Leica, 2018).

### **3.2.** Leica, Aparelhos Óticos S.A., Famalicão

A Leica, Aparelhos Óticos S.A. é uma unidade fabril de produção de lentes e subconjuntos para aparelhos óticos não oftalmológicos que se situa em Rua das Cavadas, Ribeirão concelho de Famalicão, distrito de Braga [\(Figura 3.4\)](#page-46-0) [\(Figura 3.3\)](#page-46-1).

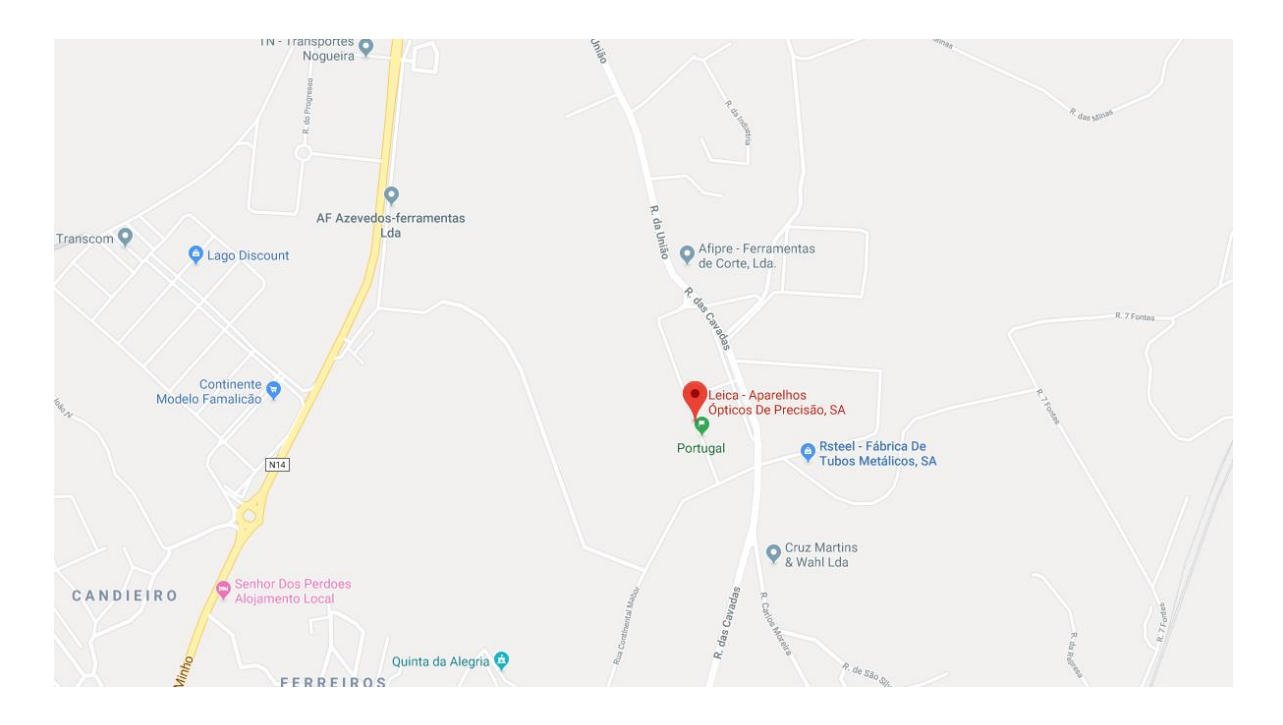

Figura 3.3 Morada da Leica, Lousado (Google, 2019)

<span id="page-46-1"></span><span id="page-46-0"></span>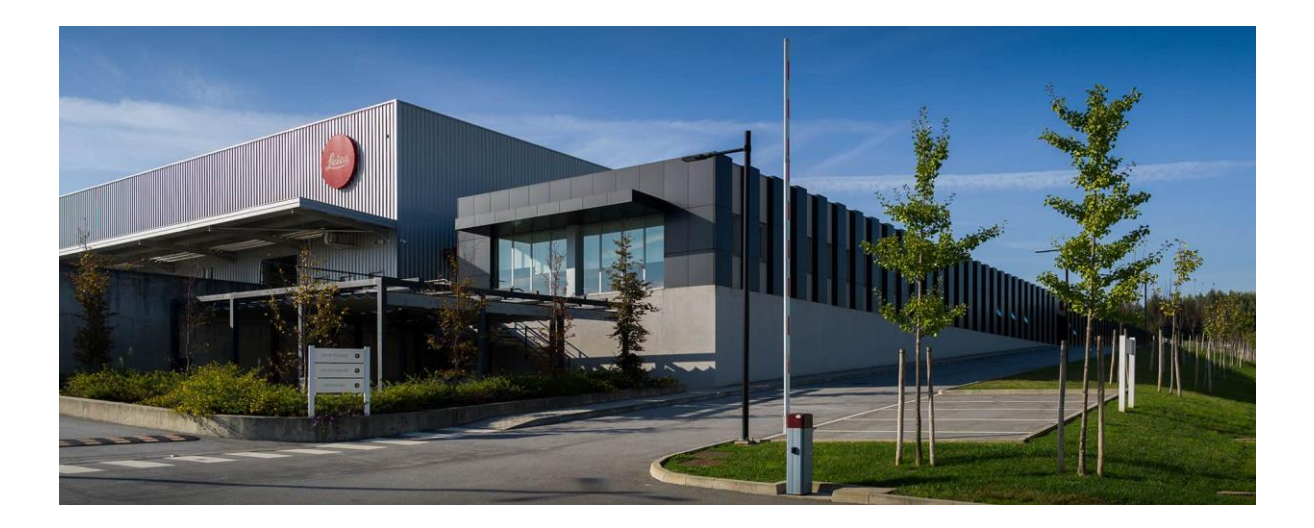

Figura 3.4 Instalações Leica, Lousado (Leica, 2018)

A empresa emprega cerca de 400 trabalhadores que se encontram distribuídos por três turnos distintos de trabalho. Alguns sendo operários sem habilitações académicas especificas, outros sendo licenciados e formados em diversas áreas como: gestão, engenharia mecânica, engenharia eletrónica, etc. A conciliação de todos estes funcionários procura proporcionar um trabalho consequente otimização da linha de produção.

O funcionamento desta instituição baseia numa estrutura organizacional estratificada [\(Figura 3.5\)](#page-47-0).

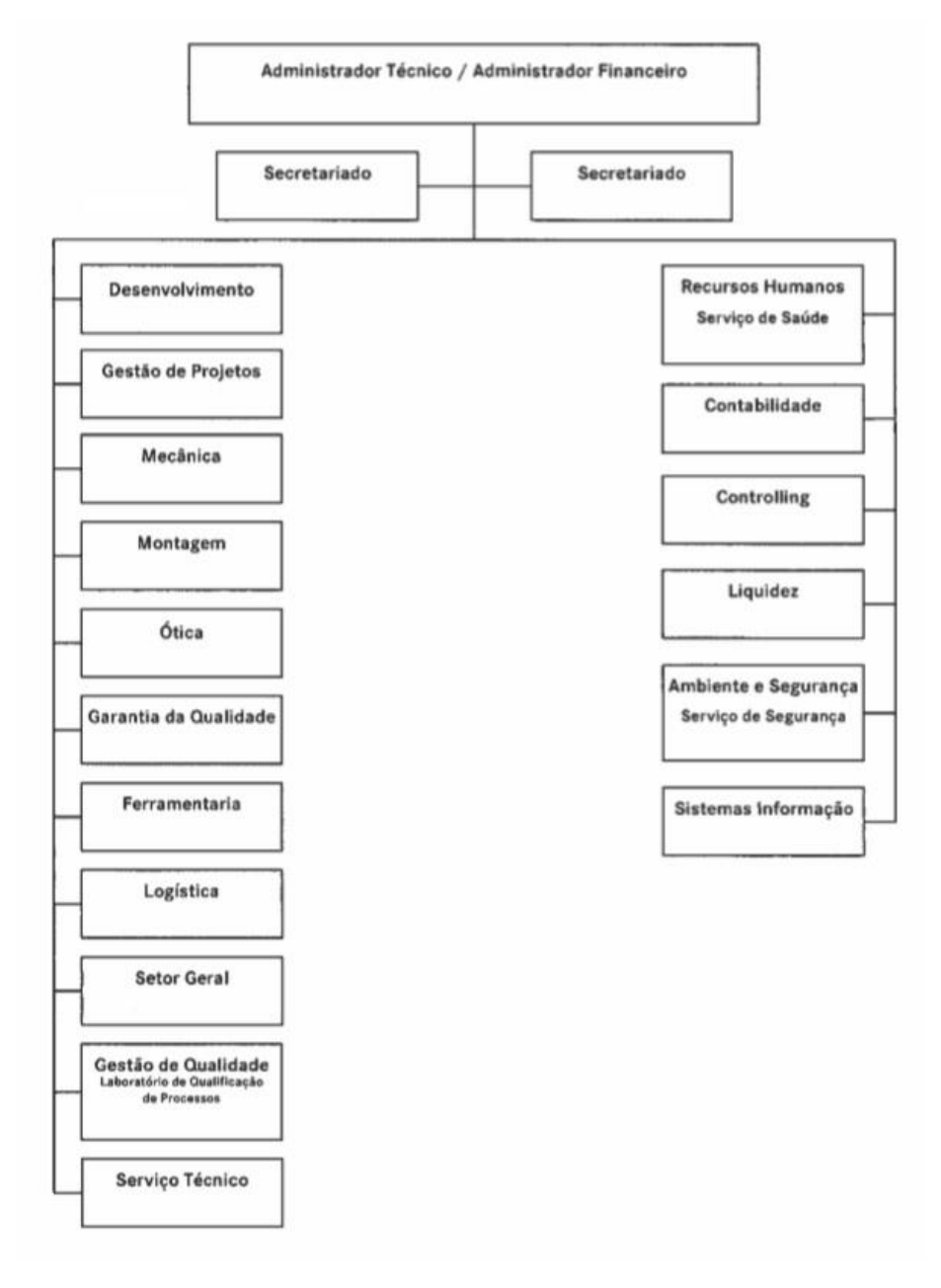

<span id="page-47-0"></span>Figura 3.5 Estrutura Organizacional Leica. (Leica, 2018)

Analisando a estrutura é possível verificar que existe uma divisão clara entre setores mais administrativos (à direita) e de produção (à esquerda), estando cada um responsável por um conjunto diferente de funções tal como os próprios nomes o indicam.

Também é possível constatar que a manutenção não possui um setor próprio. Isto acontece, porque na realidade se encontra dividida em equipas responsáveis por setores distintos, isto é, existem diferentes grupos de manutenção, cada uma responsável por uma secção diferente da empresa.

Esta dissertação teve origem no setor da Mecânica e visa analisar o sistema de manutenções, melhorálo e até mesmo construir uma plataforma para a sua gestão otimizada. Tendo em conta que existe essa separação interna entre as diversas equipas de manutenção, é necessário ter em conta que o projeto, numa fase inicial, não abrange a globalidade da instituição. No entanto, tal não significa que as soluções apresentadas não possam vir a ter aplicações práticas nos restantes setores.

### **3.3.** Setor da Mecânica

O setor da mecânica transforma as matérias-primas recebidas em subconjuntos para aparelhos óticos não oftalmológicos. De modo a realizar este processo de forma organizada e coesa este setor encontra-se dividido em diferentes grupos de trabalho, internamente conhecidos como centros de custo<sup>12</sup>.

<sup>&</sup>lt;sup>12</sup> Centro de Custo – Grupo de trabalho da unidade fabril;

São 11 no total e cada um possui uma função específica associada ao processo de produção [\(Tabela](#page-49-0)  [3.1\)](#page-49-0).

<span id="page-49-0"></span>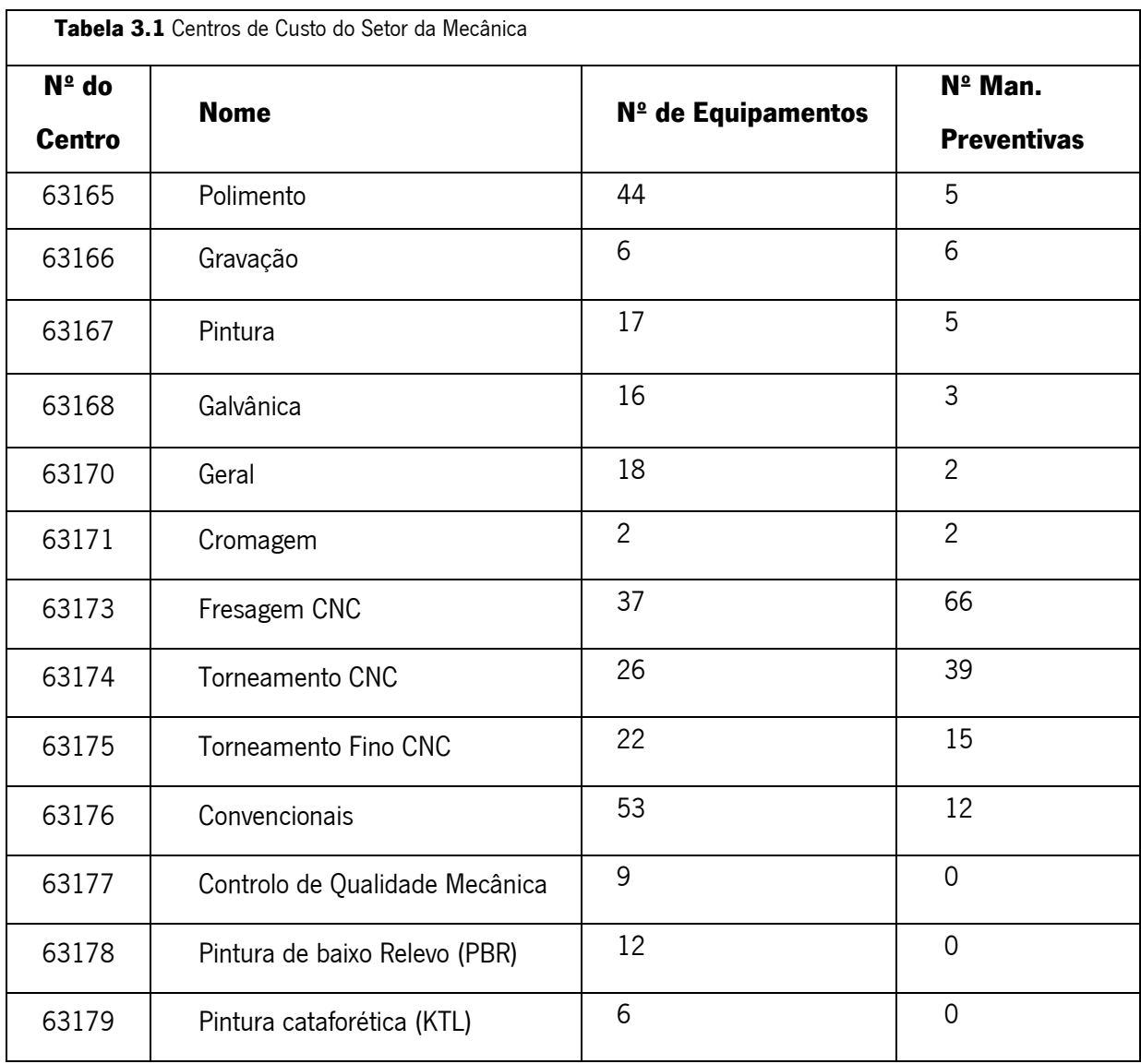

Todos os centros de custo possuem a sua relevância no funcionamento do setor, no entanto é possível destacar três deles. Esse realce deve-se à sua dimensão, ao papel desempenham na linha de produção, devido ao elevado número de equipamentos que estes possuem em funcionamento e à carga de trabalho que traduzem para a equipa de manutenção, carga esta associada não só às manutenções corretivas, mas também às preventivas que se encontram devidamente planeadas e agendadas.

Os centros de custo principais são:

- 63173 Fresagem;
- 63174 Torneamento CNC;
- 63175 Torneamento Fino CNC.

Analisando a [Tabela 3.1](#page-49-0) é possível ver que não é nestes centros de custo que se encontra necessariamente o maior número de equipamentos. O "polimento", assim como o "convencionais" possui um número de manutenções consideravelmente elevado quando comparados com os restantes. No entanto, esses números não traduzem a carga real que existe não só por parte da linha de produção, como também da equipa de manutenção nesses setores. Por um lado, no polimento existe uma proliferação de pequenos equipamentos de polir, equipamentos estes que apesar de numerosos são de fácil intervenção e de baixo valor económico. Por outro, no "convencionais" apesar de existirem máquinas de valor elevado, a carga de trabalho do centro de custo é bastante inferior à dos restantes. Utiliza-se sobretudo como apoio aos restantes, para eventuais correções de peças, produção de linhas pontuais e até mesmo para criar soluções internas para garras e outros componentes.

Todos estes aspetos mencionados estão intrinsecamente relacionados com a manutenção desteslocais de trabalho, ou seja, os que foram realçados anteriormente acabam por ter uma maior necessidade de supervisionamento por parte da equipa de manutenção face às condições nas quais operam.

A equipa de manutenção do setor da mecânica, composta por 4 elementos, é responsável por supervisionar cerca de 300 equipamentos pertencentes ao seu setor, e ainda 50 equipamentos de outras secções da unidade fabril. Este supervisionamento passa por efetuar as suas manutenções corretivas e preventivas, desde que se enquadrem nas áreas da mecânica, hidráulica, pneumática, serralharia e até mesmo pichelaria. Quando ocorrem de avarias de outro tipo, como as elétricas por exemplo, as manutenções passam a ser responsabilidade de outra equipa de manutenção pertencente a outro setor.

### **3.4.** Necessidades Empresa

A empresa tinha como opção recorrer à contratação de mão-de-obra especializada que fosse responsável por idealizar, construir e aplicar um conjunto de procedimentos para suprir as suas necessidades, mas esta opção possui uma grande desvantagem. Ao subcontratar elementos externos para realizar uma tarefa específica, existiria sempre uma dependência posterior aquando da necessidade de eventuais otimizações nas soluções criadas. Para além disso, essas alterações estariam sujeitas a custos acrescidos e ainda à disponibilidade por parte dos responsáveis pelo projeto.

Por sua vez, ao criar um programa internamente a Leica procura investir numa ferramenta mais personalizada, passível de ser modificada e otimizada constantemente sem necessidade de intervenção de terceiros. Apesar de a curto prazo ser mais fácil procurar alguém externo para fazer o trabalho, a longo prazo a solução interna tende a tornar-se mais viável economicamente.

Este projeto origina-se a partir de um conjunto de falhas detetadas por parte da Leica no que diz respeito ao funcionamento da equipa de manutenção do setor da Mecânica. A partir dessas falhas foi possível à empresa delimitar três objetivos principais para este projeto:

- Criar uma plataforma que permita o registo das manutenções preventivas e corretivas;
- Criar uma plataforma que permita o tratamento da informação registada;
- Analisar e otimizar os sistemas já existentes (Folha de Obra, hierarquização de informação,etc.);

Apesar de estes serem pontos chave para o desenvolvimento do projeto, tal não significa que se cinja a estes. É necessário fazer uma análise independente da que foi feita por parte da empresa que permite não só entender os problemas apresentados como ainda encontrar eventuais falhas que possam ter passado despercebidas.

### **3.5.** Metodologias da empresa

O funcionamento da Leica e consequentemente do setor da mecânica opera com base num conjunto de metodologias e ferramentas variadas.

A equipa da manutenção e os processos por ela utilizados encontram-se inevitavelmente ligados ao resto da empresa. No entanto, na prática tal não significa que o funcionamento da unidade fabril seja uniforme e que as metodologias sejam exploradas e aprofundadas de igual maneira. Por exemplo, apesar de no setor da mecânica existir uma ligação entre o *SAP* <sup>13</sup>e o *Excel* (Capítulo 3.5.1, pág[.35\)](#page-52-0), o mesmo não se verifica nos procedimentos da manutenção, onde apenas o primeiro *software* é utilizado. As diferenças não se cingem apenas à utilização de ferramentas informáticas, mas também ocorrem na organização e na documentação que existe em todo o processo de trabalho.

Havendo consciencialização destas discrepâncias a nível de funcionamento interno, iniciou-se por volta de 2016 um levantamento das metodologias na base do trabalho da equipa de manutenção. Com base nessa análise os responsáveis pelo setor da mecânica decidiram reformular e reajustar os processos da manutenção de modo a que o seu funcionamento fosse otimizado. O tratamento da informação adquirida foi feito de forma gradual, assim como a criação de soluções, de modo a garantir o sucesso do processo.

Posto isto, é possível avaliar não só as novas medidas tomadas pela empresa, como também as que já se encontravam em funcionamento anteriormente. Isto tudo à luz dos parâmetros abordados no capítulo 2.3, página [13.](#page-30-0)

### <span id="page-52-0"></span>3.5.1. Ferramentas Informáticas

Tendo em conta que o projeto incide sobretudo na criação de uma plataforma de gestão de manutenção, é necessário entender as ferramentas informáticas utilizadas pelos trabalhadores. O funcionamento interno rege-se com base em dois *softwares*: o SAP e o Microsoft Excel 2013 [\(Figura 3.6\)](#page-53-0).

<sup>&</sup>lt;sup>13</sup> SAP – System Applications Products (Software de gestão de empresas)

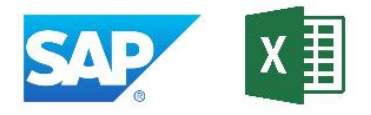

Figura 3.6 SAP e Microsoft Excel 2013 (respetivamente).

<span id="page-53-0"></span>O SAP é um programa de gestão de recursos/negócios que se encontra no cerne de todos os processos da Leica. Pode ser utilizado para:

- Gestão de roteiros de produtos;
- Controlo de custos;
- Gestão de listas técnicas;
- Armazenamento de informação (Bases de dados de equipamentos, manutenções, etc.);
- O planeamento e registo de manutenções.

Apesar de esta ferramenta ser, aparentemente, bastante completa o seu desenvolvimento no seio da empresa aparenta ser insuficiente. Existem lacunas de conhecimento no manuseamento e estruturação das funcionalidades do *software* que levam a que este não seja capaz de suprir todas as necessidades existentes. Atualmente encontra-se estruturada de forma hierarquizada, o que leva não só a um número limitado de utilizadores como também à segmentação da informação que nele se encontra armazenada. Para além disso, o tratamento posterior que é dado à informação guardada, maioritariamente tratamento estatístico, é insuficiente, sendo que, no caso das manutenções é mesmo quase inexistente.

De modo a colmatar essas "falhas" a empresa recorre ao software Microsoft Excel 2013. Vulgarmente conhecido como sendo uma ferramenta de cálculo e construção de tabelas acabou por se tornar uma peça chave no funcionamento da unidade fabril. Este papel que desempenha deve-se sobretudo à sua versatilidade e familiaridade que existe entre um utilizador comum e a ferramenta. Ainda que nem toda a gente possua conhecimentos aprofundados neste software, é bastante comum que possuam conhecimentos básicos e que o acabem por usar no quotidiano do seu trabalho. Na ótica de um utilizador mais experiente este programa tem ainda a possibilidade de ser bastante mais abrangente e ao mesmo tempo mais complexo. Algumas dessas características avançadas passam por:

- - Tratamento estatístico de informação;
- - Criação de bases de dados;
- Interligação entre softwares;
- - Programação (Por exemplo: VBA<sup>44</sup>).

Atualmente a empresa aproveitou a versatilidade do *software* para o interligar com o *SAP* e permitir assim uma gestão de recursos mais rápida e eficaz. Procurou de certo modo colmatar as falhas e lacunas que encontravam num *software* recorrendo ao outro. Cresceu assim uma relação que proporcionou um investimento cada vez maior nas funcionalidades mais avançados do Excel e que por sua vez acabou por enfraquecer a posição do SAP no seio da empresa.

Destes avancos no *Excel* é importante destacar a programação através da linguagem VBA. O software permite ao utilizador transformar os ficheiros normais em pequenos programas informáticos baseados cujo funcionamento se encontra apenas dependente do *Excel* e das linhas de código escritas pelo programador. Existe assim uma liberdade para criar algo único e com funcionalidades exclusivas às necessidades do utilizador. Atualmente, existem vários destes "programas" no funcionamento da empresa e a sua utilidade tende a crescer de dia para dia. Um bom exemplo dessa metodologia é a ferramenta OEE<sup>15</sup> que visa controlar a atividade dos equipamentos de cada centro de custo e consequentemente dos seus índices de produtividade. Este controlo permite detetar eventuais anomalias que possam passar despercebidas à perceção humana e manter um maior rigor na linha de produção.

Cada vez mais são adotadas novas abordagens, a maior parte com base nos softwares previamente mencionados, que visam não só agilizar todo o processo produtivo como também otimizar os seus parâmetros. De realçar ainda que a empresa defende a criação de muitas destas metodologias internamente, em alternativa à possibilidade de contratar mão de obra externa, visto que acredita que um processo levado a cabo por alguém familiarizado com as necessidades da unidade fabril é muito mais proveitoso do que algo que é feito pontualmente. Para além disso, ao serem responsáveis pelo todo o processo de criação da ferramenta estão também conscientes das possibilidades de otimização e das suas limitações.

<sup>14</sup> VBA – Visual Basic For Applications (Linguagem de Programação)

 $15$  *OEE – Overall Equipment Effectiveness* (Eficiência Geral do Equipamento)

### 3.5.2. Níveis de Manutenção

Na Leica é possível observar uma hierarquização das manutenções por dois diferentes níveis de complexidade. Existem manutenções de "nível 1" que são efetuadas pelos próprios operadores dos equipamentos e depois existem manutenções de "nível 2" que são distribuídas pelos elementos da equipa de manutenção. Apesar de se procurar fazer a distinção entre níveis de manutenção essa não é feita adotando todos os níveis vistos no capítulo introdutório. Existe uma diferenciação entre manutenções de nível 1 e as restantes manutenções, de caráter básico para técnicos com aptidões medianas e outras de maior complexidade. Procurou-se de certa forma seguir a metodologia por de trás da teoria sem haver uma aplicação de todos os cinco níveis de manutenção que foram analisados anteriormente. A abordagem escolhida apesar de simples procura equilíbrio entre o essencial e a eficácia, sem comprometer o funcionamento da empresa.

### 3.5.3. Interação com o setor da produção

No caso da interação com o setor da produção é possível considerar que existe, como desejado, uma relação recíproca entre os setores da manutenção e da produção. A comunicação existente entre ambos os setores é fulcral visto que permite evitar eventuais quebras da produção aquando da intervenção em equipamentos necessários para a linha. Por exemplo, é comum observar-se manutenções a serem metodicamente agendadas e por vezes adiadas, tendo em conta as necessidades da empresa. É possível concluir que esta abordagem vai ao encontro ao modelo teórico que foi observado anteriormente, em que ambos os setores devem ser vistos como iguais sem haver a subordinação de um em relação ao outro.

### Gestão de Recursos

A gestão de recursos na empresa é focada em toda a sua plenitude, tendo em conta os parâmetros analisados previamente. Relativamente aos recursos humanos existe uma equipa de técnicos e/ou engenheiros especializados capazes de suprir as necessidades existentes e consequentemente dar as garantias necessárias ao setor da produção, ainda que esporadicamente haja a necessidade de recorrer à subcontratação de mão-de-obra exterior para a resolução de situações inesperadas.

A gestão de equipamentos e produtos é feita em *SAP*, onde lhes é atribuído um código individual e onde a sua informação é posteriormente armazenada em bases de dados. No caso dos produtos existe ainda um controlo por parte do programa das necessidades existentes no armazém, havendo procedimentos que levam à requisição automática de novas unidades de peças em falta.

### 3.5.5. Documentação técnica

A documentação técnica necessária ao apoio das tarefas da manutenção, como os manuais de operações, dos equipamentos, esquemas (elétricos, pneumáticos, etc.), encontra-se disponível em formato papel para todos que necessitem de consultar a mesma. Existe ainda um reportório digital onde é possível encontrar parte desta documentação, principalmente de máquinas mais recentes.

De um modo geral esta informação está devidamente atualizada e documentada de forma satisfatória o que não significa que não possa num futuro próximo vir a ser alvo de eventuais melhorias. Mais concretamente, existem situações em que os manuais dos equipamentos fornecidos pelas marcas são insuficientes no auxílio de determinadas intervenções. Nestes casos será necessária a criação de documentos adicionais que permitam uma otimização da documentação técnica já existente. Por exemplo, existem equipamentos cuja documentação relativa aos esquemas elétricos é deficitária e como tal seria benéfico para o próprio técnico da manutenção se aquando da intervenção tivesse à sua disposição um documento adicional com um esquema real da máquina a ser intervencionada.

### Estrutura da manutenção

O processo de manutenção na Leica encontra-se subdivido em 4 fases principais [\(Figura 3.7\)](#page-57-0):

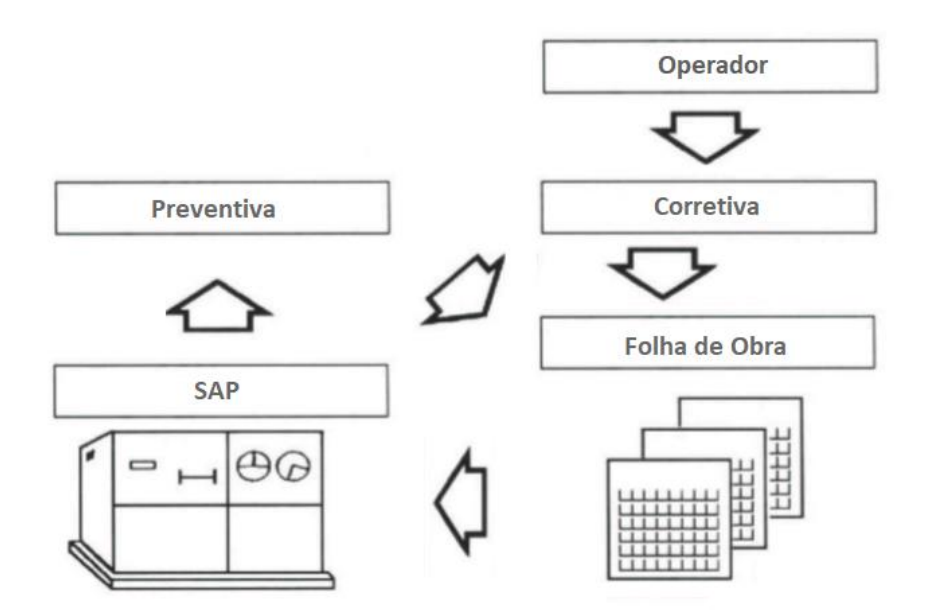

Figura 3.7 Procedimento da manutenção

- <span id="page-57-0"></span>Comunicação da manutenção - No caso das manutenções corretivas esta é feita pelos operadores dos equipamentos, enquanto nas preventivas é feita pelo software SAP,
- Intervenção Um técnico da manutenção iniciará a intervenção no equipamento;
- Folha de Obra Efetuada a intervenção, o mesmo técnico que a realizou procede ao registo da sua informação numa folha de obra [\(Figura 3.8\)](#page-58-0);
- Registo Digital A folha de obra é posteriormente entregue a um elemento externo à manutenção com acesso à ferramenta SAP e que se encarregará de armazenar a informação na base de dados digital.

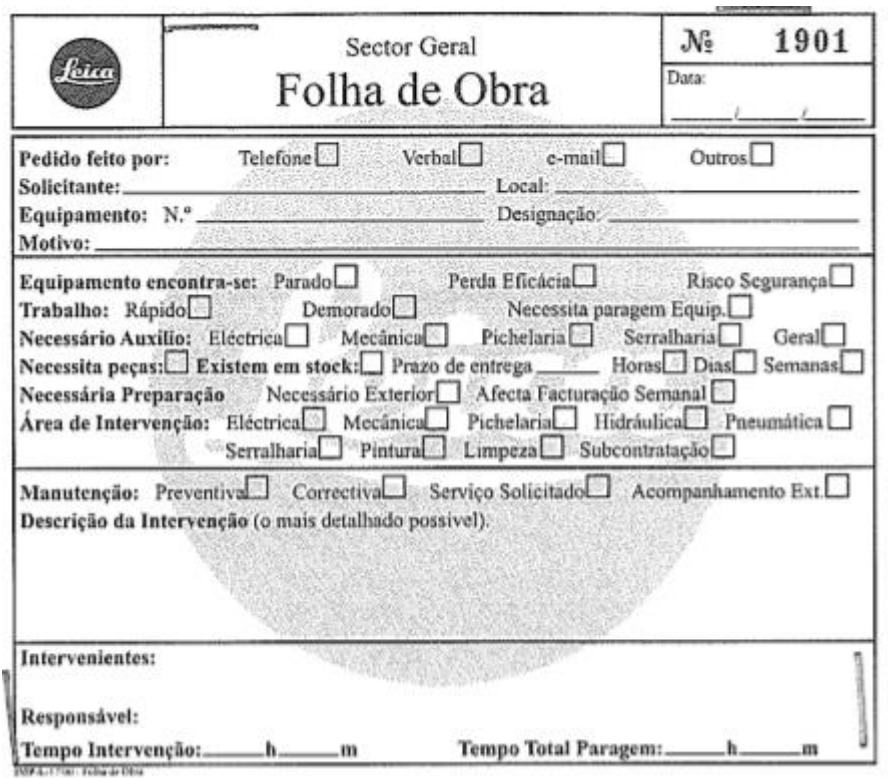

Figura 3.8 Folha de Obra ( (Leica, 2018).

<span id="page-58-0"></span> $E$  no  $SAP$  que encontram todas as bases de dados relativas às manutenções, desde os seus registos até ao planeamento das manutenções preventivas.

Tendo em conta a hierarquização que existe na utilização deste software, os utilizadores que a ele têm acesso acabam por não ser muitos. Aliás, dentro da equipa de manutenção não existe um único elemento a quem tenham sido dadas essas permissões. Ou seja, nenhum deles consegue consultar diretamente qualquer informação por ele armazenada.

### **3.6.** Exemplo recolha de informação

De modo a melhor entender o funcionamento de todas estas metodologias, e identificar eventuais falhas existentes, decidiu-se fazer um levantamento de informação através da sua utilização. Tendo isso como objetivo, procurou-se averiguar, dos principais centros de custos mencionados anteriormente (Fresagem, Tornos Automáticos e Torneamento Fino), quais os equipamentos que teriam um maior número de intervenções, corretivas ao longo dos anos.

Aquando a recolha de informação verificou-se que o controlo estatístico feito pelo SAP é bastante reduzido, para não dizer inexistente. Algo que se deve sobretudo à exploração insuficiente do programa e às limitações hierárquicas impostas. Como tal a consulta de informação do software foi bastante mais complexa do que se avizinhava.

Num primeiro instante recorreu-se à base de dados para analisar a lista de todas as manutenções corretivas e preventivas efetuadas no ano de 2018. Lista essa que foi exportada para Exce/de modo a que a informação pudesse ser posteriormente analisada e tratada com maior facilidade. Como é possível observar pel[a Figura 3.9](#page-59-0) mesmo a lista recolhida é apresentada de forma pouco expedita, havendo apenas a possibilidade de controlar o período da pesquisa ou o nº do equipamento a identificar.

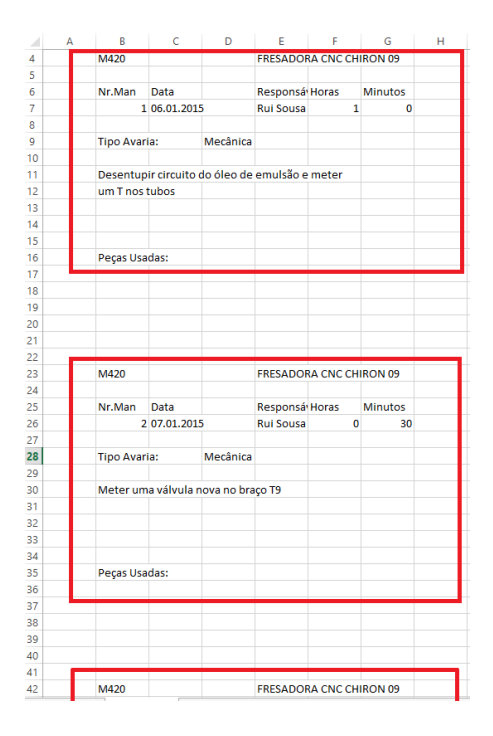

<span id="page-59-0"></span>Figura 3.9 Folha Excel Exportada pelo SAP.

Tendo em conta que cada retângulo a vermelho representa uma manutenção de um dado equipamento, a condensação de informação de uma lista com centenas de registos, é algo moroso e desnecessariamente complicado [\(Figura 3.10\)](#page-60-0)

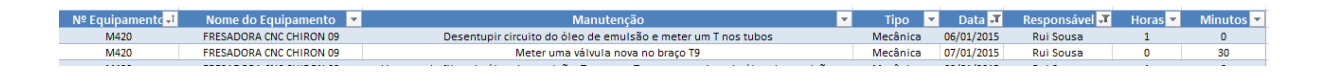

Figura 3.10 Tratamento do registo das manutenções corretivas.

<span id="page-60-0"></span>Numa primeira análise esta concentração da informação permite identificar os parâmetros armazenados pelo software SAP.

- Número do Equipamento;
- Nome do Equipamento;
- Manutenção (Descrição da intervenção);
- Tipo de Intervenção;
- Data;
- Responsável;
- Horas;
- Minutos.

Este conjunto de informação parece insuficiente tendo em conta o que foi visto no capítulo 2.2 relativamente aos aspetos económicos da manutenção.

Tendo em conta a relevância e a finalidade desta análise ainda se complementou a mesma com um inquérito feito aos responsáveis pelos centros de custo sobre os equipamentos. Procurou-se saber com base na sua opinião subjetiva, ou com base em registos que possuíssem, quais seriam os equipamentos que passariam mais tempo parados devido a avarias. Feitos ambos os levantamentos procurou-se conciliar a informação e determinar os dois equipamentos com maior impacto em cada um dos três principais centros de custo [\(Figura 3.11\)](#page-61-0).

| Equipamento | $\overline{\phantom{a}}$ | Nome do Equipamento<br>$\overline{\phantom{a}}$ | $2014 -$ | $2015$ $\overline{ }$ | $2016$ $\overline{ }$ | $2017$ $\overline{2}$ | 2018                     | <b>Total</b> | $\overline{\mathbf{v}}$ |
|-------------|--------------------------|-------------------------------------------------|----------|-----------------------|-----------------------|-----------------------|--------------------------|--------------|-------------------------|
| M413        |                          | <b>FRESADORA CNC CHIRON 03</b>                  | Δ        |                       | 13                    |                       | 14                       | 49           |                         |
| M420        |                          | <b>FRESADORA CNC CHIRON 09</b>                  |          | 17                    | 12                    |                       |                          | 35           |                         |
| M606        |                          | <b>TORNO CNC BENZINGER TNS</b>                  |          |                       |                       |                       |                          | 19           |                         |
| M661        |                          | MÁQUINA DE GRAVAÇÃO ERNEST LEITZ GMBH           |          |                       | 4                     |                       | $\overline{\phantom{a}}$ | 8            |                         |
| M724        |                          | <b>TORNO CNC GILDEMEISTER TWIN 65</b>           |          |                       | 13                    |                       |                          | 22           |                         |
| M775        |                          | <b>TORNO REVÓLVER INDEX</b>                     |          | 39                    | 30                    |                       |                          | 91           |                         |

Figura 3.11 N° de manutenções corretivas dos equipamentos ao longo dos últimos anos.

<span id="page-61-0"></span>Através da análise desta lista é possível observar que, aparentemente, o armazenamento do registo das manutenções corretivas se iniciou em 2014 e apenas atingiu a sua plenitude em 2015. Apesar de existirem algumas manutenções residuais em 2014, estas não representam fielmente tudo o que foi realizado ao longo desse ano.

Com base nos dados estatísticos apresentados, criou-se ainda visualizações gráficas da informação [\(Figura 3.12\)](#page-61-1).

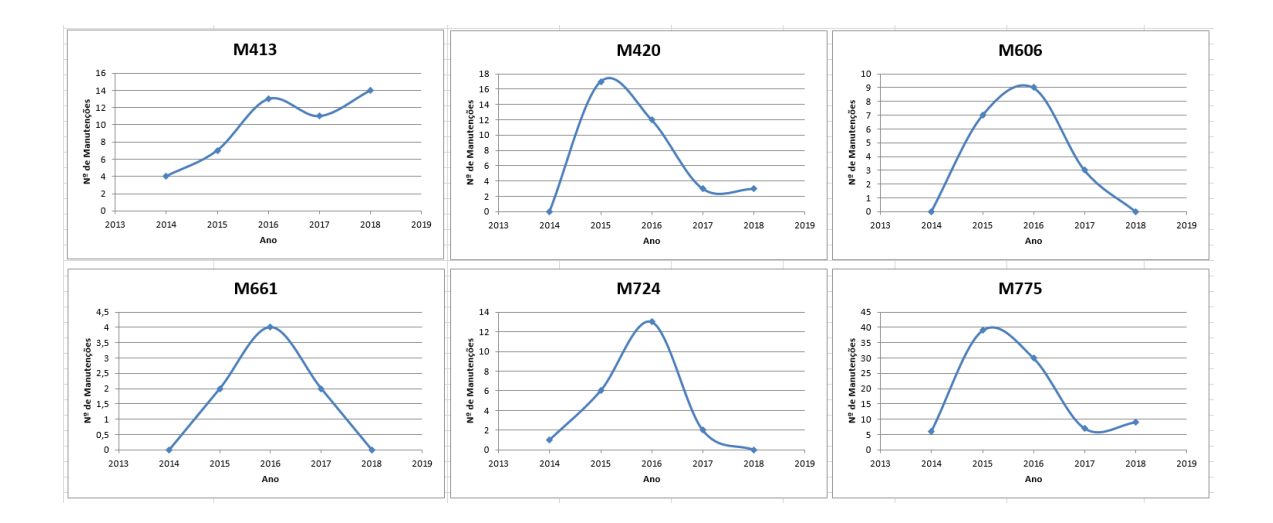

<span id="page-61-1"></span>Figura 3.12 Representação gráfica do N° de manutenções corretivas dos equipamentos ao longo dos últimos anos.

A análise dos gráficos permite verificar que por volta do ano de 2016 houve um pico no número de manutenções de todos os equipamentos em análise. Confrontou-se a equipa de manutenção e os responsáveis dos centros de custo com estes valores e os mesmos foram associados à elevada cadência da linha de produção nesse período de tempo. Ou seja, na opinião destes foi a quantidade de trabalho no decorrer desse ano que levou a que as máquinas necessitassem de um maior número de intervenções. No entanto, se realmente fosse esse o caso em anos de trabalho semelhante ou superior os valores teriam que refletir essas situações, o que não foi necessariamente verdade.

Segundo responsáveis pela linha de produção, anos como o de 2017 apresentaram igualmente elevados índices de produtividade, se não até mesmo maiores que os de 2016.

Conclui-se que não existe um registo temporal suficientemente relevante assim como informação suficiente das manutenções que permita a sua análise exaustiva. Por exemplo, a não é possível visualizar as taxas de avarias ao longo da vida útil de um equipamento (Curva da banheira - Capítulo 2.4.1), custos das manutenções ou até mesmo informação mais detalhada desses mesmos equipamentos.

### **3.7.** Limitações das metodologias existentes

Analisados os principais mecanismos de funcionamento do setor da mecânica, assim com do seu subsetor da manutenção, é importante realçar as limitações existentes de modo a traçar objetivos para o resto do projeto. Isto é, pretende-se detalhar todas as falhas encontradas de modo a colmatar as mesmas posteriormente.

É importante realçar que grande parte dos problemas se encontram relacionados com a utilização do SAP como ferramenta de auxílio aos processos da equipa de manutenção. Para além disso, tendo em conta o que foi abordado nos capítulos prévios foi possível ainda detetar falhas que vão para além dos objetivos iniciais do projeto.

#### • Registo da informação é feito de forma pouco expedita.

A informação de uma manutenção é registada por duas vezes em locais diferentes. Num primeiro instante é registada na folha de obra por parte do técnico da manutenção enquanto num segundo momento essa informação é introduzida na base de dados, em SAP, por um elemento externo ao processo da manutenção. Para além de haver uma duplicação do processo de registo e consequentemente um gasto de tempo superior ao necessário, existe também a possibilidade do segundo interveniente se enganar no registo da informação se não se encontrar familiarizado com a ferramenta.

#### • A folha de obra não se encontra adaptada às necessidades dos utilizadores;

É certo que a folha de obra vista anteriormente procura dar ao técnico da manutenção a possibilidade de descrever a intervenção ao pormenor. No entanto, tal registo torna-se desnecessário quando parte desta informação é posteriormente ignorada no momento do registo digital do procedimento. Tendo isto em conta observou-se que os técnicos responsáveis pela manutenção deixaram de preencher certos parâmetros, evolução esta que nunca se traduziu numa atualização da folha, acabando assim por existir um formulário complexo e desnecessário face a necessidade do utilizador.

### Gestão de recursos deficiente;

É certo que a empresa possui uma base de dados de todos os equipamentos assim como dos produtos utilizados nas manutenções. Apesar de essas bases de dados serem, aparentemente, funcionais, tal não significa que as mesmas estejam completas ou otimizadas. Na lista dos equipamentos existem características que não são especificadas e que terão certamente influência no tratamento de informação posterior. A Leica até pode possuir essa informação internamente, no entanto esta encontra-se segmentada e como tal não é de fácil acesso ao utilizador comum.

Por sua vez, no caso da lista dos produtos utilizados pela manutenção, foi possível verificar que a mesma se encontra incompleta. Isto é, não existe um acompanhamento de todas as peças que são movimentadas no armazém do setor da manutenção visto que parte delas nem se encontram catalogadas no sistema.

Para além disso, apesar de os custos serem contabilizados pela empresa, os responsáveis do setor não conseguem ter uma noção concreta das despesas associadas a manutenções especificas onde são gastos os produtos.

### • Acesso à informação dificultado (Software SAP);

Apesar de o *software SAP* possuir várias funções como as que foram referidas previamente tal não significa que este não possua desvantagens. Aliás, uma boa parte das limitações encontradas nas metodologias existentes advêm da utilização deste software.

Existe um controlo excessivo nos acessos a este programa o que levou a uma hierarquização e consequente segmentação da informação, e à limitação do número de pessoas que podem aceder aos seus registos.

Caso um técnico da manutenção pretenda aceder à base de dados dos equipamentos, à lista das manutenções preventivas ou até mesmo dos produtos existentes em armazém, necessita de pedir a terceiros para fazer a ligação entre ele e o programa. Tendo em conta a falta de acessos existentes, é necessário procurar alguém que possua as permissões para consultar a informação pretendida. Ora, para além do incómodo é algo que causa entropia no local de trabalho e que complica algo que deveria ser simples e imediato.

### • A interface de utilização do SAP é pouco intuitiva;

O modo como o SAP dispõe a informação na base de dados é pouco intuitivo, o que leva a que a sua consulta seja uma experiência morosa e atribulada. Foi bastante comum, ao longo de todo o projeto, aquando da consulta do programa, serem necessárias várias intervenções até se conseguir obter a informação pretendida. As interfaces dentro do software, assim como os passos para a exportação de informação nem sempre são uniformes. Isto leva a uma complexidade acrescida na assimilação dos processos por parte do utilizador.

#### • A base de dados faz um tratamento incompleto da informação armazenada;

O SAP nem sempre trata a informação armazenada da maneira mais eficaz, o que obriga a uma intervenção por parte do utilizador para colmatar as suas necessidades. Esse processo não pode ser feito dentro do software, e como tal é necessário exportar a informação para um ficheiro Excel onde será posteriormente analisada. Novamente encontra-se um processo desnecessariamente complexo e que afeta negativamente os processos da manutenção.

### • O histórico das manutenções não armazena informação essencial;

Por fim, apresenta-se o que é provavelmente a falha mais importante de todo o sistema. A falta de informação armazenada aquando do registo de uma manutenção. Para além do histórico já ser de difícil acesso este não se encontra verdadeiramente completo. Existe um registo do que é feito em cada intervenção, no entanto este não é feito de forma exaustiva. Alguns dos aspetos que não são registados são sa listsa de produtos associados às manutenções, assim como os custos. Ora a omissão desta informação impede que posteriormente seja feita uma análise correta dos ciclos de vida dos equipamentos e condicionará eventuais tomadas de decisão. Podem existir máquinas cujo impacto financeiro é prejudicial para a Leica, mas que, devido às lacunas existentes no histórico não sofrem qualquer tipo de intervenção.

Concluindo, as falhas detetadas vão para além das necessidades esperadas por parte da empresa, ainda que muitas destas acabem por estar interligadas. Este balanço era de certa forma expectável daí a pertinência de analisar aprofundadamente os diferentes processos de funcionamento dentro da unidade fabril. Com a informação adquirida até este ponto foi então possível proceder à criação das soluções que visam não só suprir as verdadeiras necessidades da Leica, como também otimizar eventuais subsistemas que possam estar ligados ao setor da manutenção.

De seguida abordar-se-á então as soluções propostas que visam colmatar todas as falhas detetadas no decorrer do projeto.

## 4. METODOLOGIAS PROPOSTAS

As limitações existentes nos processos atuais comprometem, de certa forma, a otimização dos processos da empresa. Como tal foi necessário identificar qual seria a melhor solução capaz de suprir não só as necessidades existentes como também de colmatar eventuais limitações do sistema atual. Não se pretende apenas criar uma plataforma que permita a solução das necessidades "imediatas", mas também uma que ser capaz de ser otimizada constantemente de modo a que não venha a sofrer de limitações semelhantes às que existiam nos procedimentos atuais. Houve ainda um cuidado adicional para que a solução proposta fosse abrangente e versátil de modo a permitir uma constante interação com outros processos já existentes

Tendo em conta as metodologias existentes no resto da empresa, mais concretamente o uso intensivo do software Microsoft Excel 2013, analisou-se a utilidade que este poderia ter para construir a solução pretendida. A familiaridade com o programa, assim como o facto de esta já ser bastante utilizado no seio da empresa foram fatores decisivos na escolha para a criação plataforma de gestão de manutenções. Todas as soluções aqui propostas procuraram ser versáteis de modo a poderem ser adaptadas às necessidades não só da equipa de manutenção, mas também de todos os potenciais utilizadores.

Tendo em conta as falhas identificadas no capítulo anterior, assim como os objetivos que foram definidos para o projeto as soluções apresentadas foram:

- Plataforma de gestão de manutenções;
- Documentação técnica auxiliar à plataforma criada, manual de utilização;
- Nova folha de obra (Solução temporária).

Apesar de não ser um número elevado de soluções estas são capazes não só de suprir as necessidades atuais como ainda de se moldar ao funcionamento futuro da unidade fabril.

### **4.1.** Folha de Obra

A duplicação do registo de informação é algo a evitar e se possível eliminar, mas achou-se que seria pertinente a existência de uma folha de obra quer durante o período de transição entre metodologias, como também para eventuais emergências que pudessem surgir no futuro. Por exemplo, caso exista um período em que a plataforma de gestão *Excel* fique indisponível, os técnicos da manutenção teriam à sua disposição uma folha que lhes permitiria armazenar temporariamente a informação da manutenção.

Para a criação desta folha utilizou-se como base a que já existia anteriormente [\(Figura 3.8\)](#page-58-0), assim como as novas necessidades das ferramentas de registo e o retorno dado por parte da equipa da manutenção. Isto permitiu criar uma folha menos sobcarregada, de leitura e análise facilitadas, mas capaz de detalhar toda a informação necessária da manutenção [\(Figura 4.1\)](#page-67-0).

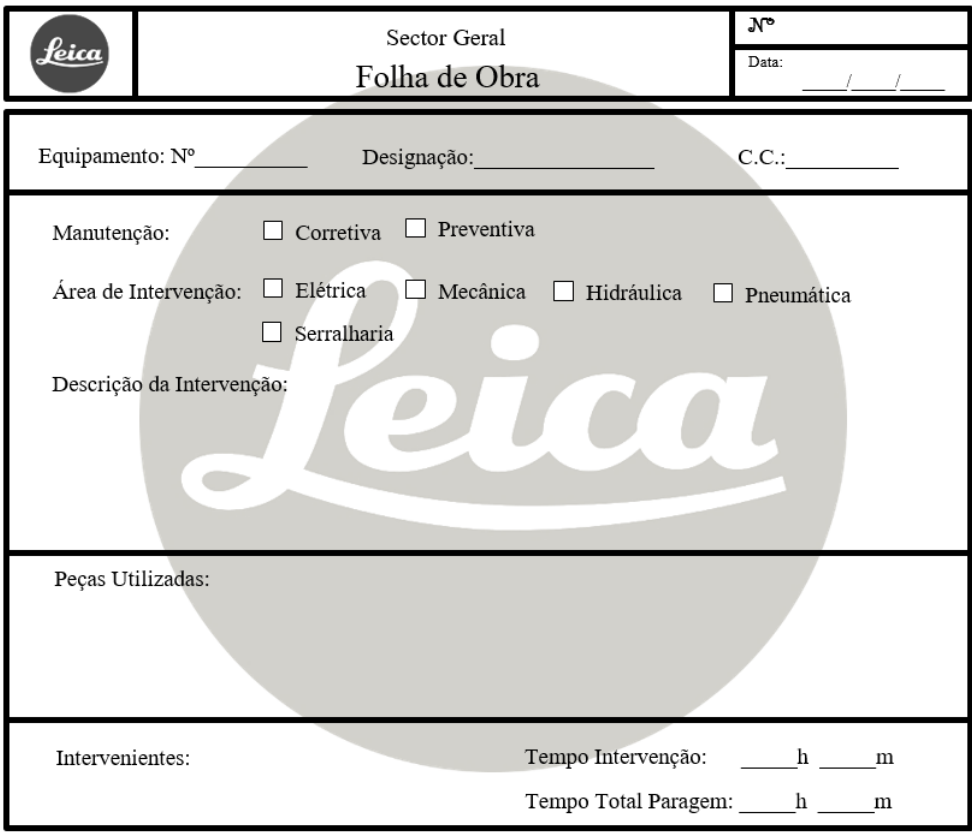

<span id="page-67-0"></span>Figura 4.1 Nova Folha de Obra ((Leica, 2018).

Apesar de esta folha ser funcional e colmatar as falhas da sua antecessora a verdade é que funcionará, à partida, apenas como ferramenta de transição entre metodologias. A plataforma de gestão que será analisada de seguida possui a possibilidade de ser utilizada através de qualquer computador ou aparelho informático desde que este possua acesso ao *software Excel* e à rede interna da unidade fabril. O técnico deixará eventualmente de precisar de apontar, ainda que de forma temporária, o que foi feito na manutenção e tem a possibilidade de fazer o registo digital imediato no terminal mais perto de si. Tudo isto é ainda mais facilitado tendo em conta que existem vários computadores distribuídos pelos diferentes centros de custo, assim como na própria oficina da equipa de manutenção. O processo tem tudo para se desenvolver de uma forma prática e eficaz.

### **4.2.** Plataforma de Gestão Excel

A plataforma de gestão *Excel* consiste em três ficheiros distintos que interligam as funcionalidades do programa com a linguagem de programação VBA de modo a permitirem ao utilizador não só um registo das manutenções efetuadas como também uma análise posterior da informação armazenada. A subdivisão desta ferramenta é feita tendo em conta a sua finalidade. Existem assim dois livros destinados ao registo de manutenções, um para as corretivas e outro paras as preventivas e um terceiro que visa armazenar, a longo prazo, toda a informação pelos dois primeiros. Os dois ficheiros iniciais serão usados apenas para armazenar a informação temporariamente, sendo esta posteriormente exportada para o "Histórico das Manutenções". Adotou-se esta postura para agilizar o processo de registo de manutenções realizadas sem que houvesse um sobre carregamento de informação nos ficheiros. Pretendeu-se evitar que devido à quantidade de informação armazenada, as principais componentes da plataforma de registo se tornassem lentas e consequentemente influenciassem o tempo que demoraria a registar uma manutenção.

A nova abordagem não possuí qualquer relação com o *software SAP* o que levou a que a plataforma de gestão possuísse bases de dados próprias, passíveis de serem editadas e otimizadas. Esta decisão foi tomada com o intuito de simplificar a estruturação, sem que estas ficassem dependentes das limitações que foram detetadas no programa anterior.

Toda a plataforma foi criada seguindo uma linha de raciocínio lógica e concreta. Foram criados 3 livros no total, cada um responsável por um conjunto diferente de funções que serão explicadas de seguida.

- Livro 1 Registo de Manutenções Corretivas Permite registar manutenções corretivas e fazer um tratamento posterior da informação armazenada mensalmente. Para além disso é possível aceder às bases de dados de equipamentos, materiais, técnicos de manutenção, entre outras;
- Livro 2 Registo de Manutenções Preventivas Em tudo semelhante ao subsistema das manutenções corretivas, no entanto por sua vez otimizado para suprir as necessidades das manutenções preventivas. Tendo este pormenor em conta, é aqui que é possível fazer a gestão do planeamento deste tipo de manutenções.;
- **Livro 3** Histórico das Manutenções Visa armazenar toda a informação registada nas outras ferramentas ao longo do tempo. Isto é, no fim de cada mês este subsistema é responsável por receber os dados introduzidos e armazená-los na base de dados das manutenções. É com base nessa mesma base de dados que é feito o tratamento estatístico das manutenções.

Apesar de a plataforma de gestão se encontrar subdividida em três ficheiros distintos, a verdade é que estes procuram seguir uma linha de raciocínio idêntica. Isto é, sempre que possível partilham características de funcionamento semelhantes ou até mesmo iguais. De todas as características da plataforma é possível realçar:

- Interface de utilização;
- · Sistema de *logins<sup>16</sup>* e consequente hierarquização da informação;
- Processos automáticos de auxílio ao utilizador (Sistema de backups<sup>17</sup>, ferramentas de ajuda, entre outros);
- Bases de dados dinâmicas;
- O tratamento estatístico dado à informação registada (Mensalmente e Globalmente);

<sup>16</sup> Login – Processo de ligação a uma rede protegida através da introdução de uma identificação e palavra-passe.

<sup>17</sup> Backup – Cópia de segurança.

- O processo de registo de manutenções;
- A estrutura de planeamento das manutenções preventivas.

É pertinente ter consciência que toda esta plataforma e as suas características só são possíveis graças ao software Excele à linguagem de programação VBA. Essas duas ferramentas possuem uma versatilidade tal que permitiram criar algo que por vezes até aparenta ser um programa próprio. Na verdade, possuem uma relação a nível de funcionamento que se revelou ideal para a solução apresentada neste projeto. Situações que seriam um problema utilizando apenas as ferramentas básicas do Excel, foram desbloqueadas e posteriormente até mesmo aprofundadas graças à linguagem de programação aplicada.

De seguida é possível observar um fragmento de programação, mais concretamente da leitura feita pelo programa aquando da tentativa de login por parte do utilizador [\(Figura 4.2\)](#page-71-0).

```
' Procura a informação do Login na base de dados
Dim U As Integer
Dim numU As Integer
Dim wordU As String
Dim codU As String
Sheets ("Registos") . Select
LastU = Application.ThisWorkbook.Worksheets("Registos").Range("H1000").End()
For U = 3 To LastU
    numU = Cells(U, 8)wordU = Cells (U, 9)codU = Cells(U, 10)XLogin = Cells(U, 8)XNone = Cells(U, 9)XAccess = Cells(U, 11)If (Utilizador = numU) Or (Utilizador = wordU) Then
    GoTo mid
End If
If U = LastU Then
    MsgBox "Erro. Utilizador inexistente ou sem permissões."
    GoTo fim
End If
Next U
mid:
If Password = codU Then
Else
    MsgBox "Erro. Password incorreta."
    Password = ""GoTo fim
End If
If Utilizador = "" Then
    MsgBox "Erro. Introduzir Utilizador."
    GoTo fim
End If
```
<span id="page-71-0"></span>Figura 4.2 Fragmento de código do sistema de Login
Procurou-se sempre que o código seguisse um raciocínio lógico e sequencial. Isto permite uma fácil intervenção e otimização posterior tanto por parte do criador de toda a plataforma, como de alguém que possa ficar responsável pelo seu supervisionamento. No caso analisado as linhas de código seguem a seguinte ordem de ideias:

- 1. Leitura da informação introduzida (Login e Palavra-passe);
- 2. Procura do Nº do Utilizador na base de dados do programa;
- 3. Comparação da palavra-passe com a que se encontra nessa mesma base de dados;
- 4. Disponibilização dos acessos correspondentes ao nível de permissões do utilizador.

Caso ocorra algum erro durante o processo o utilizador será informado do mesmo através de uma mensagem de aviso e o programa retornará automaticamente para um estado de "equilíbrio" onde espera nova ação por parte do ser humano.

Apesar de o exemplo aqui mostrado ser simples e curto, acaba por ser representativo de situações semelhantes que ocorrem ao longo de toda a plataforma. É certo que algumas são bastante mais complexas; no entanto, sempre que possível essa complexidade foi mantida dentro da programação. O objetivo foi que a interação final entre o utilizador e o *software* fosse simples e intuitiva.

Toda esta programação foi feita ao longo de cerca de 20 mil linhas de código por livro Excel, cerca de 60 mil na totalidade da plataforma de gestão.

### 4.2.1. Interface de utilização

De modo a facilitar a utilização de todas as vertentes da plataforma, estas possuem interfaces semelhantes, nalguns casos até mesmo idênticas. A página inicial dos programas [\(Figura 4.3\)](#page-73-0) visa resumir as ferramentas que se pode encontrar dentro do programa e de certo modo fornecer alguma informação do estado da ferramenta. Tendo em conta ser o contacto inicial que existe entre os utilizadores e a plataforma, é também nestas páginas que se encontram os sistemas de *login* e ainda o acesso rápido ao manual de utilização de todo o sistema.

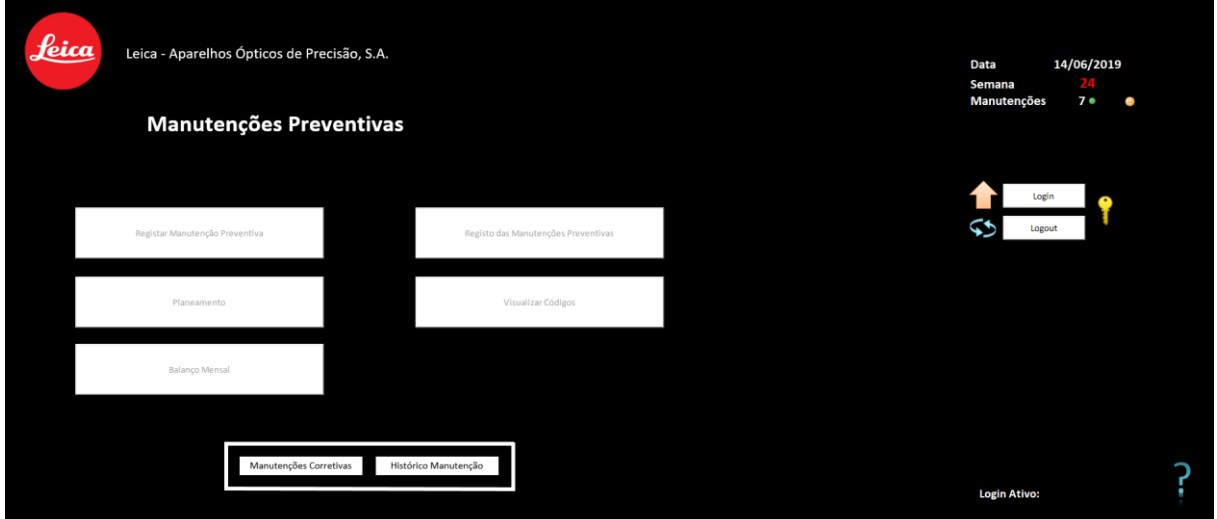

Figura 4.3 Exemplo da interface principal, das ferramentas de registo

<span id="page-73-0"></span>Por sua vez, no resto da plataforma é possível observar ainda uma presença constante de cabeçalhos e disposição de informação de forma semelhante e sistemática [\(Figura 4.5\)](#page-74-0). No topo do software é sempre possível encontrar a informação relativa à empresa, à página onde o utilizador se encontra e ainda às ferramentas que lhe são disponibilizadas nessa mesma página.

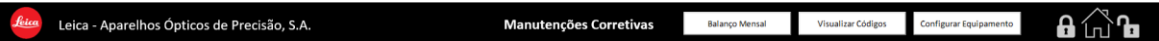

Figura 4.4 Cabeçalho exemplo da plataforma de gestão.

### 4.2.2. Sistema de utilizadores

A solução escolhida estruturou sistemas de hierárquicos adaptados às verdadeiras necessidades da empresa. Uma funcionalidade de utilizadores e logins que permite controlar o acesso dos funcionários ao programa, assim como as suas ações dentro do mesmo [\(Figura 4.5\)](#page-74-0).

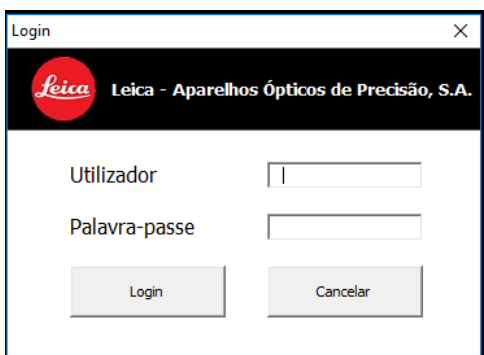

Figura 4.5 Sistema de Login

<span id="page-74-0"></span>Os acessos à plataforma não foram distribuídos da mesma forma que são feitos no *software SAP*. Foi importante identificar o tipo de utilizadores que precisariam de interagir com a ferramenta e após esse levantamento criar diferentes níveis de permissões.

- **Administrador** Indicado para responsáveis pelo supervisionamento da plataforma. Dá acesso a quase todas as suas vertentes e permite a gestão de informação sensível;
- Utilizador Normal Indicado para técnicos da manutenção. Permite o registo e controlo das manutenções existentes, para além do que já era concedido no nível mais básico, o de consulta.
- Utilizador de Consulta Indicado para consultar apenas as bases de dados, a informação armazenada e o tratamento estatístico que é dada à mesma. Não possui qualquer capacidade de manipulação de informação no sistema.

Esta diferenciação de utilizadores tornou possível dar acesso a ferramentas chave no funcionamento da empresa sem comprometer a integridade da informação nelas armazenada.

Associado a este sistema de utilizadores também existe uma proteção adicional ao longo de toda a plataforma no que diz respeito não só à sua componente Excel, mas também à sua programação. O acesso à edição de qualquer um destes parâmetros encontra-se restringido por mecanismos de segurança adicionais.

### 4.2.3. Registo de Manutenções

Uma das funções principais da plataforma é o registo de manutenções, sejam elas preventivas ou corretivas. É feito temporariamente nos subsistemas respetivos e depois é exportado para o histórico, sistematicamente no fim de cada mês. Apesar de ser algo bastante simples e imediato, a verdade é que existem várias funcionalidades aplicadas ao longo todo este processo. Citam-se a título de exemplo:

- O registo da manutenção;
- A eliminação/correção de um registo efetuado;

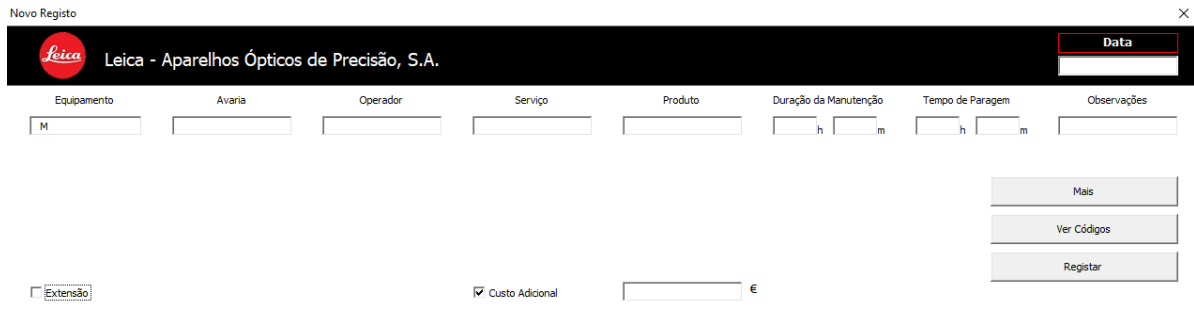

Figura 4.6 Interface de Registo de uma manutenção corretiva.

<span id="page-75-0"></span>A interface mostrada na [Figura 4.6](#page-75-0) permite ao utilizador, desde que tenha permissões, proceder ao registo de uma manutenção. Este registo é controlado pelas linhas de código do programa que evitam, até certo ponto, erros descabidos no registo. Isto é, existe um conjunto de procedimentos que faz a leitura constante da informação introduzida e avisa caso algum parâmetro não esteja em conformidade. Por exemplo, caso o utilizador introduza um código de um equipamento inexistente o programa recusará o registo e avisará disponibilizando uma janela com o motivo para a recusa. Este tipo de controlo existe, quase que uniformemente, para todos os parâmetros introduzidos por parte do utilizador.

Aquando do registo a plataforma disponibiliza também a consulta das bases de dados de forma sucinta e eficaz. Não existe uma necessidade real do utilizador decorar os códigos associados a cada componente do registo. O programa possui pequenas janelas em que a seleção de um parâmetro leva ao preenchimento automático na caixa do registo.

De salientar ainda que, no caso das manutenções preventivas, a plataforma só permite dar baixa de intervenções que se encontram agendadas no planeamento.

Confirmada e aprovada a manutenção, esta é automaticamente adicionada à folha do registo de manutenções [\(Figura 4.7\)](#page-76-0)

<span id="page-76-0"></span>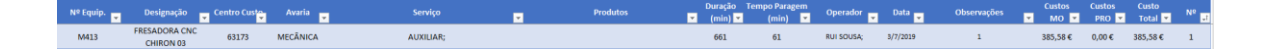

Figura 4.7 Registo das manutenções corretivas.

Esta folha especifica todas as características da manutenção, desde as que já eram inicialmente armazenadas em SAP, até novos parâmetros como os custos de mão-de-obra, produtos, entre outros. No caso de uma manutenção preventiva existe ainda um especial cuidado para calcular e disponibilizar a data na qual será necessário voltar a efetuar a manutenção. Esta informação será também automaticamente atualizada no planeamento do sistema.

Aquando do registo de uma manutenção existe sempre a possibilidade de um utilizador se ter engando num dos parâmetros que introduziu. Tendo isto em conta foi criada uma interface que permite remover facilmente uma manutenção através do seu número de registo (última coluna da folha de registo).

### Bases de dados dinâmicas

De modo a possuir uma plataforma otimizada e independente, procurou-se que esta englobasse todas as bases de dados necessárias para a gestão das manutenções. Grande parte destas encontram-se localizadas no subsistema "Manutenções Corretivas" visto que se tratava daquele que possuía menor tamanho a nível informático. Esta separação não é indicativa de segmentação de informação, mas sim de onde é que é possível alterar estas mesmas fontes por detrás do funcionamento do programa. Caso o utilizador procure alterar produtos, operadores, utilizadores, equipamentos, etc. terá que o fazer neste ficheiro. Após a alteração, o resto da plataforma assumirá automaticamente as mudanças, tendo em conta que estas mesmas bases de dados se encontram disponíveis em qualquer um dos subsistemas, sendo que nos outros apenas funcionam como "espelho" da informação aqui armazenada [\(Figura 4.8\)](#page-77-0).

| feica                  | Leica - Aparelhos Ópticos de Precisão, S.A. |                                          |                          |                 | <b>Manutenções Corretivas</b> |            |                           |       |                      | <b>Balanco Mensal</b> |                   | Visualizar Códigos                                              |                                      | Configurar Equipamento |
|------------------------|---------------------------------------------|------------------------------------------|--------------------------|-----------------|-------------------------------|------------|---------------------------|-------|----------------------|-----------------------|-------------------|-----------------------------------------------------------------|--------------------------------------|------------------------|
| quipamento Imobilizado |                                             | Designação<br>ы                          | Modelo<br>$\overline{ }$ | Nº de Sério     | <b>Fabricante</b><br>⋷        | $Ans_{12}$ | Sector <sub>-</sub>       | c.c.  | $C.C.$ (Nome) $-$    | N <sup>2</sup> Man    | Gastos            | <b>Tempo em</b><br>Manutencão <b>D</b> Manutencão (mir <b>o</b> | <b>Tempo</b><br>Paragen <sup>+</sup> |                        |
| M1097                  | 1002218                                     | MAKINO AS1NX CENTRO HORIZONTAL 16        | AS1NX                    | 679             | <b>Makino GmbH</b>            | 2013       | <b>MECANICA</b>           | 63173 | FRESAGEM             | $\circ$               | 0.00 <sub>c</sub> |                                                                 | $\circ$                              |                        |
| M1098                  | 1002263                                     | MAKINO A51NX CENTRO HORIZONTAL 17        | AS1NX                    | 638             | <b>Making GmbH</b>            | 2013       | <b>MECANICA</b>           | 63173 | <b>FRESAGEM</b>      | $\circ$               | 0.00C             | $\circ$                                                         | $\circ$                              |                        |
| M1163                  | 920                                         | FRESADORA CNC DECKEL FP3NC               | <b>FP3NC</b>             | 2837-0496       | <b>Friedrich Deckel</b>       | 1992       | C.C.<br><b>ALDOLIARES</b> | 61015 | <b>FERRAMENTARIA</b> | $\circ$               | 0,00 <sub>c</sub> | $\circ$                                                         | $\circ$                              |                        |
| M1164                  | 1001462                                     | <b>FRESADORA CNC FP4NC</b>               | <b>FP4NC</b>             | 2810-3811       | <b>Friedrich Deckel</b>       | $\sim$     | C.C.<br><b>AUXILIARES</b> | 61015 | <b>FERRAMENTARIA</b> | $\circ$               | 0.00 <sub>0</sub> | $\circ$                                                         | $\circ$                              |                        |
| M1170                  | 1001773                                     | MICRO-HITE TESA 400MM C/ PLANO DE GRANIT | 730.043                  | <b>5E030002</b> | <b>TESA</b>                   | $\sim$     | CC.<br><b>AUXILIARES</b>  | 61015 | FERRAMENTARIA        | $\bullet$             | 0.00 <sub>5</sub> | $\circ$                                                         | $\bullet$                            |                        |
| M1171                  | 1001790                                     | <b>TORNO CNC HAAS</b>                    | <b>ST-20 SSY</b>         | 3090360         | <b>Haas Automation, Inc.</b>  | 2011       | C.C.<br>AUXILIARES        | 61015 | <b>FERRAMENTARIA</b> | $\circ$               | 0.00 <sub>c</sub> | $\circ$                                                         | $\circ$                              |                        |
| M1172                  | 1001798                                     | REVERSIBLE DRUM VAC PARA BIDÕES 2006     | 6196                     | $\sim$          | <b>EXAIR</b>                  | $\sim$     | C.C.<br><b>ALDOLIARE</b>  | 61015 | <b>FERRAMENTARIA</b> | $\circ$               | 0,00C             | $\circ$                                                         | $\circ$                              |                        |
| M1173                  | 1001814                                     | DIVISORA KITAGAWA                        | 6tm200140                | 120049          | Kitagawa                      | 2012       | CC.<br><b>AUXILIARE</b>   | 61015 | FERRAMENTARIA        | $\Omega$              | 0.00 <sub>c</sub> | $\circ$                                                         | $\circ$                              |                        |
| M1254                  |                                             | METABO / MAQUINA POLIR                   |                          |                 |                               |            | MECANICA                  | 63165 | <b>POLIMENTO</b>     | $\circ$               | 0,00<             | $\circ$                                                         | $\circ$                              |                        |
| M1260                  | 945                                         | MÁQUINA DE ESMERILAR CUBA VIBRATÓRIA     | <b>CE350</b>             | 7726            | <b>Walther Trowal</b>         |            | MECANICA                  | 63165 | <b>POLIMENTO</b>     | $\circ$               | 0.00C             | $\circ$                                                         | $\circ$                              |                        |
| M1262                  | 872                                         | MÁQUINA DE ESMERILAR CUBA VIBRATÓRIA     |                          |                 | De Ploeg                      |            | <b>MECANICA</b>           | 63165 | <b>POLIMENTO</b>     | $\circ$               | 0.00 <sub>c</sub> | $\circ$                                                         | $\circ$                              |                        |
| M1263                  | 622                                         | MÁQUINA ESMERILAR DE CUBA VIBRATÓRIA     |                          |                 | De Ploeg                      |            | MECANICA                  | 63165 | <b>POLIMENTO</b>     | $\Omega$              | 0.000E            | $\circ$                                                         | $\circ$                              |                        |
| M1280                  |                                             | CIZALHA IDEAL 1135                       |                          |                 |                               |            | MECANICA                  | 63165 | <b>POLIMENTO</b>     | $\Omega$              | 0.00C             | $\circ$                                                         | $\circ$                              |                        |
| M1285                  | 45                                          | <b>LIXADORA ROTATIVA</b>                 |                          |                 |                               |            | MECANICA                  | 63165 | <b>POLIMENTO</b>     | $\circ$               | 0.00C             | $\circ$                                                         | $\bullet$                            |                        |
| M1309                  |                                             | Ryobi                                    |                          |                 | Ryobi                         |            | <b>MECANICA</b>           | 63165 | <b>POLIMENTO</b>     | $\circ$               | 0,00C             | $\circ$                                                         | $\circ$                              |                        |
| M1310                  |                                             | LIXADORA ORBITAL RYOBI                   | \$-550                   | 93226           | Ryobi                         | 2006       | MECANICA                  | 63165 | <b>POLIMENTO</b>     | $\circ$               | 0.00<             | $\circ$                                                         | $\circ$                              |                        |
| M1312                  |                                             | <b>LIXADORA ORBITAL RYOBI</b>            | \$-550                   | 114239          | Ryobi                         | 2011       | MECANICA                  | 63165 | <b>POLIMENTO</b>     | $\circ$               | 0.00 <sub>c</sub> | $\circ$                                                         | $\circ$                              |                        |
| M1313                  |                                             | LIXADORA ORBITAL RYOBI                   | \$-550                   | 114244          | Ryobi                         | 2011       | MECANICA                  | 63165 | <b>POLIMENTO</b>     | $\Omega$              | 0.00C             | $\circ$                                                         | $\circ$                              |                        |
| M1315                  |                                             | LIXADORA ORBITAL RYOBI                   | \$-550                   | 105960          | Ryobi                         | 2009       | MECANICA                  | 63165 | <b>POLIMENTO</b>     | $\circ$               | 0.00C             | $\circ$                                                         | $\circ$                              |                        |
| M1316                  |                                             | LIXADORA ORBITAL RYOBI                   | $$-550$                  | 114242          | Ryobi                         | 2011       | MECANICA                  | 63165 | <b>POLIMENTO</b>     | $\circ$               | 0.00C             | $\circ$                                                         | $\circ$                              |                        |
| M1340                  | 1001503                                     | <b>GRANALHADORA NORBLAST</b>             | \$9                      | 4269            |                               | 2005       | <b>MECANICA</b>           | 63171 | CROMAGEM             | $\circ$               | 0.00C             | $\circ$                                                         | $\circ$                              |                        |
| M1343                  | 1001770                                     | <b>GRANALHADORA DECAPAGEM MANUAL</b>     | VS1                      | 2328            | Finimac                       | 2011       | MECANICA                  | 63168 | <b>GALVÂNICA</b>     | $\circ$               | 0.00C             | $\circ$                                                         | $\circ$                              |                        |
| M1350                  | 171                                         | GRANALHADORA                             |                          | 12783           | <b>Heinrich Schlick KG</b>    |            | MECANICA                  | 63168 | <b>GALVANICA</b>     | $\ddot{\mathbf{0}}$   | 0.00C             | $\circ$                                                         | $\circ$                              |                        |
| M1353                  | 209                                         | GRANALHADORA                             |                          | 12774           | <b>Heinrich Schlick KG</b>    |            | MECANICA                  | 63168 | <b>GALVÁNICA</b>     | $\circ$               | 0,00C             | $\circ$                                                         | $\circ$                              |                        |
| M1354                  | 1001676                                     | CABINE DECAPAGEM MANUAL VESPA            | VSP800/B                 |                 | Vespa                         |            | MECANICA                  | 63168 | <b>GALVÂNICA</b>     | $\circ$               | 0.00<             | $\circ$                                                         | $\circ$                              |                        |
| M1384                  | 1001994                                     | LINHA DE GALVANIZAÇÃO                    |                          |                 | Delta                         |            | MECANICA                  | 63168 | <b>GALVÂNICA</b>     | $\circ$               | 0,00 <sub>c</sub> | $\circ$                                                         | $\circ$                              |                        |
| M1385                  | 1001218                                     | LINHA DE CROMAGEM                        |                          |                 | Delta                         |            | MECANICA                  | 63171 | CROMAGEM             | $\Omega$              | 0.00 <sub>c</sub> | $\circ$                                                         | $\circ$                              |                        |
| M1386                  | 1001892                                     | BOMBA TRANSFEGA ÁCIDOS GALVÂNICA         |                          |                 | Lutz                          |            | MECANICA                  | 63168 | <b>GALVÂNICA</b>     | $\Omega$              | 0.00C             | $\circ$                                                         | $\circ$                              |                        |
| M1393                  |                                             | <b>ESTUFA SECAGEM</b>                    |                          |                 |                               |            | MECANICA                  | 63168 | GALVÂNICA            | $\Omega$              | 0,00 <sub>5</sub> | $\circ$                                                         | $\circ$                              |                        |
| M1401                  |                                             | <b>TINA ULTRASONS</b>                    |                          |                 | Equiultra                     |            | MECANICA                  | 63168 | GALVÂNICA            | $\Omega$              | 0.00C             | $\circ$                                                         | $\circ$                              |                        |
| M1402                  |                                             | <b>TINA ULTRASONS</b>                    |                          |                 |                               |            | <b>MECANICA</b>           | 63168 | <b>GALVÂNICA</b>     | $\circ$               | 0.00C             | $\circ$                                                         | $\circ$                              |                        |

Figura 4.8 Base de dados.

<span id="page-77-0"></span>É importante salientar que existem algumas exceções relativamente à localização destas "bibliotecas eletrónicas". Mais concretamente, no caso do planeamento das manutenções preventivas que, dizendo apenas respeito a este tipo de intervenção, foi colocado juntamente com esse subsistema.

Uma base de dados encontra-se em constante mudança e como tal era fulcral que existisse a capacidade de a reconfigurar sempre que necessário. Assim sendo foram criadas pequenas ferramentas [\(Figura 4.9\)](#page-77-1) que permitem a adição, edição ou remoção de todo o tipo de variáveis, sejam elas equipamentos, operadores, utilizadores, tipos de avaria, serviços etc.

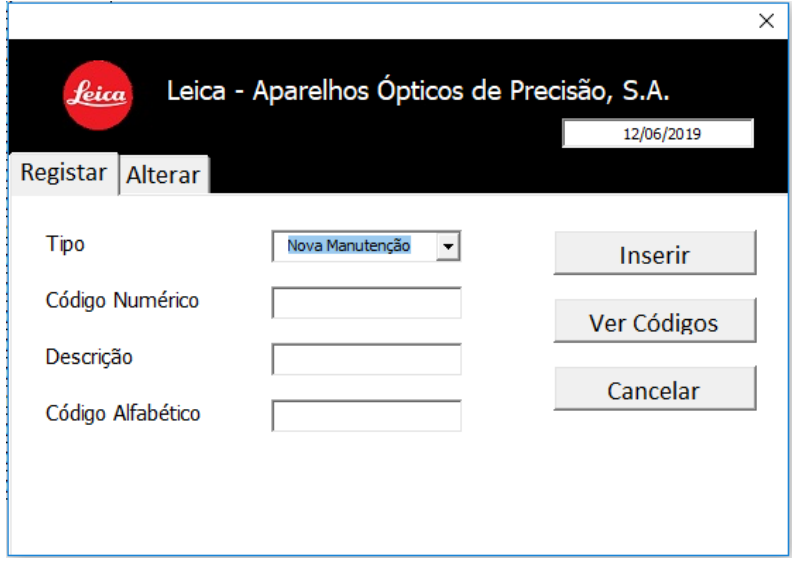

<span id="page-77-1"></span>Figura 4.9 Ferramenta de configuração de variáveis.

Esta funcionalidade funciona de modo semelhante à vista na [Figura 4.6,](#page-75-0) onde a ferramenta auxilia de certa forma o utilizador a introduzir os dados corretamente. Neste caso torna possível alterar as diferentes características de cada variável. No exemplo apresentado na figura pode-se ver que para uma nova manutenção é necessário introduzir o código numérico, a descrição e por fim o código alfabético. Após introduzida a informação o programa certificar-se-á que não existe informação duplicada no sistema e aceitará o registo.

### Armazenamento e tratamento estatístico dos registos de manutenções

O subsistema "Histórico das Manutenções" é o centro de armazenamento e tratamento de informação a longo prazo. Faz uma aglomeração da informação obtida no resto da plataforma, aplicando-lhe um tratamento estatístico posterior. Ao contrário dos subsistemas vistos até agora neste não é possível efetuar qualquer tipo de alteração às bases de dados, servindo única e exclusivamente para a consulta de informação.

Nesta ferramenta é possível encontrar informação relativa às manutenções efetuadas na unidade fabril detalhadas não só mensalmente, mas também anualmente. Para além disso, existem ainda componentes gráficas que vêm de certo modo auxiliar a transmissão de informação para o utilizador do programa [\(Figura](#page-78-0)  [4.10\)](#page-78-0).

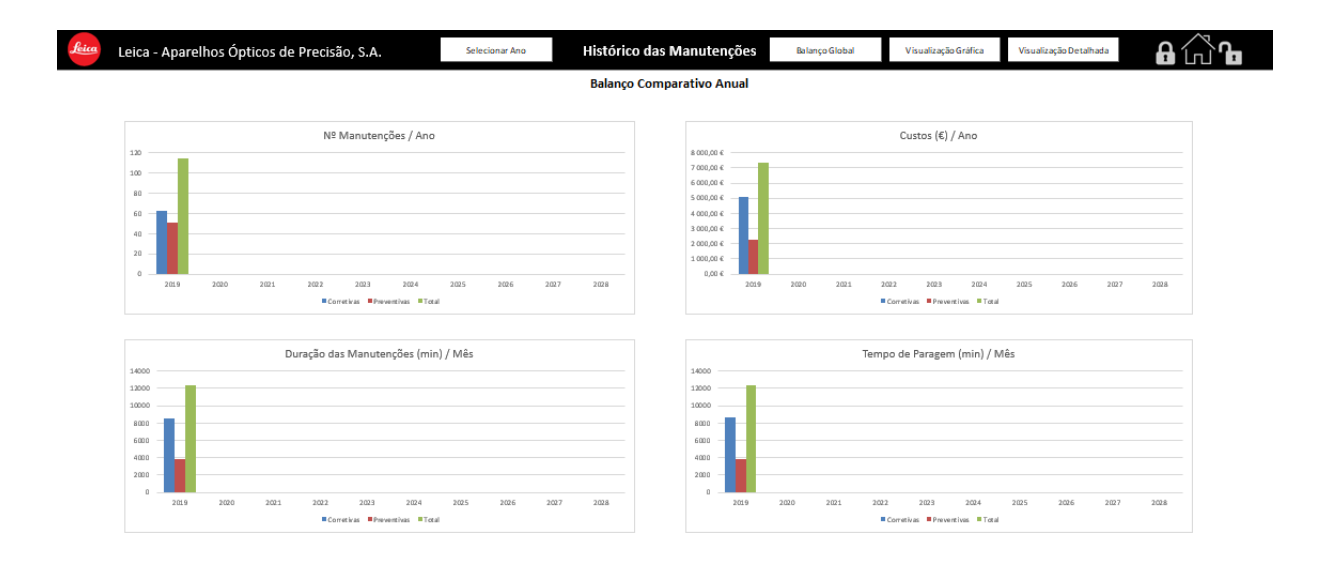

<span id="page-78-0"></span>Figura 4.10 Visualização gráfica do balanço comparativo do ano fiscal de 2019.

O subsistema apresentado contém uma grande parte de toda a informação armazenada na plataforma e como tal nem sempre é adequado recorrer à sua utilização para a consulta pontual de estatísticas gerais de manutenção. Decidiu-se que seria conveniente disponibilizar ao utilizador, nos restantes subsistemas, uma espécie de pré-visualização das estatísticas completas disponíveis no "Histórico das Manutenções". Caso um técnico que esteja a registar uma manutenção queira consultar o balanço do mês atual, ou até mesmo a evolução das manutenções ao longo do ano fiscal, pode fazê-lo em qualquer componente da plataforma, ainda que, nos outros dois subsistemas seja um tratamento bastante superficial da informação [\(Figura 4.11\)](#page-79-0).

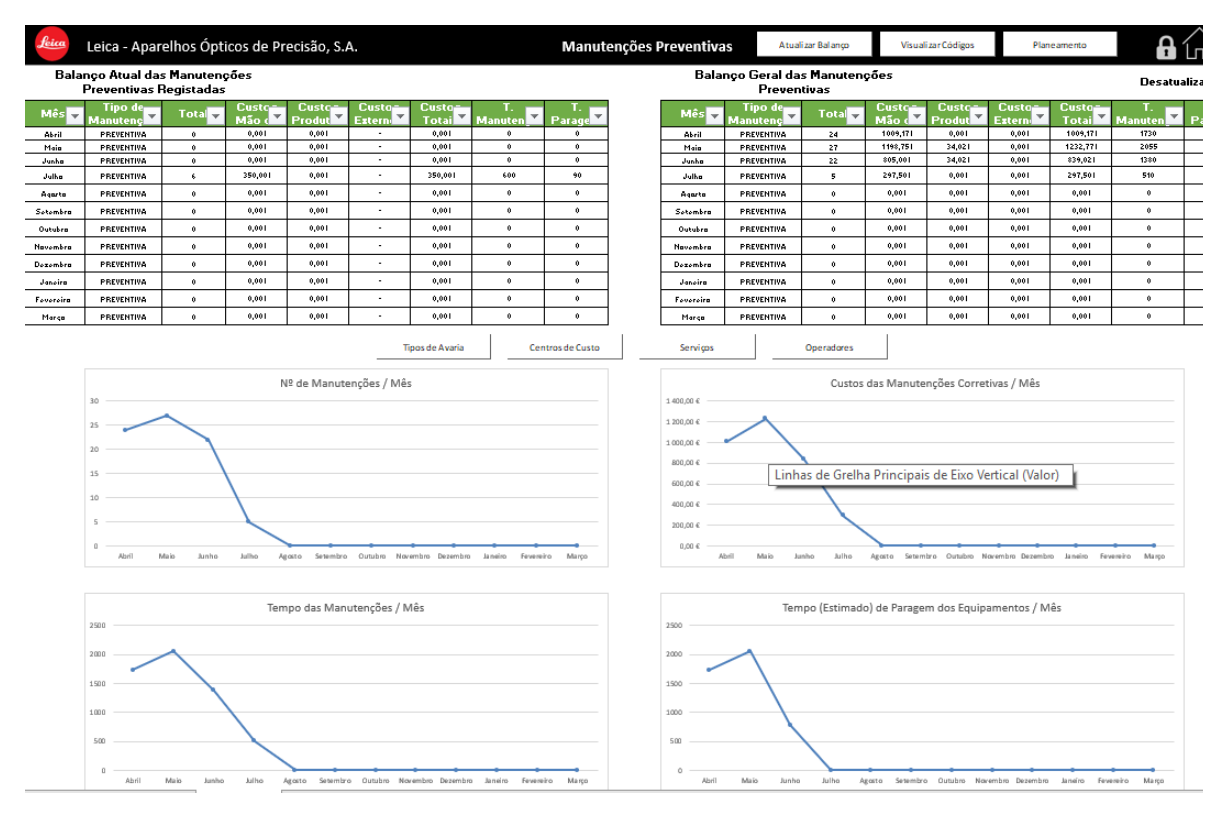

<span id="page-79-0"></span>Figura 4.11 Visualização estatística superficial das manutenções do ano fiscal.

### Processos automáticos de auxílio ao utilizador

Por último, mas longe de serem as menos importantes, existem um conjunto de funcionalidades que prestam um auxílio constante ao utilizador. Estes processos são em grande parte automáticos, sendo que muitos deles até são executados sem o conhecimento por parte da pessoa que está a interagir com a plataforma. Podem ir de pequenos ajustes na informação introduzida até *backups* sistemáticos e metodicamente estruturados. De todas estas ferramentas de auxílio é possível destacar:

**Backups Automáticos** – São feitos, diariamente, semanalmente, mensalmente e ainda sempre que existe qualquer alteração significativa na base de dados da plataforma. Ocorrem sem qualquer intervenção por parte do utilizador e sem o conhecimento do mesmo.

Ajustes no registo de informação – Existe uma constante revisão da informação que está a ser introduzida na plataforma, para evitar registos com falhas ou até mesmo, em situações mais complicadas, o comprometimento das bases de dados. Sempre que o programa deteta alguma incoerência na informação introduzida, não só não deixa que o registo avance, como também informa o utilizador do erro detetado. Existem situações pontuais, em que mesmo detetando erros o programa consegue fazer a correção automática dos mesmos e prosseguir com os processos.

Deteção automática de necessidades - Em algumas situações, como no caso das exportações mensais dos subsistemas para o histórico das manutenções, o programa deteta automaticamente a necessidade de avançar com esse processo no fim de cada mês. Assim sendo ele avisa o utilizador, sempre que este efetuar login na plataforma, que existem tarefas em falta para realizar.

Concluindo, acabam por ser pequenos subsistemas dentro das ferramentas que procuram otimizar a relação entre o *software* e o utilizador. Foram criados visto que quanto mais simples e intuitiva for a experiência de utilização, mais fácil será de cativar os trabalhadores para a utilização desta plataforma no seu trabalho diário.

#### **4.3.** Manual da Plataforma de Gestão

Tendo em conta o que foi descrito no capítulo 2.3.4, e o facto de se ter criado uma plataforma de gestão de manutenções, tornou necessário também a criação de um manual [\(Anexo 1. Manual da](#page-96-0)  [Plataforma de Gestão de Manutenções\)](#page-96-0). Esta documentação técnica visa detalhar todas as funcionalidades existentes a plataforma e nos seus subsistemas. Visto se tratar de algo para uso expedito e eficaz teve-se como objetivo a estruturação dos procedimentos por passos com representações visuais das operações a realizar. A disponibilização do manual aos trabalhadores foi feita em formato físico e digital. Pretende-se que haja assim um acesso facilitado à informação, independentemente da situação em que o técnico ou o utilizador se encontram.

#### **4.4.** Exemplo de recolha de informação Pós-Solução

Após criadas as soluções aqui abordadas foi possível encarar o exemplo de recolha de informação visto anteriormente (Capítulo 3.6, pág. [42\)](#page-59-0) e tentar fazer algo semelhante utilizando os novos processos. Analisar uma situação semelhante à que foi estudada, mas desta vez à a luz das novas ferramentas agora disponíveis para o utilizador. É certo que não se conseguirá determinar certos parâmetros como a curva da banheira dos equipamentos, visto que o tamanho temporal da amostra continua a ser insuficiente. No entanto, será possível demonstrar outras funcionalidades e vantagens que advieram da utilização da nova plataforma de gestão.

Assim sendo acedeu-se ao "Histórico das Manutenções" para determinar quais os equipamentos [\(Figura 4.13\)](#page-83-0) e consequentemente os centros de custo [\(Figura 4.12\)](#page-82-0) que necessitaram de um maior número de intervenções nos últimos meses (maio a julho). Existindo uma folha própria que faz essa contagem de forma mensal e anual, a consulta de informação foi quase imediata. Selecionou-se o período de tempo a estudar, que acaba por ser a informação armazenada do ano fiscal de 2019. Este, na Leica inicia-se em abril e termina em março.

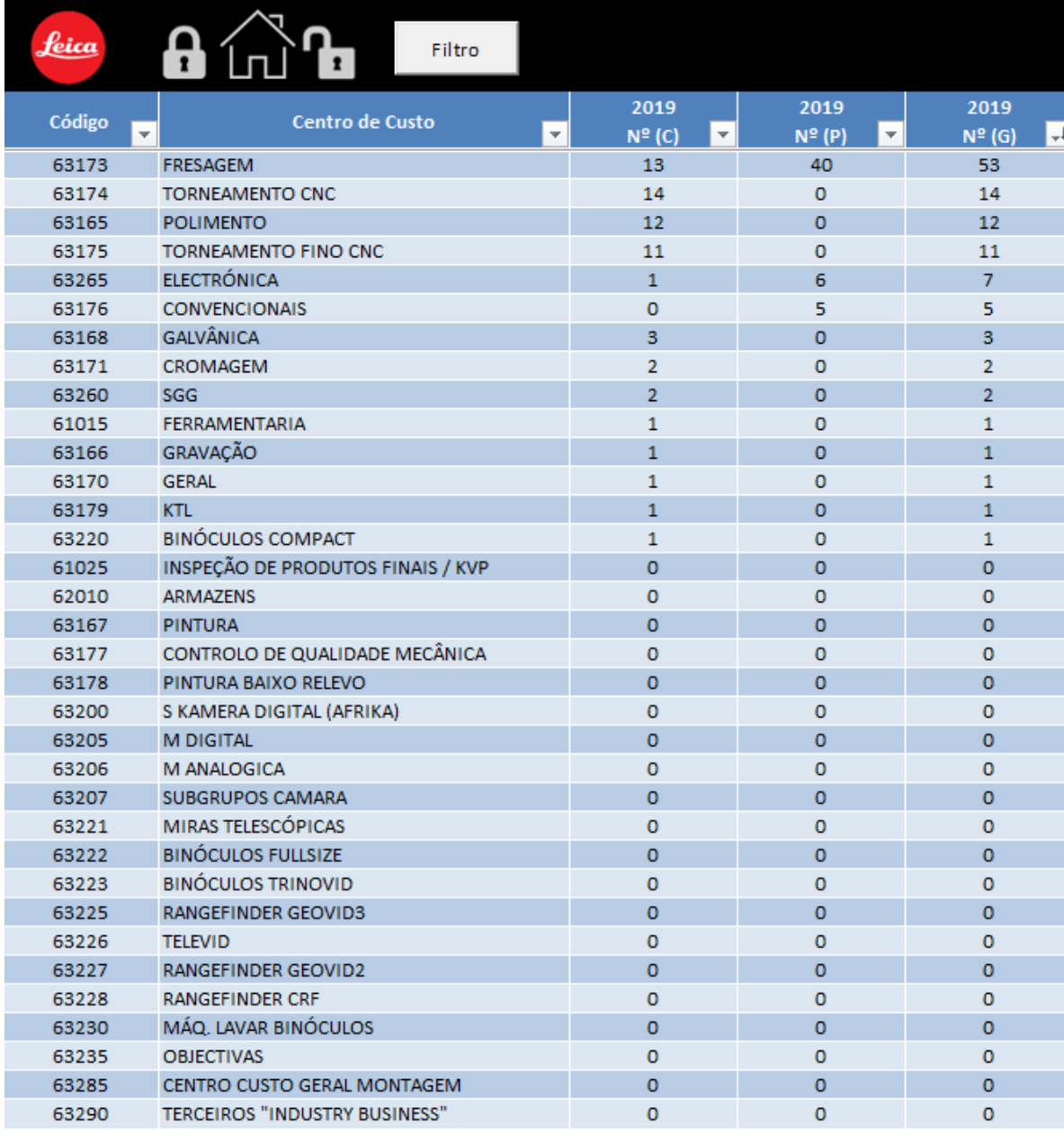

<span id="page-82-0"></span>Figura 4.12 Visualização estatística do Nº de Manutenções por centro de custo.

| <b>Equipamento</b> | Designação<br>$\overline{\mathbf{v}}$    | C#C#  | C#C# (Nome)<br>$\overline{\phantom{a}}$ | 2019<br>$No$ (C)<br>$\overline{\phantom{a}}$ | 2019<br>$N^{\circ}$ (P)<br>$\mathbf{v}$ | 2019<br>N <sup>o</sup> (G) |
|--------------------|------------------------------------------|-------|-----------------------------------------|----------------------------------------------|-----------------------------------------|----------------------------|
| M415               | <b>FRESADORA CNC CHIRON 05</b>           | 63173 | <b>FRESAGEM</b>                         | $\overline{2}$                               | 4                                       | $6\phantom{1}$             |
| M421               | <b>FRESADORA CNC CHIRON 15</b>           | 63173 | <b>FRESAGEM</b>                         | $\overline{2}$                               | 4                                       | 6                          |
| M413               | <b>FRESADORA CNC CHIRON 03</b>           | 63173 | <b>FRESAGEM</b>                         | $\overline{2}$                               | $\overline{4}$                          | 6                          |
| M414               | <b>FRESADORA CNC CHIRON 08</b>           | 63173 | <b>FRESAGEM</b>                         | $\mathbf{1}$                                 | 4                                       | 5                          |
| M416               | <b>FRESADORA CNC CHIRON 06</b>           | 63173 | <b>FRESAGEM</b>                         | $\mathbf{1}$                                 | $\overline{4}$                          | 5                          |
| M5740              | MÁQUINA DE LAVAR PEÇAS EVT EIBERGER      | 63175 | <b>TORNEAMENTO FINO</b>                 | 5                                            | $\mathbf 0$                             | 5                          |
| M418               | <b>FRESADORA CNC CHIRON 02</b>           | 63173 | <b>FRESAGEM</b>                         | $\Omega$                                     | $\overline{4}$                          | $\overline{4}$             |
| M419               | <b>FRESADORA CNC CHIRON 07</b>           | 63173 | <b>FRESAGEM</b>                         | $\mathbf 0$                                  | 4                                       | 4                          |
| M420               | <b>FRESADORA CNC CHIRON 09</b>           | 63173 | <b>FRESAGEM</b>                         | $\mathbf{0}$                                 | $\overline{a}$                          | $\overline{a}$             |
| M422               | <b>FRESADORA CNC CHIRON 04</b>           | 63173 | <b>FRESAGEM</b>                         | $\mathbf{0}$                                 | 4                                       | $\overline{a}$             |
| M795               | TORNO REVÓLVER GILDEMEISTER CTX420 03    | 63174 | <b>TORNOS AUTOMÁTICOS</b>               | $\overline{4}$                               | $\mathbf{0}$                            | 4                          |
| M2565              | MÁQUINA DE ESTAMPAR EKRA                 | 63265 | <b>ELECTRÓNICA</b>                      | $\mathbf{1}$                                 | $\overline{2}$                          | 3                          |
| M423               | <b>MAKINO A51NX CENTRO HORIZONTAL 14</b> | 63173 | <b>FRESAGEM</b>                         | $\overline{2}$                               | $\mathbf{1}$                            | $\overline{3}$             |
| M612               | <b>CNC TURNING CENTER BENZINGER</b>      | 63175 | <b>TORNEAMENTO FINO</b>                 | $\overline{3}$                               | $\mathbf{0}$                            | 3                          |
| M6963              | Ryobi                                    | 63165 | <b>POLIMENTO</b>                        | $\overline{3}$                               | $\mathbf{0}$                            | $\overline{\mathbf{3}}$    |
| M699               | <b>TORNO GILDEMEISTER CTX BETA 800</b>   | 63174 | <b>TORNOS AUTOMÁTICOS</b>               | $\overline{3}$                               | $\mathbf{0}$                            | 3                          |
| M710               | TORNO REVÓLVER GILDEMEISTER CTX420LINEAR | 63174 | <b>TORNOS AUTOMÁTICOS</b>               | $\overline{3}$                               | $\mathbf{0}$                            | $\mathbf{3}$               |
| M775               | <b>TORNO REVÓLVER INDEX</b>              | 63174 | <b>TORNOS AUTOMÁTICOS</b>               | $\overline{3}$                               | $\mathbf{0}$                            | 3                          |
| M1098              | MAKINO A51NX CENTRO HORIZONTAL 17        | 63173 | <b>FRESAGEM</b>                         | $\mathbf{1}$                                 | $\mathbf{1}$                            | $\overline{2}$             |
| M1340              | <b>GRANALHADORA NORBLAST</b>             | 63171 | <b>CROMAGEM</b>                         | $\overline{2}$                               | $\mathbf{0}$                            | $\overline{2}$             |
| M424               | <b>MAKINO A51NX CENTRO HORIZONTAL 13</b> | 63173 | <b>FRESAGEM</b>                         | $\mathbf{1}$                                 | $\mathbf{1}$                            | $\overline{2}$             |
| M5416              | <b>TORNO CNC BENZINGER TNL</b>           | 63260 | <b>SGG</b>                              | $\overline{2}$                               | $\mathbf{0}$                            | $\overline{2}$             |
| M5800              | <b>LIXADORA ORBITAL RYOBI</b>            | 63165 | <b>POLIMENTO</b>                        | $\overline{2}$                               | $\mathbf{0}$                            | $\overline{2}$             |
| M6190              | MÁQUINA DE ESTAMPAR EKRA 4000            | 63265 | <b>ELECTRÓNICA</b>                      | $\mathbf{0}$                                 | $\overline{2}$                          | $\overline{2}$             |
| M6357              | Ryobi                                    | 63165 | <b>POLIMENTO</b>                        | $\overline{2}$                               | $\mathbf{0}$                            | $\overline{2}$             |
| M1097              | MAKINO A51NX CENTRO HORIZONTAL 16        | 63173 | <b>FRESAGEM</b>                         | $\mathbf{0}$                                 | $\mathbf{1}$                            | $\mathbf{1}$               |
| M1163              | <b>FRESADORA CNC DECKEL FP3NC</b>        | 61015 | <b>FERRAMENTARIA</b>                    | $\mathbf{1}$                                 | $\mathbf{0}$                            | $\mathbf{1}$               |
| M1313              | <b>LIXADORA ORBITAL RYOBI</b>            | 63165 | <b>POLIMENTO</b>                        | $\mathbf{1}$                                 | $\mathbf{0}$                            | 1                          |
| M1343              | <b>GRANALHADORA DECAPAGEM MANUAL</b>     | 63168 | <b>GALVÂNICA</b>                        | $\mathbf{1}$                                 | $\mathbf{0}$                            | $\mathbf{1}$               |
| M1350              | <b>GRANALHADORA</b>                      | 63168 | <b>GALVÂNICA</b>                        | $\mathbf{1}$                                 | $\mathbf{0}$                            | $\mathbf{1}$               |

Figura 4.13 Visualização estatística dos equipamentos com maior Nº de Manutenções.

<span id="page-83-0"></span>Analisando a informação recolhida foi possível concluir que os centros de custo com maior número de manutenções foram a Fresagem CNC, o Torneamento CNC e o Polimento. Para além disso, de todos os equipamentos registados na plataforma os três que deram maior carga de trabalho foram fresadoras CNC chiron, todas elas pertencentes ao primeiro centro de custo. No entanto, salienta-se que todos os equipamentos deste modelo na unidade fabril sofreram um conjunto de manutenções preventivas anuais no decorrer desses meses. Mais concretamente, cada um deles esteve sujeito a quatro intervenções preventivas distintas (Coluna Nº (P) e como tal o número de 6 manutenções na totalidade pode ser enganador. Este exemplo vem salientar uma das vantagens de ter a informação presente de forma simplificada e intuitiva, visto que permite rapidamente constatar os factos e retirar as conclusões necessárias.

Todavia, existe ainda algo mais que foi detetado e pode ser aprofundado antes de se fazer o balanço geral da solução criada. Analisando a informação obtida é possível reparar que o centro de custo do Polimento possui um número bastante elevado de manutenções, tendo em conta o tipo de equipamentos com que opera. Aliás, quando consultada a lista de manutenções por equipamento, verificou-se que todas elas eram efetuadas em máquinas idênticas, mais concretamente em lixadoras orbitais Ryobi S550 [\(Figura](#page-84-0)  [4.14\)](#page-84-0).

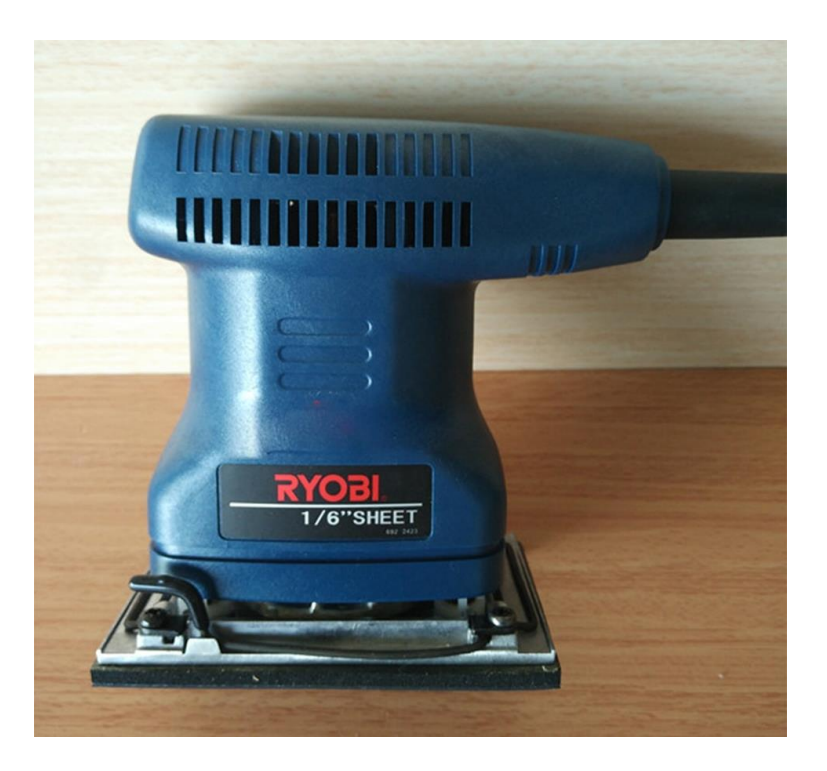

Figura 4.14 Lixadora Orbital Ryobi, Modelo S550.

<span id="page-84-0"></span>Trata-se de máquinas de pequeno porte para utilização manual com o intuito de polir as peças provenientes da linha de produção. É importante entender que dos 41 equipamentos presentes neste centro de custo 27 são lixadoras orbitais Ryoby, modelo S550, ou seja, cerca de 66% dos equipamentos do setor. Esta predominância deve-se ao papel que estes desempenham nos processos existentes. De seguida é possível observar as características do equipamento [\(Tabela 4.1\)](#page-84-1).

<span id="page-84-1"></span>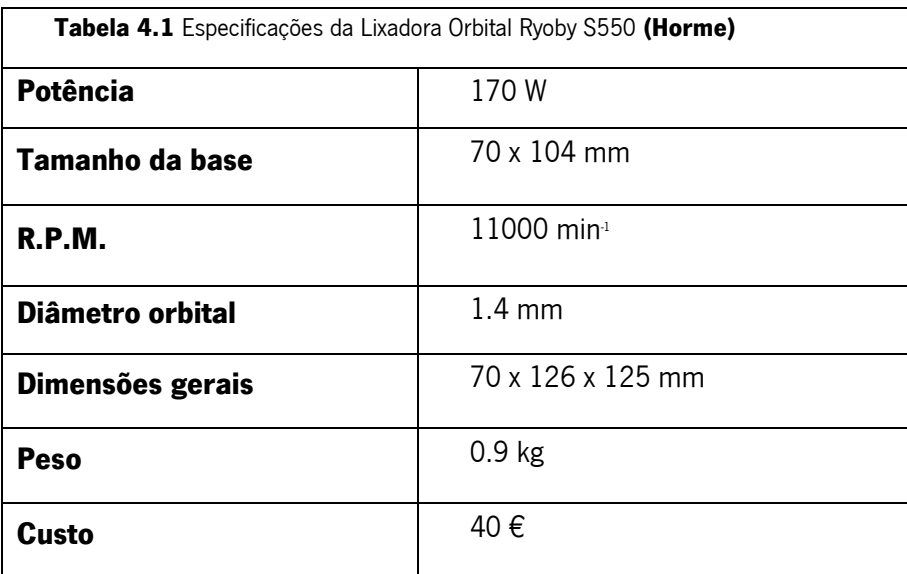

Trata-se de um equipamento compacto, leve, barato e consequentemente apelativo para os utilizadores. Aliás, esse apelo é confirmado por parte dos trabalhadores do polimento que acham a ergonomia do aparelho excecional.

Mesmo sendo uma máquina de baixo valor económico, tal não significa que não possa dar prejuízo à empresa. Considerando a mão de obra do técnico de manutenção, que está tabelada a 35€-tora, e ainda os custos dos componentes utilizados na reparação do equipamento, dificilmente se justificam as sucessivas manutenções. As reparações sistemáticas, traduzem-se em custos que superam em mais de 200% o valor inicial do equipamento.

Tendo isto em conta era necessário entender o motivo pelo qual eles não eram automaticamente substituídos aquando da necessidade de serem intervencionados. Após dialogar com a equipa da manutenção, assim como com os responsáveis por esse centro de custo descobriu-se que as máquinas a ser intervencionadas atualmente já não são comercializadas no mercado europeu. Como tal, a Leica não pode adquirir novos equipamentos deste modelo, face à legislação vigente. Ora isto não seria necessariamente um problema, porque existem bastantes versões semelhantes no mercado. No entanto o facto de este ser um favorito por parte dos trabalhadores, auxiliado pela falta de conhecimento dos reais custos por detrás destas manutenções, levou a que a situação fosse aceite como normal.

Não o é, e é necessário arranjar alternativas que possam agradar todos os que de certa forma são afetados por esta situação. Optou-se por apresentar soluções que viessem dar resposta a este problema, assentando num conjunto de pontos chave:

- Ergonomia;
- Preço;
- Características de funcionamento

Todos estes pontos são importantes na escolha da nova ferramenta, visto que um equilíbrio entre os três pontos permitirá agradar a todos os intervenientes. Os trabalhadores precisam de um equipamento cómodo e familiar que lhes permita manter o seu conforto no dia a dia. O centro de custo precisa de manter a sua produção, com, no mínimo, a mesma exigência a nível de qualidade dos processos. E por fim a empresa necessita de se livrar destes custos adicionais a reparar equipamentos obsoletos.

Analisada a situação foram encontradas várias alternativas que eram capazes de suprir o problema. Dessas destacaram-se 2 [\(Figura 4.15\)](#page-86-0), que aparentam ser as que melhor se encaixam no que é pretendido [\(Tabela 4.2\)](#page-86-1)

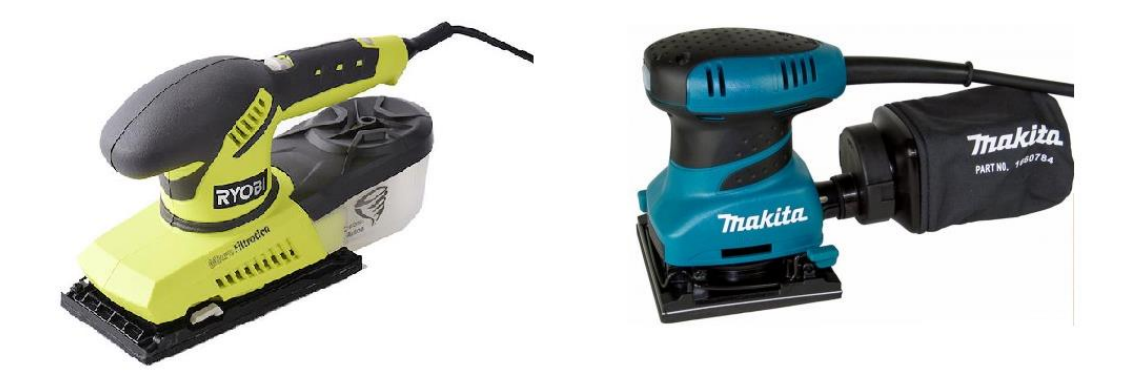

Figura 4.15 Lixadoras Orbitais Ryobi (Modelo ESS200RS) e Makita (Modelo BO4556K), respetivamente.

<span id="page-86-1"></span><span id="page-86-0"></span>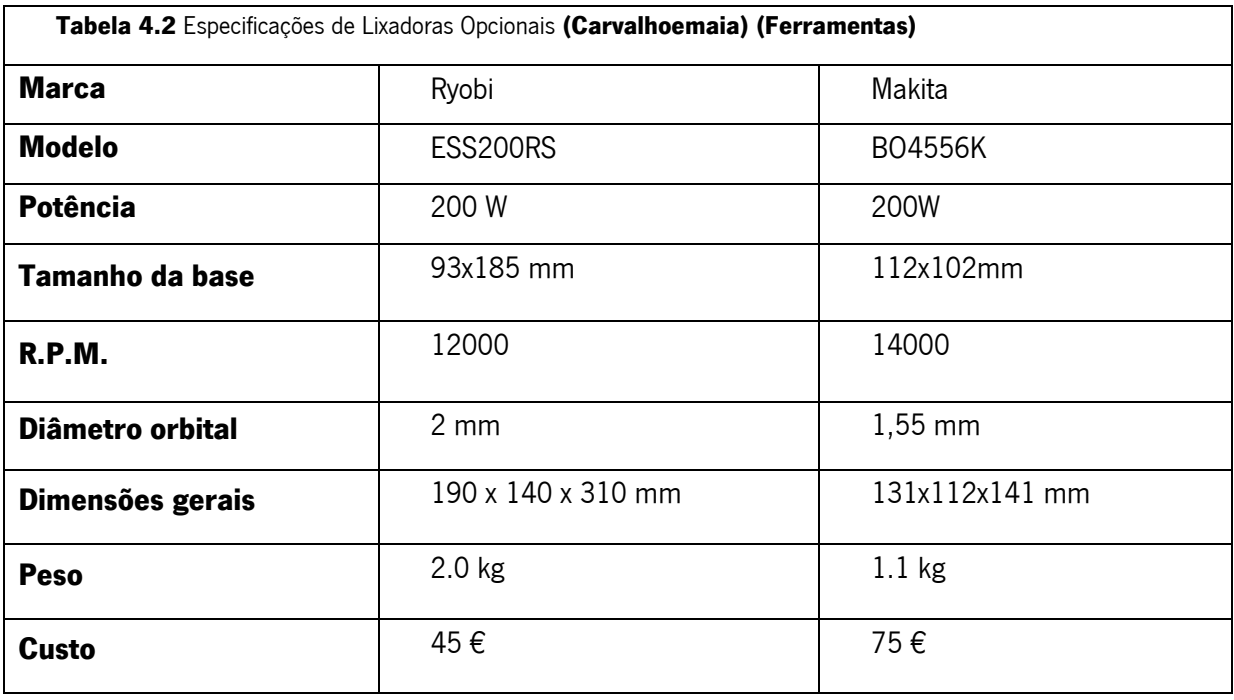

Analisando as soluções é possível concluir que ambas apresentam vantagens, assim como desvantagens face às necessidades que são necessárias suprimir.

Na primeira alternativa, com a Ryobi, para além de já existir uma familiarização com a marca existe também um preço reduzido e uma tentativa de melhorar a sua ergonomia através de uma pega diferente para o equipamento. No entanto, o seu peso é o dobro do modelo anterior, as suas dimensões são consideravelmente superiores.

O equipamento Makita convence pela familiaridade que apresenta, não só a nível estético como ergonómico. Desde o seu peso, às suas dimensões, as suas características são bastante semelhantes ao modelo que era utilizado anteriormente. No entanto, comparativamente a esse modelo anterior e também à alternativa apresentada, o seu custo acaba por ser bastante superior, cerca do dobro.

Aparentemente a melhor solução seria o equipamento Makita BO4556. É certo que até poderia ter um custo inicial superior ao desejado, mas a empresa estaria também a investir no conforto dos seus trabalhadores e consequente no rendimento produtivo. Acredita-se que esta máquina teria tudo para se encaixar nos processos já existentes, sem haver uma necessidade de adaptação significativa.

Concluindo, considera-se que esta plataforma de gestão foi um verdadeiro sucesso, face às necessidades que visava suprimir. É eficaz, intuitiva, acessível o que a torna uma ferramenta fulcral no apoio aos processos da unidade fabril, mais concretamente nos processos da manutenção. Este resultado final não seria possível sem o contacto constante que houve com todos os trabalhadores que poderiam vir a necessitar de utilizar este programa. Houve o cuidado de ao longo da sua criação pedir a opinião a todos os futuros utilizadores, de modo a que a ferramenta se moldasse não só à empresa em si mas também aos seus funcionários. Esta simbiose de objetivos e vontades permitiu idealizar e construir um procedimento que foi para além não só das expectativas iniciais da empresa, e do autor deste projeto.

#### **4.5.** Limitações e futuras Otimizações

Desde cedo houve a consciencialização que as soluções que seriam propostas não supriram as necessidades da Leica eternamente. O que hoje funciona amanhã poderá estar desatualizado. A ciência evolui de dia para dia, e como foi mencionado no início, a competitividade dos mercados leva a que cada vez mais as empresas procurem a otimização dos seus processos. Tendo isto em conta, é pertinente salientar pontos chaves que estarão na base de futuras alterações ao programa. São eles:

- Tratamento de informação adicional Apesar de o tratamento dado à informação hoje suprir as necessidades da empresa, é natural que num futuro próximo seja necessário detalhar e analisar ainda mais a informação armazenada;
- Compatibilidade entre *softwares* e processos A plataforma de gestão deve estar constantemente atualizada e nunca deve perder a sua versatilidade. É importante garantir a compatibilidade constante entre metodologias na unidade fabril de modo a que o seu funcionamento seja sempre adequado;
- Necessidade de um supervisor interno É necessário haver alguém responsável por supervisionar todo o funcionamento da plataforma de gestão. É certo que se trata de uma ferramenta que procura não necessitar de qualquer tipo de intervenção adicional a nível de estrutura de funcionamento. No entanto, tal não significa que não possam surgir falhas, ou que, tal como foi sugerido nos pontos anteriores, não sejam necessárias otimizações ao processo de modo a que este acompanhe a evolução da unidade fabril.

Ao longo do projeto foi notório que enquanto houver disposição para construir/otimizar estas processos os mesmos possuirão sempre limitações. Há sempre aspetos passíveis de ser melhorados desde que haja interessados no projeto tanto da parte administrativa, como da parte do utilizador. Existem alguns aspetos que podem ser abordados no imediato:

- Uniformizar o sistema operativo do Windows e a versão do *software Microsoft Excel* em toda a empresa;
- Identificar e acrescentar parâmetros pertinentes em falta como o custo inicial dos equipamentos (indisponível à data de criação da plataforma);
- Alargar a utilização da plataforma a outras equipas de manutenção da unidade fabril.

A manutenção não é algo estático; com o passar dos anos será sempre necessário continuar a aplicar novos conceitos, caso contrário a empresa arrisca-se a que as suas metodologias se tornem, eventualmente, obsoletas.

### 5. CONCLUSÕES

Atualmente a manutenção é vista como algo imprescindivel para o funcionamento de uma empresa. Como tal é necessário existir uma abordagem metódica que vise não só o correto funcionamento de todos os processos como a sua constante otimização face as necessidades existentes no quotidiano.

O projeto proposto "Análise do sistema de manutenção de uma empresa e construção de uma plataforma para a sua gestão" pela Leica, Aparelhos Óticos de Precisão S.A. teve em conta essa mesma atualidade da indústria. Foram definidos objetivos de modo a ser dado um apoio adicional à equipa de manutenção. Esses objetivos eram bem fundamentados, no entanto as soluções para as mesmas não foram apresentadas de forma imediata. Houve um cuidado adicional de se analisar as metodologias já existentes no seio da unidade fabril. Muitas destas encontram-se interligadas e a criação de um novo sistema independente poderia encontrar problemas à posteriori. Caso aquando da sua criação a relação com os restantes processos de trabalho não fosse contemplada.

De modo a que esse levantamento de necessidades adicionais pudesse ser feito de forma exaustiva realizou-se ainda um estudo de recolha de informação utilizando os métodos de trabalho recorrentes no quotidiano da fábrica. Detetou-se não só que os processos eram morosos e desnecessariamente complexos, mas também que existia uma compartimentalização desnecessária da informação, que por sua vez possuía um tratamento estatístico quase inexistente e da qual não existiam registos significativos relativos a um passado recente. Os mais antigos que se conseguiu analisar datavam de 2014, o que é insuficiente no panorama geral da vida de um equipamento. Foi possível ainda realçar que na base de muitas destas falhas detetadas poderia estar a utilização limitada dada ao software de trabalho, o SAP.

Analisado o funcionamento da empresa foi então possível redirecionar os objetivos do projeto de modo a ter em conta as falhas detetadas nos sistemas atuais e nos processos a estes associados. É certo que nem todas as falhas puderam ser abordadas diretamente, mas tentou-se que a plataforma, assim como outras soluções apresentadas, viessem a dar resposta aos problemas estudados.

Com base nas metas traçadas chegou-se então a três soluções: a criação da plataforma de gestão, a criação do manual de utilização da plataforma e ainda a otimização da folha de obra existente. Todas estas se complementam entre si e acabam por não possuir o mesmo peso individual. Isto é, apesar de todas elas contribuirem para suprir as necessidades detetadas, podem ser encaradas como sendo apenas uma plataforma de gestão de sistemas de manutenção e a sua documentação técnica auxiliar.

Qualquer que seja o ponto de vista, a solução apresentada procura promover a interação com os restantes subsistemas da unidade fabril, isto através da sua interface "aberta" a interligações entre livros Excel, assim como a eventuais otimizações por parte de terceiros que possam ver na plataforma um meio para suprir também as suas necessidades. Ou seja trata-se de uma ferramenta que procura também precaver o futuro dos processos dentro da empresa.

A plataforma apresentada que se baseia no *software Excel* e que visa não só permitir o registo e planeamento de manutenções como também o armazenamento e tratamento da informação possui um conjunto de características que a definem e acabam por distinguir do que já existia. Um sistema de utilizadores hierárquico mas não limitativo no que toca ao trabalho de cada funcionário da Leica. Uma interface simples e direta que permite que todo o processo se torne mais intuitivo e acessível a qualquer trabalhador, independetemente das suas aptidões informáticas. Subsistemas de apoio, como backups e sugestões automáticas de informação, que procuram guiar o utilizador ao longo da interação que este tem com a plataforma. Existe ainda um tratamento estatistico da informação, assim como bases de dados otimizadas e que acabam por complementar toda esta gestão da manutenção.

Implementado o programa, cujo funcionamento decorreu sem qualquer tipo de problemas, otpou-se por executar um conjunto de testes de recolha de informação de modo a averiguar o panorama final da situação. Tentou-se de certo modo simular uma análise semelhante à que foi feita utilizando os processos anteriores e conclui-se que a solução apresentada é bastante mais eficaz, não só por ser mais dinâmica, de fácil utilização e acesso e ainda versátil, mas também devido à maneira como foi implementada gradualmente. Para além disso esses testes realizados permitiram ainda detetar, ainda que em análises algo superficiais, eventuais falhas na gestão de equipamentos num dos setores., situação esta que até à data tinha passado despercebida e que veio de certo modo corroborar a ideia que a plataforma atual foi capaz de colmatar as falhas existentes.

Concluiu-se assim que o projeto foi um sucesso. Ao reformular parte dos processos existentes na gestão de informação da manutenção foi possível criar a ferramenta, aparentemente, adequada não só para utilização atual como futura no seio da unidade fabril. Aliás, a adoção desta metologia como ferramenta de trabalho ocorreu de forma tão natural e simplificada que atualmente se estuda a possibilidade de esta vir a ser, como se esperava inicialmente, aplicada noutros setores da manutenção dentro da mesma empresa. Os pareceres dados tanto pela empresa como pelos funcionários que irão interagir com a plataforma foram bastante positivos o que de certa forma veio realçar a ideia de um projeto concluído na sua plenitude.

### Bibliografia

ABB. 2018. new.abb.com. ABB. [Online] 2018. https://new.abb.com/mediumvoltage/service/maintenance/feature-articles/4-types-of-maintenance-strategy-which-one-to-choose.

AFNOR. NF X60-010.

Ascensão, Rui Pedro Duarte. 2010. Optimização do Processo de Manutenção na CaetanoBus, S.A. Porto : Faculdade de Engenharia da Universidade do Porto, 2010.

Cabral, José Paulo Saraiva. 2006. Organização e Gestão da Manutenção - dos conceitos à prática. Lisboa : Lidel, 2006. 978-972-757-591-6.

Carvalhoemaia. Ryoby folha de lixa 200W 1/3 - ESS200RS. Carvalhoemaia. [Online] http://www.carvalhoemaia.pt/index.php?route=product/product&product\_id=7025.

Ferramentas. Lixadora Orbital Makita BO4556K. Ferramentas. [Online] https://ferramentas.pt/lixadora-orbital-makita-bo4556k.html.

Google. 2019. google.com/maps. Google Maps. [Online] 2019.

Horme. Ryobi Sander, 170W, S550. Horme. [Online] https://www.horme.com.sg/product.aspx?id=473.

Leica. 2018. https://leica.pt/leica-uma-cronologia-de-sucesso/. Leica. [Online] 01 de 01 de 2018. [Citação: 09 de 10 de 2018.]

- 2018. www.leica.pt. Leica. [Online] 01 de 01 de 2018. [Citação: 09 de 10 de 2018.]

Magalhães, Ricardo Filipe Barbosa. 2012. Estudo e Análise de Procedimentos de Manutenção Industrial. s.l. : Universidade do Minho, 2012.

Meireles, J. 2014. Apontamentos de manutenção avançada. Guimarães : Universidade do Minho, 2014.

Miranda, António Sousa. 1993. Apontamentos da disciplina de Manutenção Mecânica do 4º ano de Eng. Mecânica. Guimarães : Universidade do Minho, 1993.

Monchy, François. 1989. A Função Manutenção. São Paulo : Ebras, 1989.

**Moubray, John. 1997.** Reliability-Centered Maintenance. s.l.: Industrial Press, 1997. 9780831130787.

Pinto, Carlos Varela. 2002. *Organização e Gestão da Manutenção*. Lisboa : Monitor, 2002.

Pinto, Vitor, 1994. Gestão da Manutenção. Lisboa : IAPMEI, 1994. 972-9205-57-4.

Porto Convida. 2017. Leica Store Porto. Porto Convida. [Online] 01 de 05 de 2017. [Citação: 29 de 05 de 2019.] http://porto.convida.pt/poi/shopping/leica-40268/59.

Qualidade, Instituto Português da. 2007. NP EN 13306 Terminologia de Manutenção. 2007.

Ramos, Pedro Gonçalo Diniz. 2012. Organização e Gestão da Manutenção Industrial. Covilhã :

Universidade da Beira Interior, 2012.

Ribeiro, Giovani Costa. 2007. Manutenção Mecânica Industrial. 2007.

Sousa, João Pedro Ribeiro de. 2011. Organização do SIstema de Manutenção em Empresa de Lavandaria Industrial. s.l. : Universidade do Minho, 2011.

Anexos

### <span id="page-96-0"></span>Anexo 1. Manual da Plataforma de Gestão de Manutenções

Segue-se o manual de utilização da plataforma de gestão de manutenções que foi desenvolvida para a Leica no âmbito deste projeto. Este manual visa providenciar um auxílio constante ao utilizador da ferramenta de modo a que este consiga fazer o seu trabalho de forma autónoma e expedita.

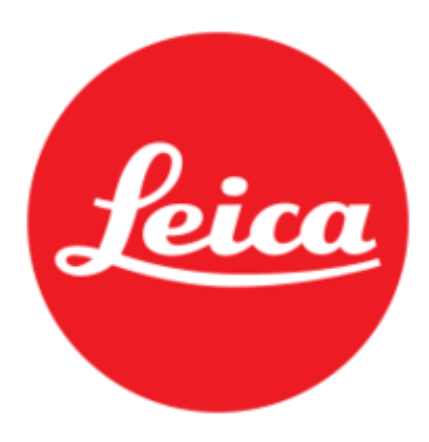

Manual da Plataforma De Gestão de Manutenções

Julho, 2019

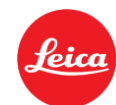

## Índice

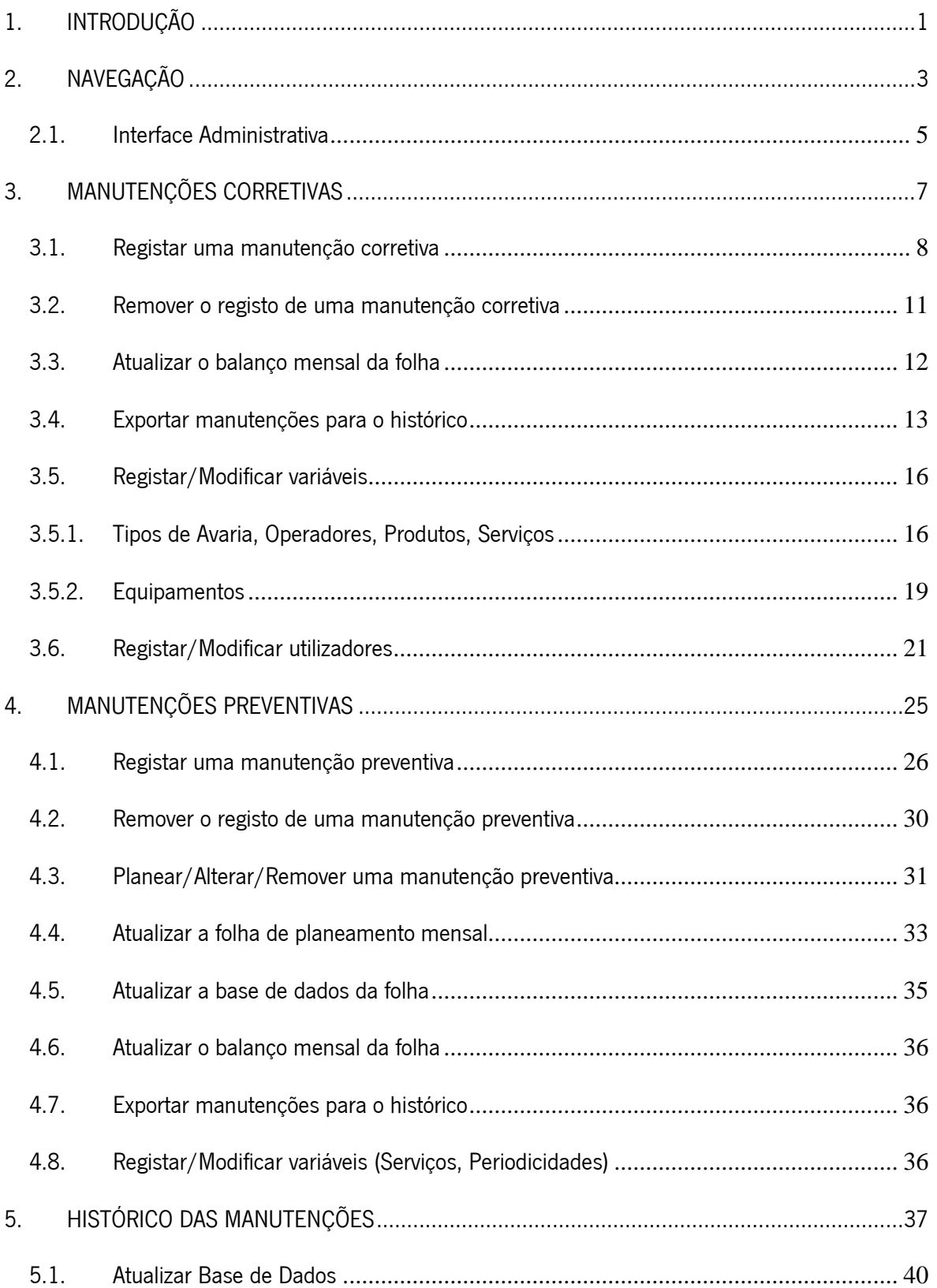

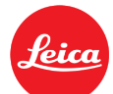

## feica Leica, Aparelhos Óticos de Precisão, S.A.

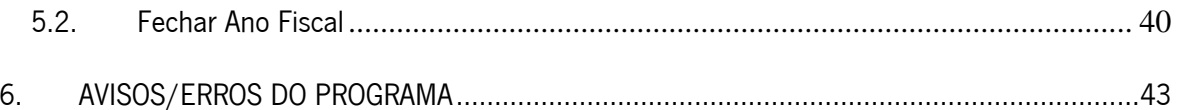

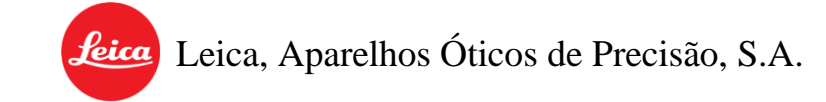

## Índice de Figuras

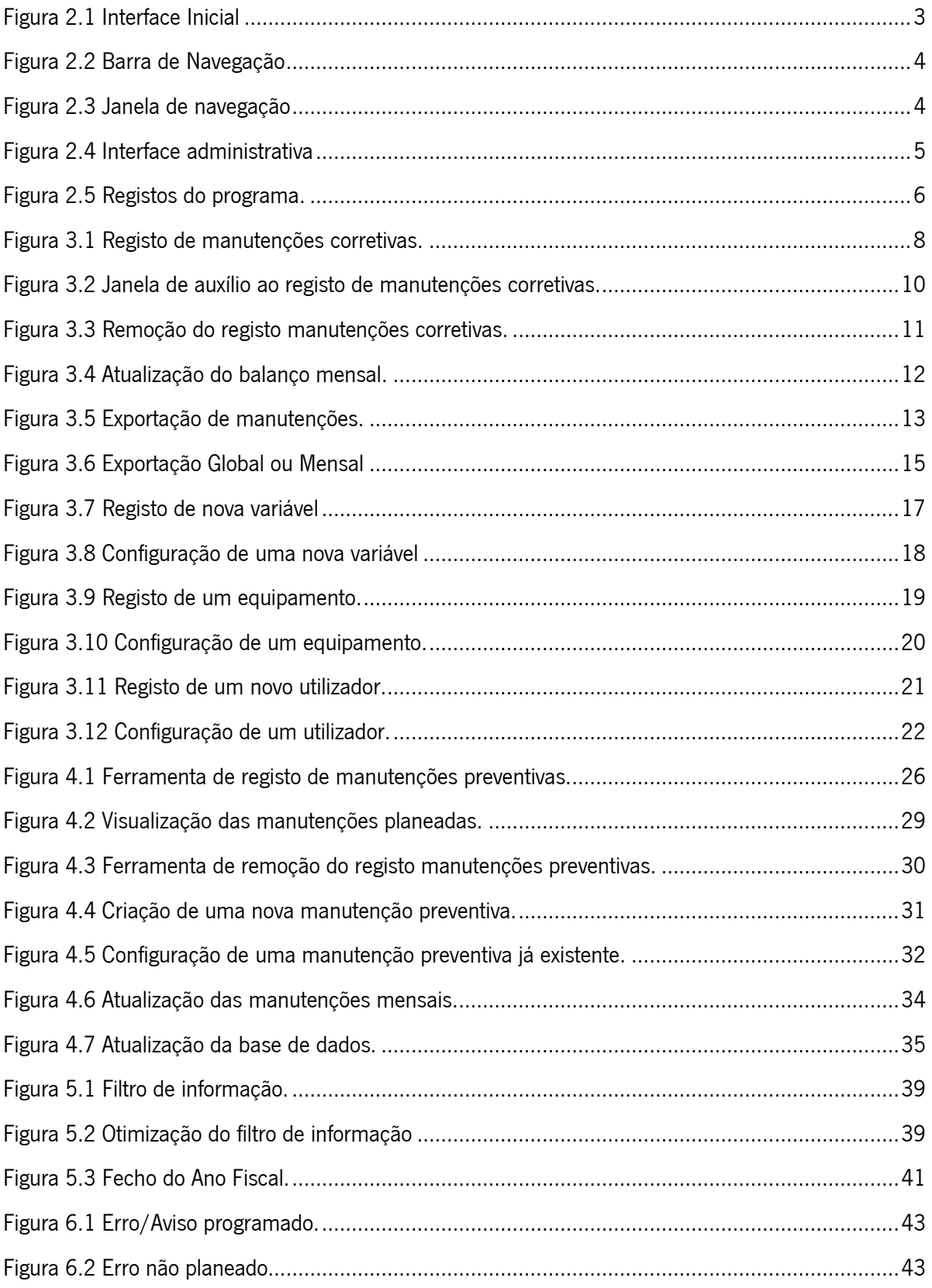

feica, Leica, Aparelhos Óticos de Precisão, S.A.

## <span id="page-104-0"></span>1. INTRODUÇÃO

A documentação técnica tem como objetivo auxiliar no cumprimento de tarefas, através da disponibilização do conhecimento existente. Tendo isto em conta, com a criação da plataforma de gestão de manutenções tornou-se necessária a criação de um manual para a sua utilização. Este procura ser sucinto e claro, esclarecendo todas as dúvidas que possam surgir no decorrer das tarefas dos utilizadores. Como tal encontra-se dividido em 6 capítulos, cada um responsável por explicar uma componente distinta do programa.

A plataforma encontra-se subdivida em três livros Excel (Manutenções Corretivas, Manutenções Preventivas e Histórico das Manutenções) que, através de programação em VBA<sup>1</sup> ou da utilização das restantes funcionalidades do programa, permitem ao utilizador registar manutenções, controlar bases de dados, analisar e tratar informação.

O acesso a estas ferramentas encontra-se divido por três níveis de utilizador:

- Utilizador de Consulta- Permite apenas navegar na ferramenta e consultar os registos efetuados ao longo do tempo (Indicado para utilizadores "exteriores" à manutenção);
- **Utilizador Normal** Indicado para os técnicos da manutenção, tem permissões para registar manutenções, atualizar bases de dados, exportar manutenções, entre outros aspetos.
- Administrador Nível associado aos responsáveis por supervisionar o programa e os processos de manutenção. Permite o controlo quase total da ferramenta (programação excluída), desde o registo de novos utilizadores, variáveis ou equipamentos para a base de dados até ao fecho do ano fiscal ou consulta dos registos do programa.

Para além disso, **recomenda-se** que ao longo da utilização da plataforma o utilizador verifique o resultado das suas ações. Isto é, que confirme que o que está a tentar efetuar está realmente a ser registado corretamente.

<sup>1</sup> VBA- *Visual Basic Application* (Linguagem de programação)

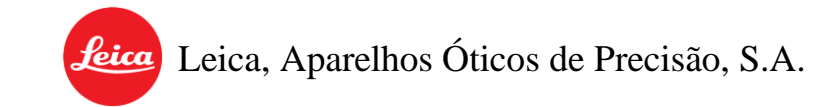

# <span id="page-106-0"></span>2. NAVEGAÇÃO

Acessos necessários: Administrador, Normal ou Consulta.

Cada ferramenta/livro possui uma interface inicial semelhante à [Figura 2.1](#page-106-1) onde é necessário efetuar o login (a), para aceder às funcionalidades da mesma.

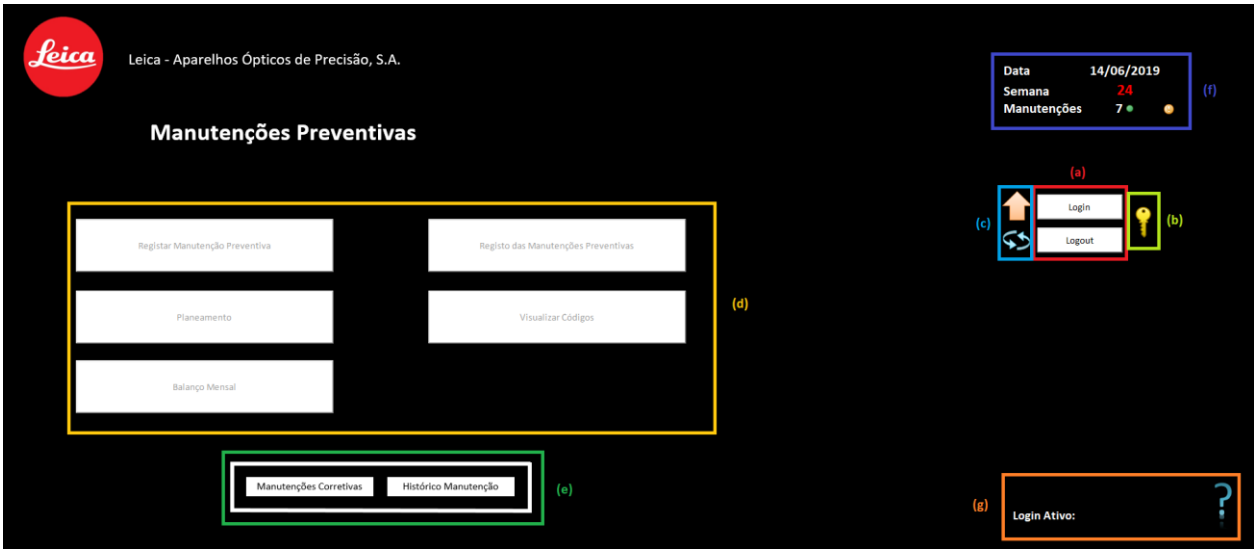

Figura 2.1 Interface Inicial

<span id="page-106-1"></span>Apesar de as interfaces não serem idênticas, estas por norma permitem:

- (a) Aceder ao Login/Logout da ferramenta;
- (b) Aceder ao painel de administrador;
- (c) Efetuar a exportação das manutenções e atualizar a base de dados;
- · (d) Aceder às funções principais da ferramenta;
- (e) Aceder rapidamente às restantes ferramentas;
- (f) Visualizar informação pertinente da ferramenta em utilização;
- (g) Visualizar informação auxiliar (Utilizador ativo, Manual da ferramenta).

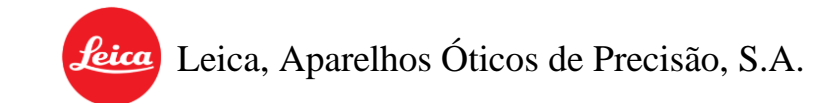

Para além da interface principal a navegação ao longo das ferramentas é feita através de uma barra de navegação existente em todas as páginas dos ficheiros [Figura 2.2.](#page-107-0)

<span id="page-107-0"></span>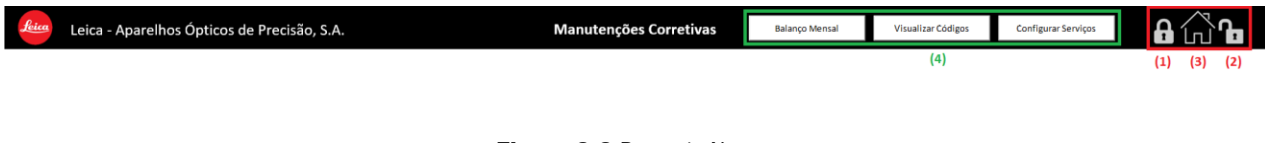

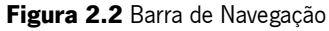

Através desta é possível:

- (1) **Bloquear as folhas** da plataforma;
- (2) Desbloquear as folhas (Exclusivo a Administradores);
- $(3)$  Regressar à interface principal;
- (4) **Comandos de auxílio** ao utilizador para a página que se encontra a ser visualizada.

Os comandos de auxílio do utilizador podem levar não só ao registo de manutenções como a pequenas janelas de navegação na ferramenta [\(Figura 2.3\)](#page-107-1). Através destas é possível uma troca de folhas rápida e intuitiva, conforme a necessidade do utilizador.

<span id="page-107-1"></span>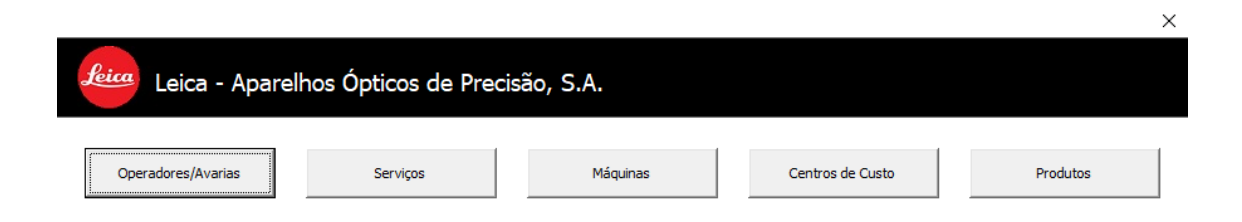

Figura 2.3 Janela de navegação
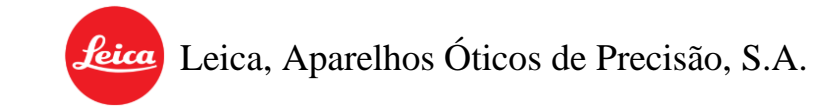

# **2.1.** Interface Administrativa

#### Acessos necessários: Administrador

A interface administrativa [\(Figura 2.4\)](#page-108-0) permite ao utilizador o acesso a algumas funcionalidades que serão abordadas posteriormente no manual de utilização do programa (a).

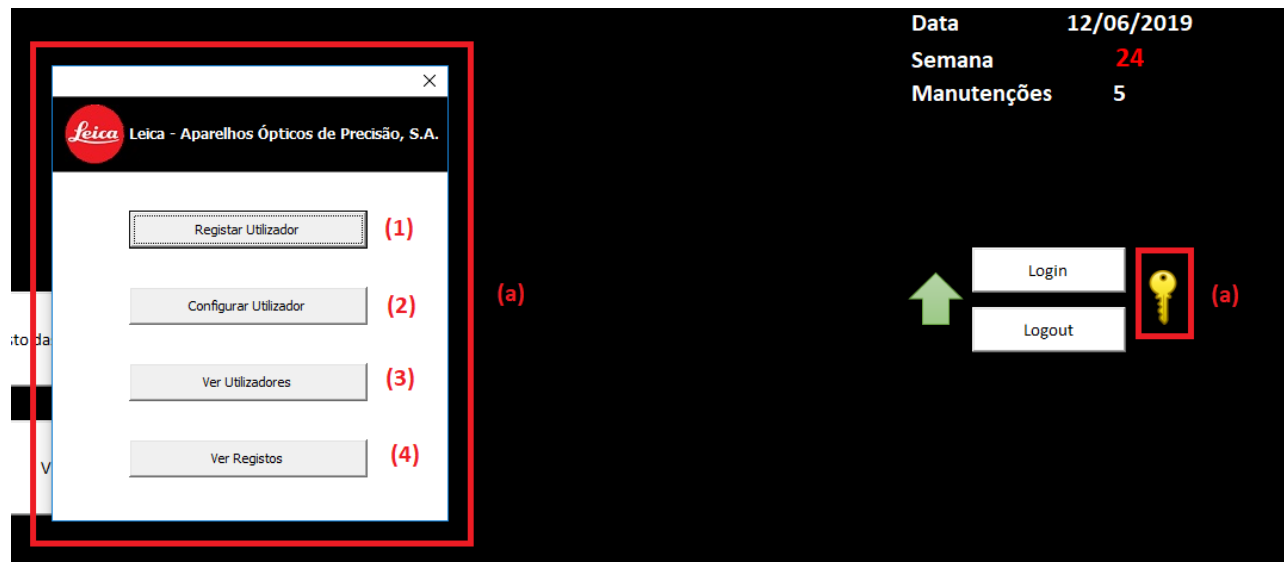

Figura 2.4 Interface administrativa

- <span id="page-108-0"></span>(1) O registo de novos utilizadores (Capítulo 3.6, página [21\)](#page-124-0)
- (2) A configuração de utilizadores existentes (Capítulo 3.6, página [21\)](#page-124-0);
- (3) A visualização dos utilizadores existentes;
- (4) A consulta dos registos do programa;
- O fecho do ano fiscal (exclusivo do Histórico de Manutenções, Capítulo 5.2, página [40\)](#page-143-0).

Destes aspetos mencionados vale a pena realçar os registos que consistem num acompanhamento feito pelo programa de todas as ações efetuadas pelos seus utilizadores. Este acompanhamento é feito em cada livro de forma independente e só pode ser consultado por um administrador [\(Figura 2.5\)](#page-109-0).

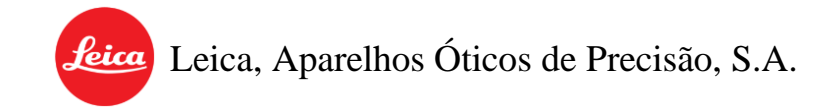

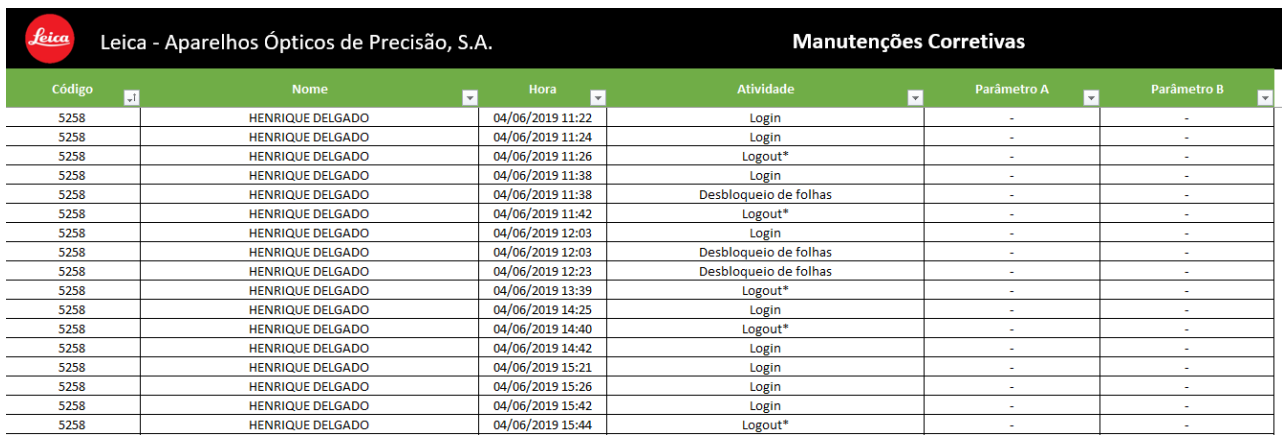

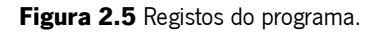

<span id="page-109-0"></span>Nos registos é possível ver a informação conforme os parâmetros apresentados na tabela da figura.

- O código ou Nº do utilizador que fez a ação;
- O nome do utilizador que fez a ação;
- O dia e hora da ação;
- A ação / atividade desempenhada pelo utilizador;
- E, por fim, os parâmetros (A e B), representam as características que definem essa ação.

Só existem quando pertinentes, por exemplo numa remoção de uma manutenção é identificado

o Nº do Equipamento e o Serviço que estavam definidos para essa mesma manutenção.

feica Leica, Aparelhos Óticos de Precisão, S.A.

# <span id="page-110-0"></span>3. MANUTENÇÕES CORRETIVAS

O subsistema das manutenções corretivas tem como objetivo, tal como o próprio nome indica, o registo das manutenções corretivas. Possui também uma secção própria que permite visualizar o balanço mensal das manutenções registadas antes destas serem exportadas para o histórico. Para além disso, este livro é ainda responsável pelo armazenamento das bases de dados, com estatísticas mensais, dos equipamentos, utilizadores, operadores, produtos, centros de custo e ainda tipos de avaria. Estas são, posteriormente, utilizadas pelo resto da plataforma (Manutenções Corretivas e Histórico das Manutenções).

Todas estas componentes encontram-se divididas ao longo de 9 folhas:

- "Programa" Interface Inicial;
- "Manutençao" Registo das manutenções corretivas;
- "Codigos" Base de dados dos tipos de avaria, operadores e do custo da mão-de-obra atual;
- "Serviços; Base de dados dos serviços corretivos;
- "Máquinas" Base de dados dos equipamentos;
- "CC" Base de dados dos centros de custo;
- "Produtos" Base de dados dos produtos;
- "DataMes" Balanço mensal das manutenções corretivas;
- "Registos" Registo global informativo de todas as ações efetuadas no ficheiro.

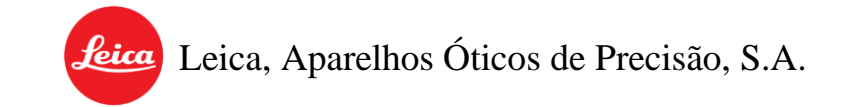

# <span id="page-111-1"></span>**3.1.** Registar uma manutenção corretiva

Acessos necessários: Administrador ou Normal.

O acesso ao de registo de uma manutenção [\(Figura 3.1\)](#page-111-0) pode ser feito através da interface principal da ferramenta [\(Figura 2.1\)](#page-106-0) (d) ou através da barra de navegação [\(Figura 2.2\)](#page-107-0) (4), caso o utilizador se encontre na folha do registo de manutenções ("Manutençao").

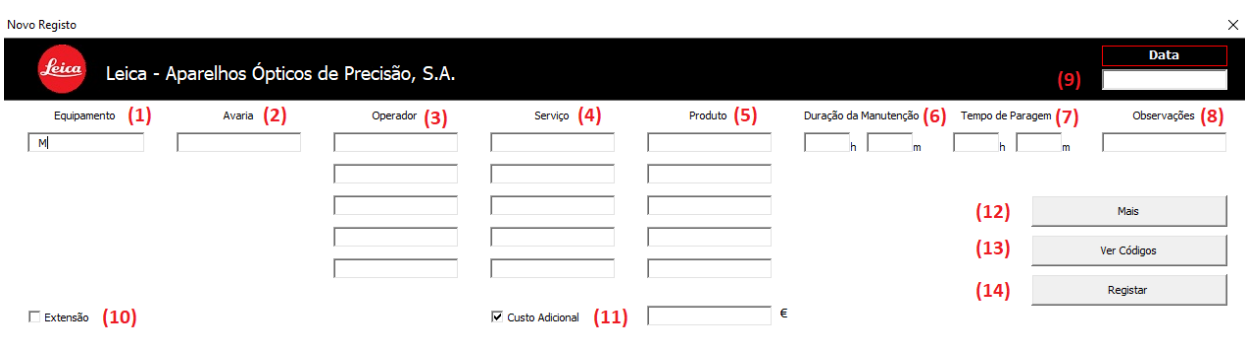

Figura 3.1 Registo de manutenções corretivas.

<span id="page-111-0"></span>Aqui é necessário introduzir a informação da manutenção nas caixas correspondentes:

- $\bullet$  (1)  $N^2$  do Equipamento (Exemplo: M413);
- (2) Código do Tipo de Avaria (Exemplo: 10 corresponde a avaria Mecânica);
- (3)  $N^{\circ}$  do Operador Este é sugerido automaticamente tendo em conta o  $N^{\circ}$  do utilizador que

fez Login, no entanto pode ser alterado (Exemplo: 3333);

- (4) Código numérico ou alfabético do tipo de serviço (Exemplo: RF ou 113);
- (5) Código numérico do produto utilizado (Exemplo: 890-700.106-021);
- (6) Duração da Manutenção Tem que ser superior a 15min;
- (7) Tempo de paragem do equipamento;
- (8) Observações São obrigatórias e servem para descrever resumidamente a intervenção;
- (9) Data da Manutenção Formato dd/mm/aaaa (Exemplo 22/08/2019);
- (10) A opção "Extensão", quando ativa, permite a extensão de uma manutenção já existente no registo. Ou seja, bloqueará os parâmetros desnecessários e permitirá ao utilizador introduzir novos serviços ou produtos a acrescentar à última manutenção que foi registada. Este processo apenas pode ser efetuado uma vez e exclusivamente para a última manutenção que foi registada. Caso seja necessário corrigir outra entrada será obrigatório removê-la com a ferramenta adequada e registá-la novamente;
- (11) É possível adicionar um **custo adicional** para a manutenção. Este não deve estar relacionado com a mão-de-obra ou produtos, visto que estes já são contabilizados através do preenchimento de outros parâmetros;
- (12) O botão "Mais" aumenta o número de serviços/operadores/produtos possíveis de introduzir. Inicialmente o programa sugere apenas uma caixa para cada um, no enanto, se for necessário introduzir mais o utilizador deve clicar neste botão que disponibilizará as restantes caixas. Estas devem ser preenchidas por ordem, no entanto não existe qualquer problema se alguma delas ficar em branco no momento do registo ou se se tiver clicado no botão e não se tiver preenchido nenhuma caixa adicional;
- (13) O botão "Ver Códigos" permite ver uma interface auxiliar para o preenchimento de parâmetros que possuam códigos numéricos ou alfabéticos (Serviços, Produtos e Avarias), como é possível ver na [Figura 3.2;](#page-113-0)
- (14) "Registar" regista a manutenção. Caso algum parâmetro não esteja corretamente introduzido o programa avisará o utilizador e bloqueará o registo até que o problema seja corrigido.

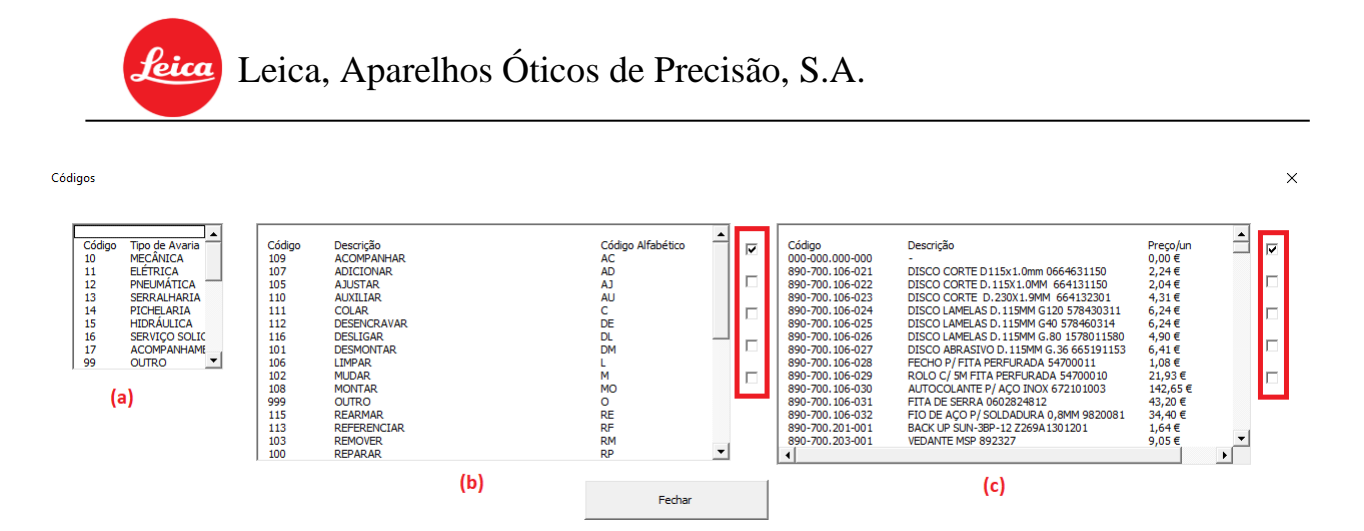

Figura 3.2 Janela de auxílio ao registo de manutenções corretivas.

<span id="page-113-0"></span>Cada caixa da interface representa um parâmetro no registo da manutenção que, quando selecionado, será automaticamente adicionado às caixas desse mesmo registo.

- (a) Códigos do Tipo de Avaria;
- (b) Códigos Numéricos e Alfabéticos dos Serviços;
- (c) Códigos numéricos dos **Produtos**.

No caso dos produtos e serviços existe ainda caixas de seleção adicionais que representam a caixa do registo que estão a preencher, perfazendo um total de 5.

Exemplo: Caso o utilizador pretenda introduzir três produtos de forma automática, sem a introdução do código numérico dos mesmos, terá que:

- Abrir a janela através do botão "Ver Códigos";
- Selecionar o  $1^\circ$  Produto da listagem existente (A  $1^\circ$  caixa encontra-se ativa automaticamente na abertura da interface);
- Selecionar a 2ª caixa (à direita da listagem dos produtos);
- Selecionar o 2º Produto.

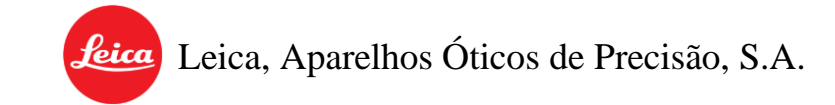

# **3.2.** Remover o registo de uma manutenção corretiva

Acessos necessários: Administrador ou Normal.

Caso seja necessário remover uma manutenção registada basta recorrer à opção "Remover Manutenção" existente no menu de navegação na folha do registo de manutenções [\(Figura 3.3\)](#page-114-0).

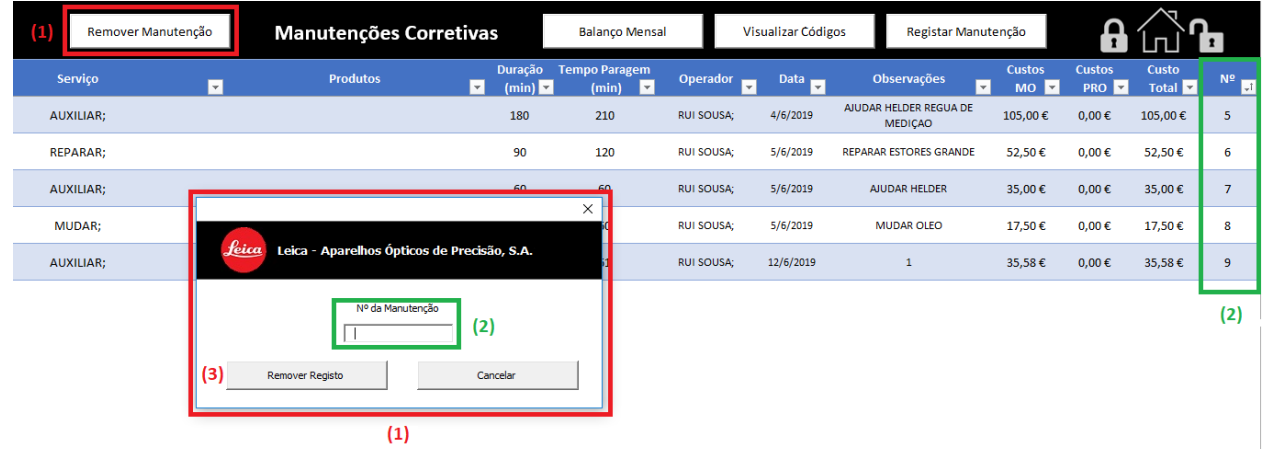

Figura 3.3 Remoção do registo manutenções corretivas.

- <span id="page-114-0"></span>• (1) Clicar na opção "Remover Manutenção" existente no menu de navegação na página do registo de manutenções;
- (2) Inserir o número da manutenção a remover (este pode ser retirado da coluna "N°" no registo de manutenções);
- (3) Acionar "Remover Registo".

Após se confirmar a remoção da manutenção o registo desta será completamente apagado e a sua informação será removida do balanço mensal da folha. Este processo pode ser efetuado antes ou após a atualização do balanço mensal, mas nunca após a exportação da informação para o histórico.

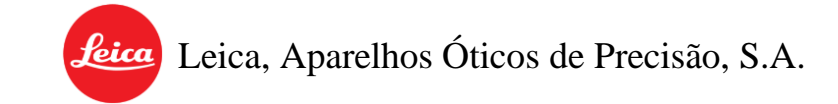

# **3.3.** Atualizar o balanço mensal da folha

Acessos necessários: Administrador ou Normal.

A ferramenta possui um balanço mensal que permite visualizar de um modo geral a evolução das manutenções corretivas ao longo do ano e do mês. Este balanço é feito em grande parte automaticamente, no entanto existe uma componente que tem que ser atualizada pelo utilizador após o registo de novas manutenções.

| Manutenções Corretivas (2)<br>Atualizar Balanço                                                     |                                                                        |                            |     |                                        |                                       |              |   | Visualizar Códigos                    |                                  | Registo das Manutenções                |                                                |                                                     |                            |
|----------------------------------------------------------------------------------------------------|------------------------------------------------------------------------|----------------------------|-----|----------------------------------------|---------------------------------------|--------------|---|---------------------------------------|----------------------------------|----------------------------------------|------------------------------------------------|-----------------------------------------------------|----------------------------|
| Balanço Geral das Manutenções Corretivas                                                            |                                                                        |                            |     |                                        |                                       |              |   |                                       |                                  |                                        | $\left( 1\right)$                              | <b>Desatualizado</b>                                |                            |
| l v                                                                                                 | <b>Manutenções</b><br>(min)<br>$\mathbf{v}$                            | T. Paragem<br>(min)<br>l v |     | <b>Mês</b><br>$\overline{\phantom{a}}$ | <b>Tipo de</b><br>Manutenção <b>v</b> | <b>Total</b> | ⋤ | <b>Custos Mão</b><br>$de Obra \nabla$ | <b>Custos</b><br><b>Produtos</b> | <b>Custos</b><br>Externos <sup>V</sup> | <b>Custos</b><br><b>Totais</b><br>$\mathbf{v}$ | T. Manutenções<br>(min)<br>$\overline{\phantom{a}}$ | T. Paragem<br>(min)<br>l v |
|                                                                                                    | $\mathbf{0}$                                                           | $\circ$                    | (2) | Abril                                  | <b>CORRETIVA</b>                      | 25           |   | 2 047,50 €                            | 20.12€                           | $0.00 \text{ } \in$                    | 2 067,62 €                                     | 3510                                                | 2790                       |
|                                                                                                    | $\mathbf{r}$                                                           | $\sim$                     |     | <b>Maio</b>                            | CORRETIVA                             | 38           |   | 2919,58€                              | 111.74€                          | $0.00 \text{ E}$                       | 3 031,32 €                                     | 5005                                                | 5835                       |
|                                                                                                    |                                                                        |                            |     |                                        | ---------                             | X            |   | 210,00€                               | $0,00 \in$                       | $0.00 \text{ } \epsilon$               | 210,00€                                        | 360                                                 | 450                        |
|                                                                                                    |                                                                        |                            |     |                                        |                                       |              |   | $0.00 \text{ E}$                      | $0.00 \text{ E}$                 | $0.00 \text{ } \epsilon$               | $0.00 \text{ } \epsilon$                       | $\mathbf 0$                                         | $\mathbf 0$                |
|                                                                                                    | Leica<br>Leica - Aparelhos Ópticos de Precisão, S.A.                   |                            |     |                                        |                                       |              |   | $0,00 \in$                            | $0,00 \in$                       | $0,00 \in$                             | $0,00 \in$                                     | 0                                                   | $\mathbf 0$                |
|                                                                                                    |                                                                        |                            |     |                                        |                                       |              |   | $0.00 \text{ E}$                      | $0.00 \text{ E}$                 | $0.00 \text{ E}$                       | $0.00 \text{ E}$                               | 0                                                   | 0                          |
|                                                                                                    | $+$<br>Pretende atualizar o Balanco das Manutenções Corretivas?<br>$-$ |                            |     |                                        |                                       |              |   | $0,00 \in$                            | $0.00 \text{ E}$                 | $0.00 \text{ } \epsilon$               | $0.00 \text{ E}$                               | 0                                                   | 0                          |
|                                                                                                    |                                                                        |                            |     |                                        |                                       |              |   | $0.00 \text{ E}$                      | $0.00 \text{ E}$                 | $0.00 \text{ E}$                       | $0.00 \text{ E}$                               | 0                                                   | 0                          |
|                                                                                                    |                                                                        | $\sf(3)$<br>Sim            |     | Não                                    |                                       | (4)          |   | $0.00 \text{ E}$                      | $0.00 \text{ E}$                 | $0.00 \text{ } \epsilon$               | $0.00 \text{ E}$                               | $\Omega$                                            | $\mathbf{0}$               |
|                                                                                                    |                                                                        |                            |     |                                        |                                       |              |   | $0,00 \in$                            | $0.00 \text{ E}$                 | $0,00 \in$                             | $0,00 \in$                                     | 0                                                   | 0                          |
| Nota: Após a atualização do Balanço não será possível fazer uma extensão da última manutenção.<br>- |                                                                        |                            |     |                                        |                                       |              |   | $0.00 \text{ E}$                      | $0.00 \text{ E}$                 | $0.00 \text{ } \epsilon$               | $0.00 \text{ E}$                               | 0                                                   | 0                          |
|                                                                                                    |                                                                        |                            |     |                                        |                                       |              |   | $0.00 \text{ E}$                      | $0.00 \text{ } \epsilon$         | $0.00 \text{ } \epsilon$               | $0.00 \text{ E}$                               | 0                                                   | $\mathbf 0$                |
|                                                                                                    |                                                                        |                            |     |                                        |                                       |              |   |                                       |                                  |                                        |                                                |                                                     |                            |

Figura 3.4 Atualização do balanço mensal.

Para efetuar a atualização é necessário navegar até à folha do balanço mensal (através da interface principal ou da barra de navegação) e:

- (1) Verificar se o balanço se encontra atualizado (não é necessária ação nenhuma), ou desatualizado;
- (2) Selecionar a opção "**Atualizar Balanço**" na barra de navegação dessa página;
- (3) Confirmar a atualização do balanço.

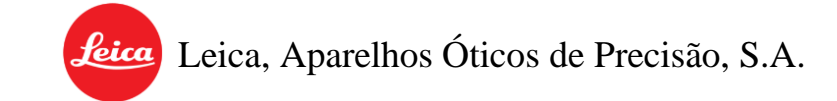

Para além disso, no fim de cada ano fiscal é necessário que um utilizador com permissões de Administrador aceda a esta mesma ferramenta e, através do botão (4) limpe o balanço do ano fiscal que termina. (Nota: Esta opção só fica disponível no último mês do ano fiscal.)

Esta tarefa não tem nenhuma influência no armazenamento de informação do ano que termina e só será possível registar manutenções do ano seguinte após este procedimento. Após essa limpeza, caso existam manutenções em atraso o programa distinguirá as mesmas das do novo ano fiscal e não as contará para as estatísticas da folha do balanço mensal.

#### <span id="page-116-1"></span>**3.4.** Exportar manutenções para o histórico

Acessos necessários: Administrador ou Normal.

No início de cada mês (dia 01) o programa avisa o utilizador da necessidade de proceder à exportação das manutenções armazenadas no ficheiro. O utilizador não tem que o fazer imediatamente, no entanto não será possível registar manutenções do mês seguinte até a exportação global (de todas as manutenções registadas) ser efetuada. Esta exportação pode e deve ser realizada sem qualquer tipo de preocupação pois, caso existam manutenções em atraso é possível fazer a sua exportação, individual ou global, posteriormente.

Para iniciar o processo de exportação é necessário aceder à interface de exportação através da seta situada na folha principal do programa [\(Figura 3.5\)](#page-116-0).

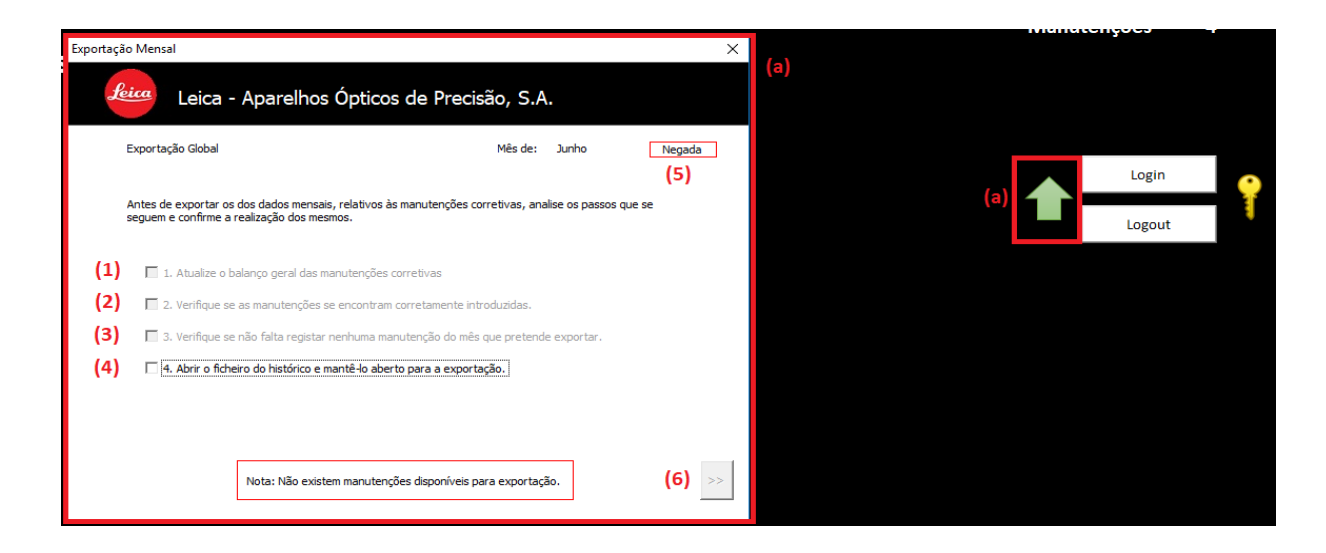

<span id="page-116-0"></span>Figura 3.5 Exportação de manutenções.

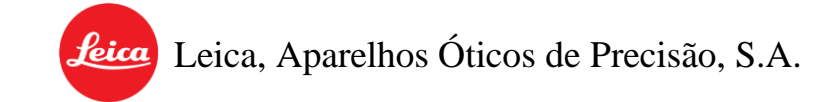

Esta interface obrigará ao cumprimento de alguns parâmetros:

- (1) Balanço mensal atualizado (Ver Capítulo 3.3);
- (2) Verificar se as manutenções se encontram corretamente introduzidas;
- (3) Verificar se existem manutenções em atraso para registar antes da exportação;
- (4) Ficheiro Histórico das Manutenções aberto (O simples clique na opção abrirá automaticamente o ficheiro caso não esteja aberto ainda).

Para além disso possui dois indicadores para informar o utilizador da disponibilidade da exportação:

- (5) Indicador de Exportação Global Pode ser Negada (contorno vermelho) ou permitida (contorno verde). O programa faz a contagem da exportação global mensalmente e coloca junto a este indicador sempre o mês após o qual essa exportação será permitida. Por exemplo, se na imagem diz que é junho significa que se encontra a decorrer esse mês e que a exportação global das manutenções só será permitida a partir de dia 01 de julho. Após a qual, a leitura passará para o mês de julho e só permitirá a exportação dia 01 de agosto, e assim sucessivamente.
- (6) Botão de acesso aos tipos de exportação (Global ou Especifica). Este botão é debloqueado após a validação dos quatro pontos iniciais. Para além disso, é acompanhado de um aviso como o presente na figura que só é exibido quando não existem manutenções disponíveis para exportação na folha.

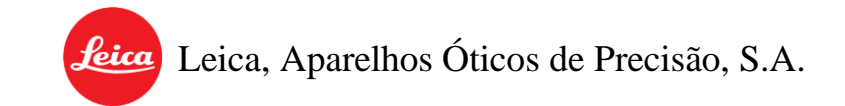

Atenção não é possível efetuar a exportação (global ou especifica) de um mês que esteja a decorrer. Por outro lado, quando a exportação global é permitida, as exportações mensais são automaticamente bloqueadas. Isto serve para evitar um acumulamento de manutenções na ferramenta de registo em vez do destino pretendido, o Histórico das Manutenções.

Após a validação de todos os parâmetros o programa permite o acesso à área dos tipos de exportação [\(Figura 3.6\)](#page-118-0). Conforme as manutenções que foram registadas na folha, esta interface permitirá diferentes tipos de ações.

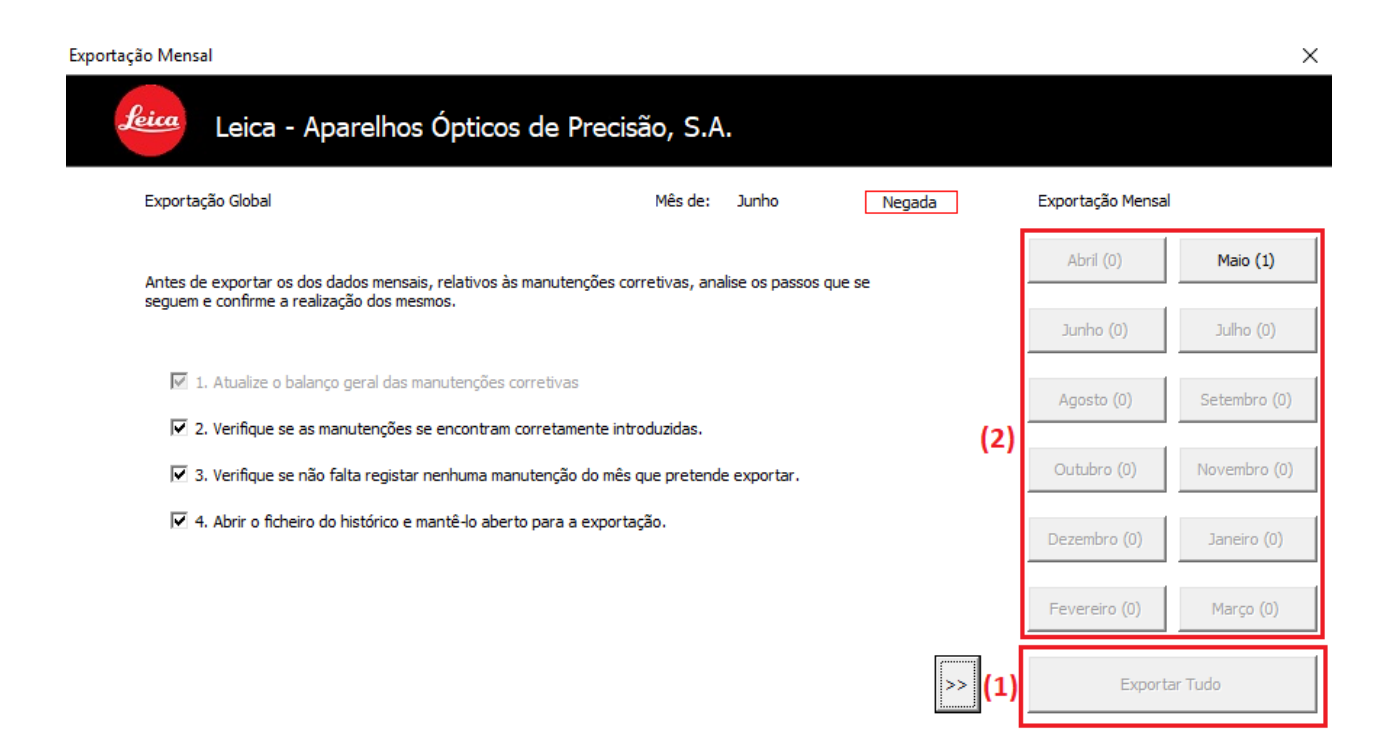

Figura 3.6 Exportação Global ou Mensal

<span id="page-118-0"></span>• (1) Exportação Global – Tal como indicado anteriormente não se encontra disponível no exemplo da figura. No entanto, quando o acesso a esta se encontra permitido são as exportações mensais que se encontram negadas.

• (2) Exportação Mensal - Caso existam manutenções registadas de um mês anterior ao que se encontra a decorrer o programa disponibiliza a opção de exportar esses meses separadamente. Neste caso será disponibilizado ao utilizador a exportação dos meses que possuírem manutenções registadas nos ficheiros (o próprio botão de cada Mês indica entre parenteses o nº de manutenções registadas que se encontram associadas a esse mês).

No entanto, **atenção**, a exportação mensal encontra-se limitada a um máximo de 10 manutenções de cada vez. Isto é, o programa só permite exportar 10 manutenções específicas de 1 mês de cada vez. Caso existam mais que 10 manutenções desse mês no registo então o utilizador será forçado a esperar pelo término do mês para que estas sejam exportadas, juntamente com todas as outras que se encontrem no registo, na exportação global.

#### **3.5.** Registar/Modificar variáveis

Acessos necessários: Administrador:

O livro das manutenções corretivas possui a base de dados dos utilizadores, tipos de avaria, operadores, produtos, centros de custo, serviços corretivos, mão-de-obra e equipamentos. Esta é utilizada pelos ficheiros "Manutenções Preventivas" e "Histórico das Manutenções" e necessita de um acompanhamento constante de modo a garantir informação atualizada e correta.

# 3.5.1. Tipos de Avaria, Operadores, Produtos, Serviços

#### Acessos necessários: Administrador:

O programa permite não só criar novas variáveis, como também a alteração ou remoção das já existentes. Para tal basta acionar o botão "Registar Códigos" presente na folha principal ou um dos botões de configuração de variáveis presentes na barra de navegação das folhas da base de dados mencionadas anteriormente (Capítulo 3, página [7\)](#page-110-0).

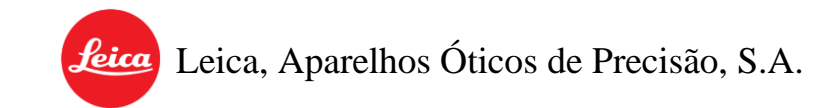

Para registar uma variável:

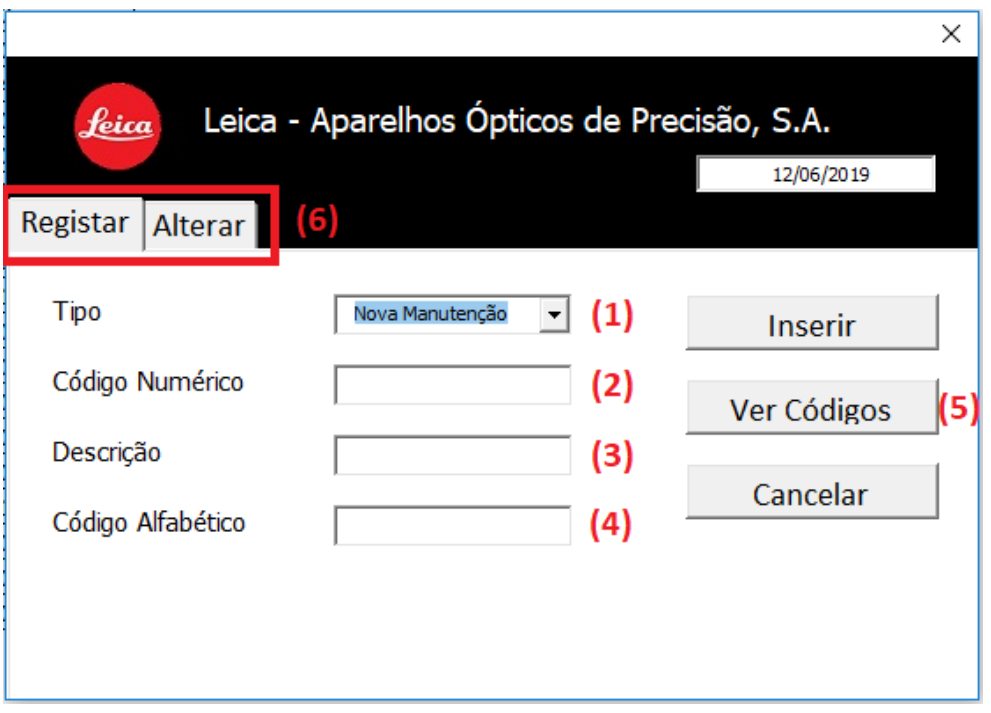

Figura 3.7 Registo de nova variável

- <span id="page-120-0"></span>• (1) Tipo de Variável a registar (Produto, Serviço, Centro de Custo, Operador, etc.)
- (2) Código numérico dessa variável;
- (3) Descrição/designação;
- (4) Código alfabético (No caso dos Serviços apenas).
- (5) "Ver códigos" Permite visualizar os códigos existentes do tipo de variável selecionada. Se utilizado durante a configuração de uma variável já existente [\(Figura 3.8\)](#page-121-0) permite o preenchimento automático do código numérico / alfabético da mesma;
- (6) Registar/Alterar Permite a troca entre o registo de novas variáveis e a configuração de variáveis já existentes;

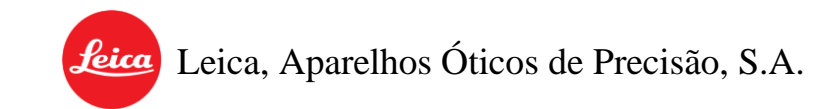

Para alterar uma variável:

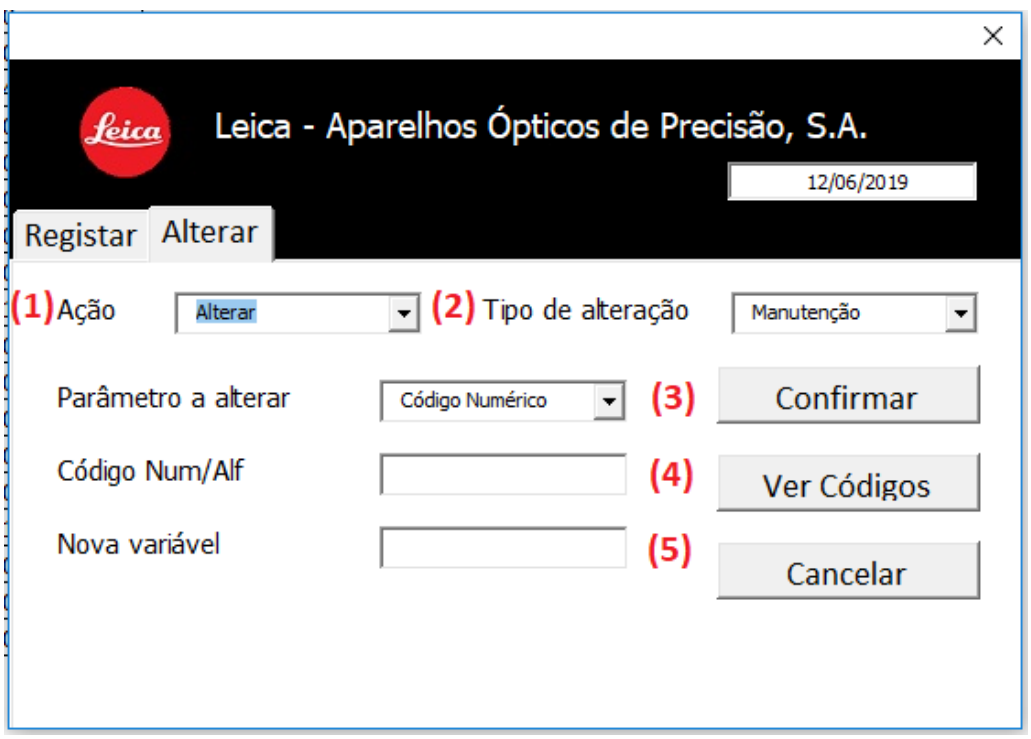

Figura 3.8 Configuração de uma nova variável

- <span id="page-121-0"></span>• (1) Ação a realizar (Alterar ou Remover uma variável);
- (2) Tipo de variável a alterar (Serviço, Produto, Centro de Custo, etc.);
- (3) Parâmetro a alterar dessa variável (Código numérico, descrição, etc.);
- (4) Código numérico da variável a identificar (pode ser utilizado o botão "Ver Códigos" para auxiliar essa identificação e até mesmo preencher a caixa automaticamente);
- (5) Nova variável.

feica Leica, Aparelhos Óticos de Precisão, S.A.

# 3.5.2. Equipamentos

O registo ou configuração de equipamentos segue uma metodologia semelhante à vista anteriormente no resto das variáveis. No entanto tendo em conta a complexidade destes foi necessário criar uma secção própria. O acesso a esta ferramenta (Figura 3.9) pode ser feito através da folha dos equipamentos ou através do botão "Equipamentos" que surge quando se seleciona Equipamentos no tipo de variável da [Figura 3.7](#page-120-0) e [Figura 3.8.](#page-121-0) Para registar um novo equipamento [\(Figura 3.9\)](#page-122-0):

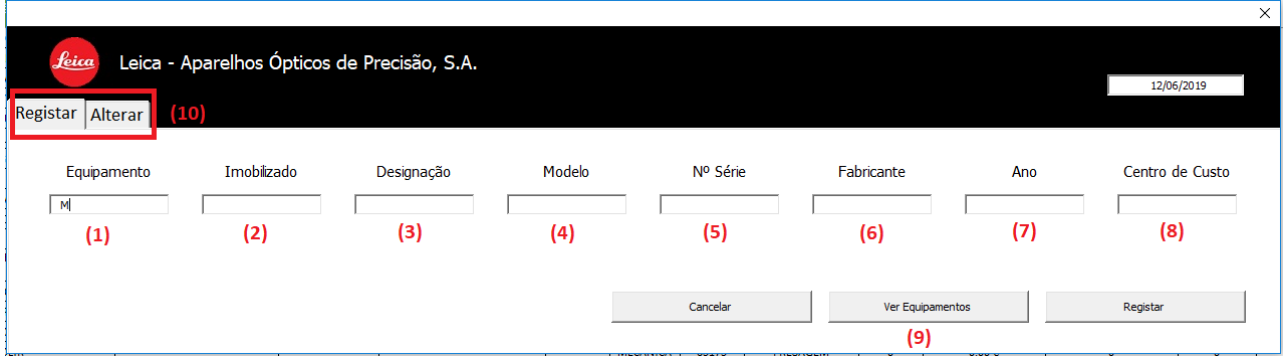

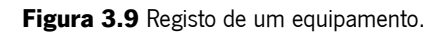

- <span id="page-122-0"></span>• (1) Número do Equipamento (Exemplo: M413);
- (2) Número do Imobilizado (Exemplo: 1234567);
- (3) Designação;
- (4) Modelo;
- (5) Nº de Série;
- (6) Fabricante;
- (7) Ano;
- (8) **Centro de Custo** (Exemplo: 61000);

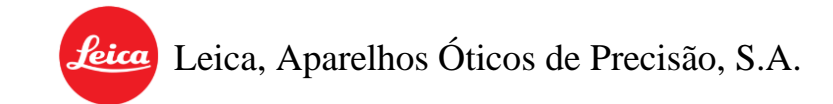

(9) Botão "Ver Equipamentos" permite ver a listagem dos equipamentos existentes. Caso seja utilizado na configuração de equipamentos já existentes [\(Figura 3.10\)](#page-123-0) permite o preenchimento automático do Nº do Equipamento.

Para alterar um equipamento existente [\(Figura 3.10\)](#page-123-0):

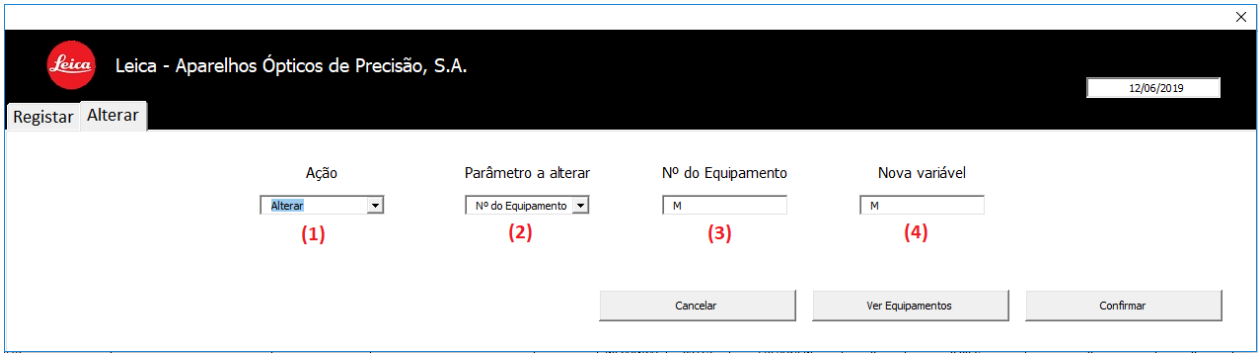

Figura 3.10 Configuração de um equipamento.

- <span id="page-123-0"></span>• (1) Ação a realizar (Alterar ou Remover um equipamento);
- (2) Parâmetro a alterar (Nº do Imobilizado, Designação, etc…);
- (3) N<sup>º</sup> de equipamento cujo parâmetro vai ser alterado (Exemplo: M413);
- (4) Nova variável.

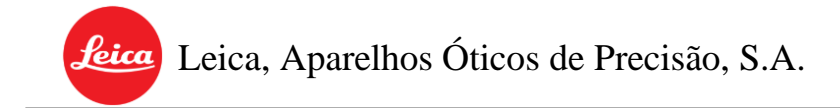

# <span id="page-124-0"></span>**3.6.** Registar/Modificar utilizadores

Acessos necessários: Administrador;

O programa permite ao utilizador o registo, a modificação ou remoção de utilizadores. Para efetuar um novo registo é necessário:

- 1º- Abrir a interface de administrador na página principal do programa;
- 2º- Selecionar a opção de "Registar Utilizador";

Aberto o registo é preciso definir a informação do utilizador que se pretende criar [\(Figura 3.11\)](#page-124-1).

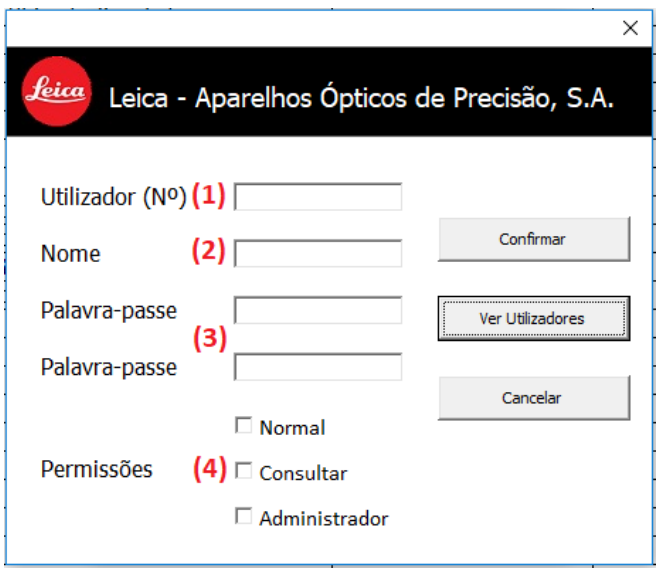

Figura 3.11 Registo de um novo utilizador.

- <span id="page-124-1"></span>• (1) O Número do utilizador (Nº de funcionário);
- (2) O **Nome do utilizador** (Primeiro e Último nome);
- (3) A Palavra-passe (mínimo de 4 caracteres, não faz distinção entre letras maiúsculas ou minúsculas);

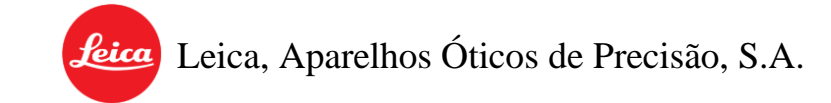

(4) Permissões do utilizador (Normal, Consultar ou Administrador).

Para efetuar alterações num utilizador já existente é necessário selecionar a opção configurar utilizador, presente também na interface administrativa.

Após selecionada a opção é possível configurar todas as variáveis relativas a um utilizador, desde o seu número até às suas permissões [\(Figura 3.12\)](#page-125-0).

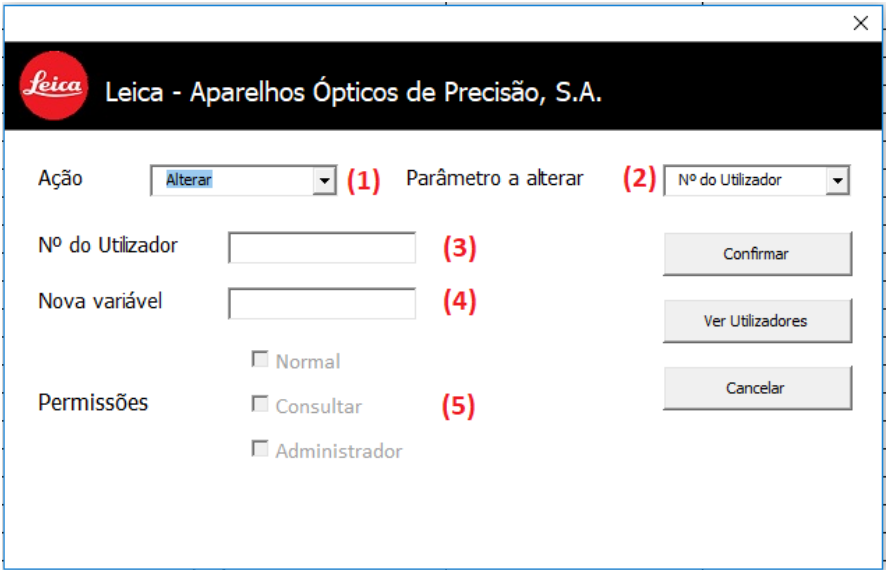

Figura 3.12 Configuração de um utilizador.

- <span id="page-125-0"></span>(1) **Ação** a realizar (Alteração de um parâmetro ou Remoção completa do utilizador);
- (2) Parâmetro a alterar (Pode ser o  $N^{\circ}$  de Utilizador, o Nome, as permissões ou a palavrapasse);
- $(3)$  N<sup>o</sup> do utilizador (serve como variável de identificação do utilizador que se pretende alterar. Pode ser preenchido automaticamente através da consulta da opção "Ver Utilizadores");
- (4) **Nova variável** (Depende do parâmetro selecionado e será a nova designação para o que se pretende alterar).

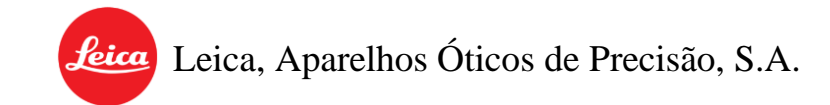

• (5) Permissões (Permite não só a troca das permissões do utilizador, como identifica automaticamente as permissões do utilizador cujo número foi inserido na caixa (3)).

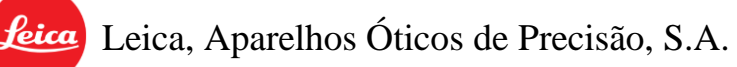

# 4. MANUTENÇÕES PREVENTIVAS

O subsistema das manutenções preventivas tem como objetivo, tal como o próprio nome indica, o registo das manutenções preventivas. Apesar de grande parte das bases de dados utilizadas por este livro se encontrarem no das corretivas existem parâmetros exclusivos das manutenções preventivas (Serviços preventivos e Periodicidades). Tendo em conta essa exclusividade as suas bases de dados encontram-se neste ficheiro. Este que, para além de permitir o registo de manutenções preventivas permite também o seu planeamento, assim como uma visualização do panorama mensal e anual das mesmas. À semelhança do livro anterior possui uma folha que permite visualizar o balanço mensal das manutenções antes de estas serem exportadas para o histórico.

Todos estes aspetos mencionados encontram-se divididos ao longo de 11 folhas:

- "Início" Interface Inicial;
- "PManutençao" Registo das manutenções preventivas;
- "ManMes" Visualização das manutenções preventivas agendadas para os 30 dias seguintes;
- "ManGeral" Base de dados de todas as manutenções preventivas;
- "Códigos" Base de dados dos serviços preventivos e das periodicidades;
- "CodigosBase; Listagem dos operadores, tipos de avaria e mão-de-obra;
- "CC" Listagem dos centros de custo;
- "Produtos" Listagem dos produtos;
- "Equipamentos" Listagem dos equipamentos;
- "DataMes" Balanço mensal das manutenções preventivas;
- "Registos" Registo global informativo de todas as ações efetuadas no ficheiro.

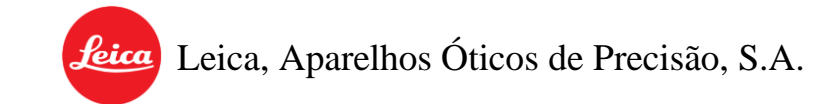

Ao descrever as folhas como sendo listagens, pretende-se deixar claro que as suas bases de dados não se encontram no ficheiro em questão, estas apenas espelham a mesma que se encontra no ficheiro das manutenções corretivas. No entanto, as estatísticas que se encontram nas mesmas são exclusivas das manutenções preventivas e consequentemente deste ficheiro. Para mais informação consultar Capítulo 4.5 (página [35\)](#page-138-0).

# **4.1.** Registar uma manutenção preventiva

Acessos necessários: Administrador ou Normal.

O acesso à interface de registo de uma manutenção preventiva [\(Figura 4.1\)](#page-129-0) pode ser feito através da interface principal do subsistema [\(Figura 2.1\)](#page-106-0) (d) ou através da barra de navegação [\(Figura 2.2\)](#page-107-0) (4), caso o utilizador se encontre na folha do registo de manutenções.

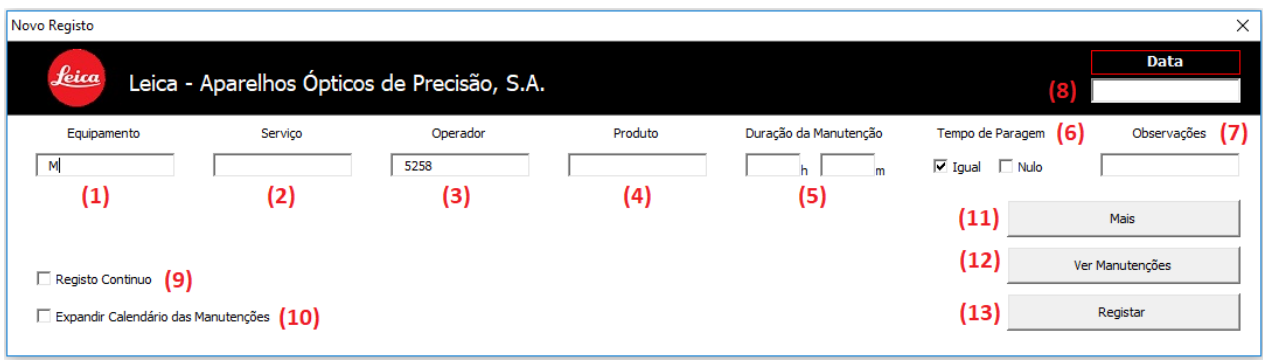

Figura 4.1 Ferramenta de registo de manutenções preventivas.

<span id="page-129-0"></span>Aqui é necessário introduzir a informação da manutenção nas caixas correspondentes, no entanto, atenção: só é possível registar manutenções preventivas que se encontrem planeadas. Para além disso, o programa trabalha, por defeito, num período de 30 dias de distância (Ver ponto 11).

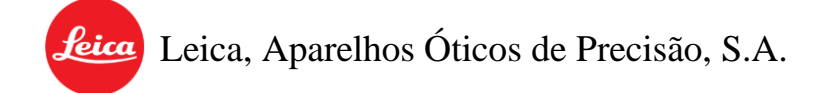

- (1)  $N^2$  do Equipamento (Exemplo: M413);
- (2) Serviço Código Alfabético (Exemplo: MO Mudar o óleo);
- (3)  $N<sup>°</sup>$  do Operador Este é sugerido automaticamente tendo em conta o  $N<sup>°</sup>$  do utilizador que fez Login, no entanto pode ser alterado (Exemplo: 3333)
- (4) Código numérico do produto utilizado (Exemplo: 890-700.106-021);
- (5) Duração da Manutenção (Tem que ser superior a 15min);
- (6) Tempo de paragem do equipamento (Igual ao tempo de manutenção ou nulo se não houver paragem do equipamento);
- (7) Observações. (Não são obrigatórias, servem para registar informação adicional para consulta futura);
- (8) Data da Manutenção Formato dd/mm/aaaa (Exemplo 22/08/2019);
- (10) "Registo Contínuo", quando ativo permite ao utilizador registar várias manutenções seguidas sem que algumas das caixas sejam apagadas automaticamente no fim de cada registo. Por exemplo, se o utilizador estiver a registar manutenções de equipamentos semelhantes em que gastou os mesmos produtos, ou manutenções que foram efetuadas no mesmo dia, o programa manterá a informação que foi registada na primeira manutenção eliminando apenas o Nº do Equipamento, Serviço, Duração e Observações. No entanto, essa informação que é mantida é apenas sugerida, isto é, pode ser corrigida/eliminada se assim for necessário;
- (11) "Expandir Calendário das Manutenções", quando ativa permite registar manutenções preventivas que não se encontrassem planeadas no decorrer de 30 dias após a data do registo. Isto é, caso o utilizador pretenda adiantar uma manutenção que se encontre distante o programa só o permitirá fazer caso esta opção esteja ativa. Para além disso, a ativação desta opção influenciará também a janela que é aberta quando se clica no "Ver Códigos";
- (12) O botão "Mais" aumenta o número de serviços/operadores/produtos possíveis de introduzir. Inicialmente o programa sugere apenas uma caixa para cada um, no enanto, se for necessário introduzir mais o utilizador deve clicar neste botão que disponibilizará as restantes caixas. Estas devem ser preenchidas por ordem, no entanto não existe qualquer problema se alguma delas ficar em branco no momento do registo ou se se tiver clicado no botão e não se tiver preenchido nenhuma caixa adicional;
- (13) O botão "Ver Códigos" permite ver uma interface auxiliar [\(Figura 4.2\)](#page-132-0) onde estão presentes todas as manutenções planeadas para um prazo de 30 dias ou, caso a opção 11 esteja ativa, todas as manutenções preventivas da base de dados. Para além disso permite a exibição de uma janela para consulta e selecionar produtos utilizados na manutenção;
- (14) "Registar" regista a manutenção. Caso algum parâmetro não esteja corretamente introduzido o programa avisará o utilizador e bloqueará o registo até que o problema seja corrigido.

**Leica**, Aparelhos Óticos de Precisão, S.A.

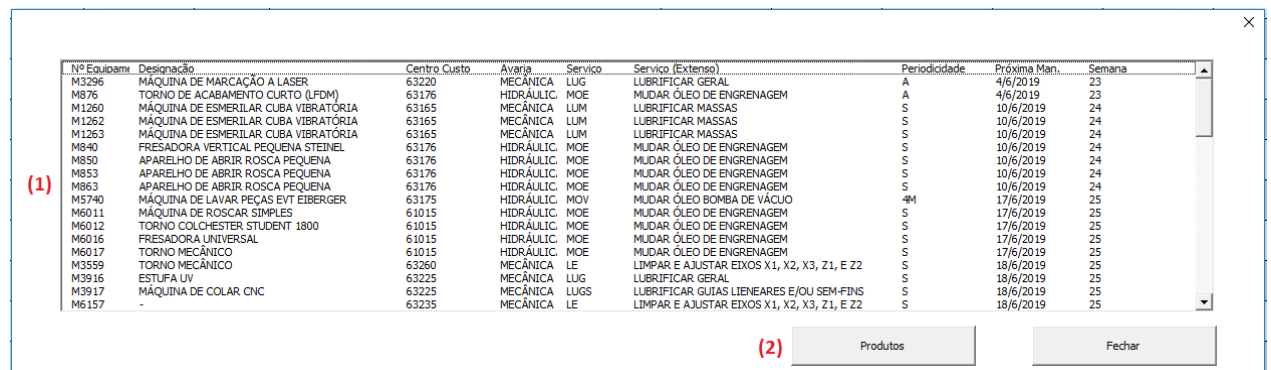

Figura 4.2 Visualização das manutenções planeadas.

- <span id="page-132-0"></span>• (1) – Visualização das manutenções que se encontram planeadas e dos seus parâmetros. Se uma manutenção for selecionada nesta listagem, os seus parâmetros serão automaticamente adicionados à interface de registo da manutenção.
- (2) Botão "Produtos" permite a abertura de uma nova interface para consulta dos produtos e respetivos códigos numéricos assim como a sua seleção e preenchimento automático dos parâmetros no registo da manutenção.

No caso da interface dos produtos existe ainda caixas de seleção adicionais que representam a caixa do registo que estão a preencher, perfazendo um total 5. Ou seja, se a segunda caixa da interface estiver ativa, quando se selecionar um produto este será adicionado à sua caixa homóloga na interface de registo. Para mais informação relativamente a este mecanismo sugere-se a consulta do exemplo presente no Capítulo 31, pág. [8.](#page-111-1)

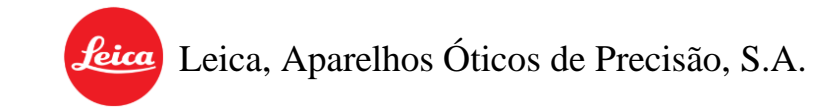

#### **4.2.** Remover o registo de uma manutenção preventiva

Acessos necessários: Administrador ou Normal.

Caso seja necessário remover uma manutenção registada e repor a informação que esta tinha previamente basta recorrer à opção "Remover Manutenção" existente no menu de navegação na folha do registo de manutenções [\(Figura 4.3\)](#page-133-0).

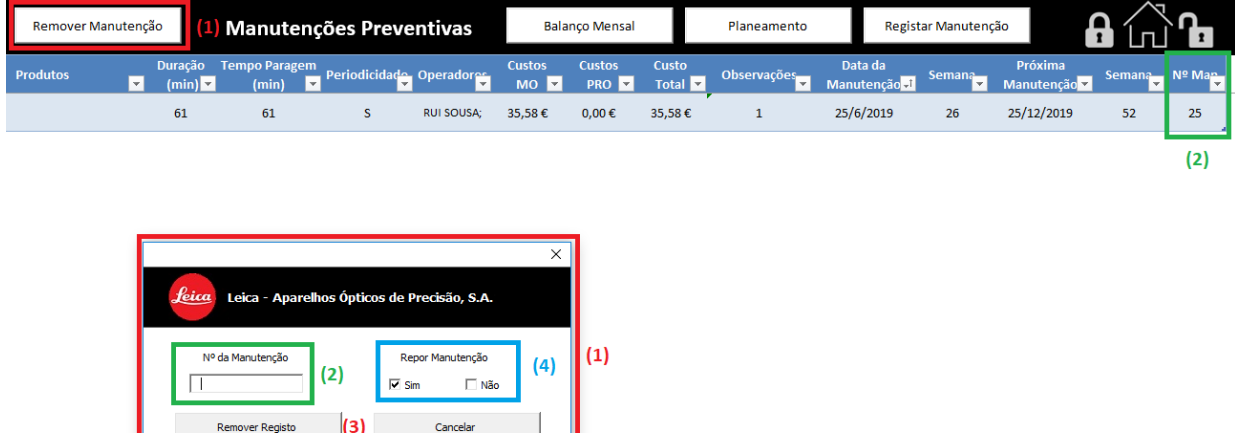

Figura 4.3 Ferramenta de remoção do registo manutenções preventivas.

- <span id="page-133-0"></span>• (1) Clicar na opção "Remover Manutenção" existente no menu de navegação na página do registo de manutenções;
- (2) Inserir o número da manutenção a remover (este pode ser retirado da coluna "N Man°" no registo de manutenções);
- (3) Acionar "Remover Registo".

Após se confirmar a remoção da manutenção o registo desta será completamente apagado, a sua informação será removida do balanço mensal da folha e as datas previstas para a manutenção serão respostas para os valores originais.

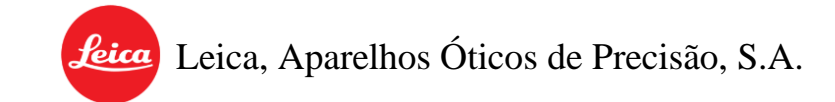

Existe ainda a opção de repor ou não a informação da manutenção no planeamento (4). Esta opção destina-se a situações onde por algum motivo a manutenção já não existe no planeamento geral, mas existe um registo inválido da mesma. Nesse caso esta será removida e o programa não procurará a mesma na listagem para repor os valores anteriores.

Tendo em conta a especificidade destas situações a opção (4) encontra-se limitada a um utilizador com permissões de **administrador**, sendo que para os restantes a reposição ("Sim") é automaticamente selecionada e bloqueada.

O processo de remoção de uma manutenção pode ser efetuado antes ou após a atualização do balanço mensal, mas nunca após a exportação da informação para o histórico.

# **4.3.** Planear/Alterar/Remover uma manutenção preventiva

#### Acessos necessários: Administrador

O programa permite o planeamento de novas manutenções preventivas, assim como a alteração e até mesmo remoção das já existentes. De modo a efetuar esses procedimentos é necessário aceder à interface de configuração de manutenções preventivas através da barra de navegação na folha do planeamento geral das manutenções "ManGeral".

A interface permite agendar uma nova manutenção [\(Figura 4.4\)](#page-134-0):

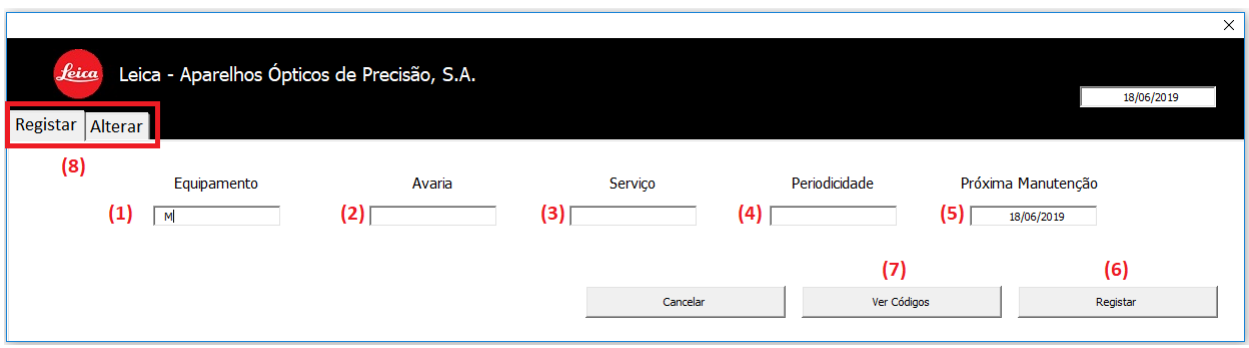

#### <span id="page-134-0"></span>Figura 4.4 Criação de uma nova manutenção preventiva.

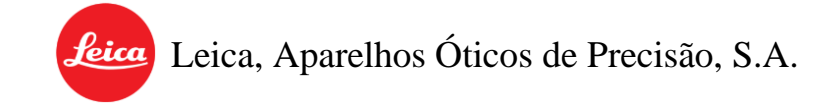

- (1)  $N^2$  do Equipamento (Exemplo: M413);
- (2) Tipo de Avaria (Código Numérico);
- (3) Serviço Preventivo (Código Numérico ou Alfabético);
- (4) Periodicidade (Código Alfa/Numérico);
- (5) Próxima Manutenção (Data prevista para a próxima manutenção a realizar, Formato: dd/mm/aaaa);
- (6) Registar (Confirmar o registo da manutenção);
- (7) Ver Códigos Permite ver uma janela de auxílio ao registo da manutenção. Esta exibe diferentes variáveis que quando selecionadas levarão ao preenchimento automático da sua informação na caixa correspondente do registo;
- (8) Registar/Alterar Permite a troca entre o registo de novas manutenções e a configuração de manutenções já existentes;

No caso da configuração de uma manutenção preventiva já existente [\(Figura 4.5\)](#page-135-0):

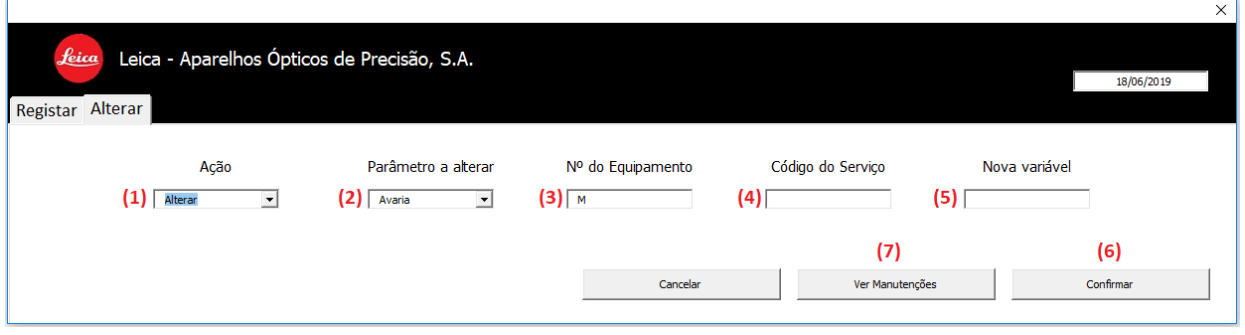

<span id="page-135-0"></span>Figura 4.5 Configuração de uma manutenção preventiva já existente.

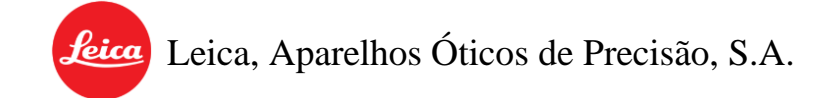

- (1) Ação (Alterar ou Remover uma manutenção);
- (2) Parâmetro a alterar (Avaria, Periodicidade, Data ou Serviço);
- $\bullet$  (3)  $N^2$  do Equipamento (Exemplo: M413);
- (4) Serviço Preventivo (Código Numérico ou Alfabético do serviço da manutenção);
- (5) **Nova Variável** (Código Numérico ou Alfabético do novo parâmetro a registar);
- (6) Confirmar (Confirmar a alteração da manutenção);
- (7) Ver Manutenções Permite ver uma janela de auxílio à configuração da manutenção.

Esta exibirá a listagem das manutenções existentes que quando selecionadas levam ao preenchimento automático da sua informação nos parâmetros vistos anteriormente;

# **4.4.** Atualizar a folha de planeamento mensal

Acessos necessários: Administrador ou Normal.

A folha do planeamento mensal serve para manter o utilizador constantemente atualizado relativamente ao nº de manutenções preventivas agendadas para um futuro próximo (30 dias). Ou seja, sempre que atualizada a folha irá fornecer ao utilizador uma listagem das manutenções a realizar num prazo de um mês.

Esta atualização é feita na barra de navegação desta folha, "ManMes" ([Figura 4.6\)](#page-137-0):

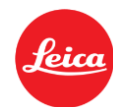

Leica, Aparelhos Óticos de Precisão, S.A.

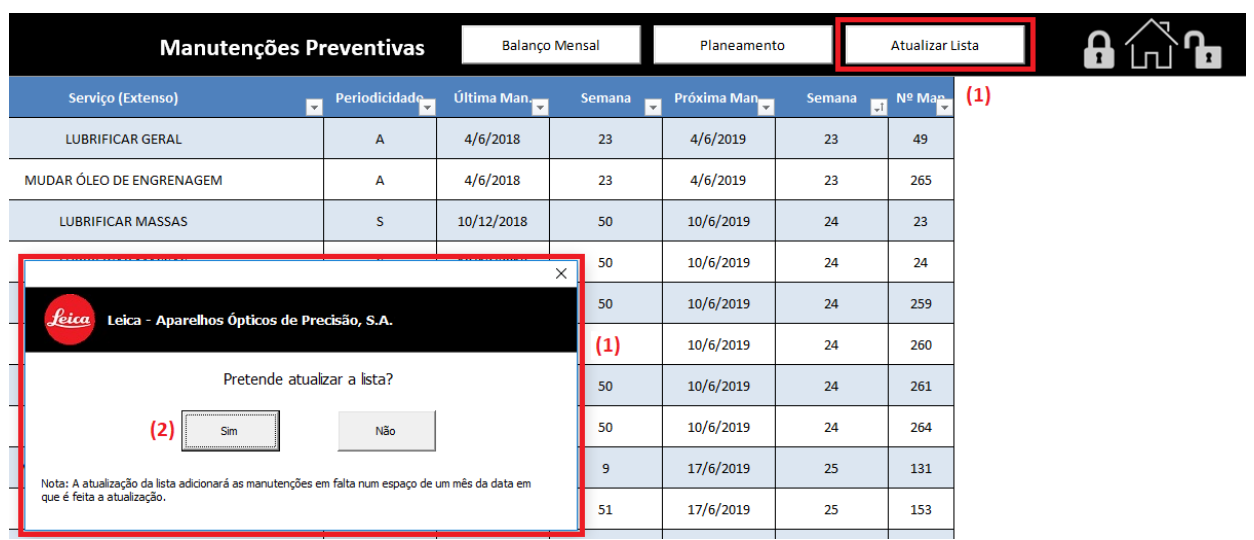

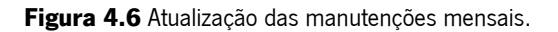

- <span id="page-137-0"></span>• (1) Abrir a interface de atualização;
- (2) Confirmar a atualização.

Recomenda-se que esta atualização seja efetuada com alguma frequência, uma vez por semana por exemplo, de modo a evitar que os utilizadores sejam surpreendidos por manutenções inesperadas. Isto é, que de um momento para o outro apareça um número significativo de manutenções a realizar num curto espaço de tempo.

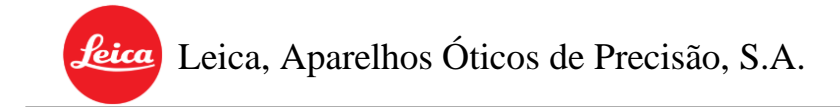

# <span id="page-138-0"></span>**4.5.** Atualizar a base de dados da folha

Acessos necessários: Administrador ou Normal.

A ferramenta das manutenções preventivas, à semelhança do histórico das manutenções, não armazena grande parte das bases de dados do programa. Como tal, é necessário haver uma constante atualização das listagens sempre que as bases de dados forem alteradas nos ficheiros originais.

Esta atualização é feita através da interface inicial [\(Figura 4.7\)](#page-138-1):

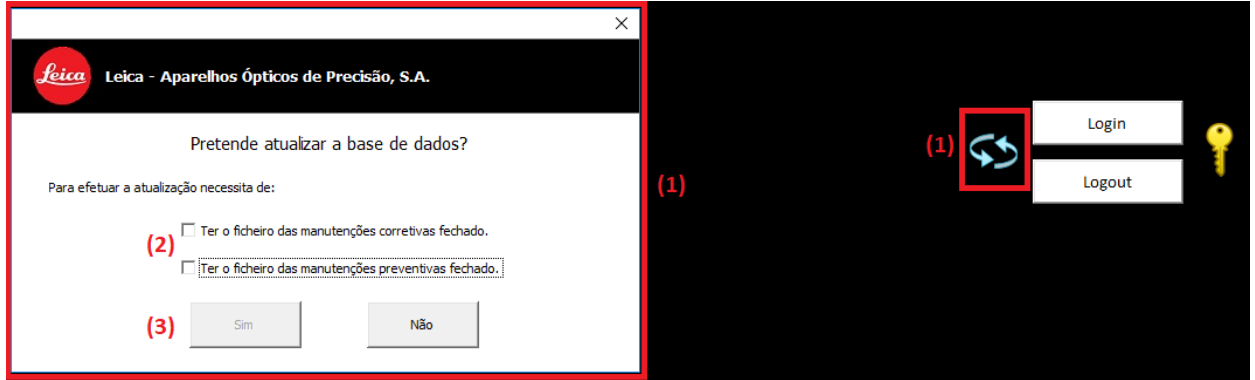

Figura 4.7 Atualização da base de dados.

- <span id="page-138-1"></span>• (1) Abrir a interface de atualização (Caso o ficheiro não possua este ícone é sinal que não necessita deste tipo de atualização);
- (2) Verificar as condições descritas (ter os subsistemas com as bases de dados fechados);
- (3) Confirmar a atualização.

Recomenda-se que esta atualização seja feita periodicamente, especialmente se houver a consciência, por parte do utilizador, que foram feitas alterações recentes nas bases dados. A eventual falta de atualização da mesma pode levar a que o programa não reconheça novas variáveis como operadores, equipamentos, centros de custo, etc.

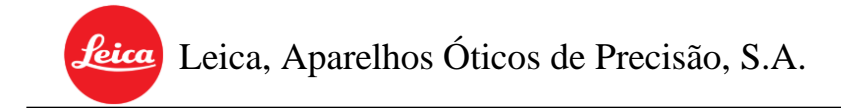

#### **4.6.** Atualizar o balanço mensal da folha

Acessos necessários: Administrador ou Normal.

O procedimento de atualização do balanço mensal da folha das manutenções preventivas é idêntico ao das manutenções corretivas. Tendo isto em conta, para um melhor entendimento do mesmo sugere-se a consulta do Capítulo 3.3.

#### <span id="page-139-0"></span>**4.7.** Exportar manutenções para o histórico

Acessos necessários: Administrador ou Normal.

O procedimento de exportação do registo de manutenções preventivas para o histórico é idêntico ao das manutenções corretivas visto anteriormente. Tendo isto em conta, de modo a entender o mesmo sugere-se a consulta do Capítulo 3.4.

#### **4.8.** Registar/Modificar variáveis (Serviços, Periodicidades)

Acessos necessários: Administrador;

O procedimento para registo/modificação de variáveis relacionadas com as manutenções preventivas é idêntico ao visto anteriormente no Capítulo 3.5, pelo que se sugere a consulta do mesmo.

O acesso às interfaces de registo ou modificação de variáveis é feito através da barra de navegação existente na folha "Códigos".

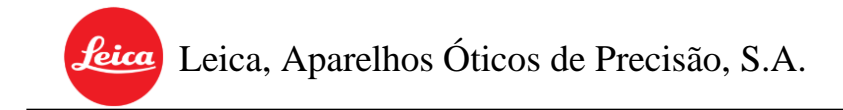

# 5. HISTÓRICO DAS MANUTENÇÕES

Acessos necessários: Administrador, Normal ou Consulta.

O ficheiro do histórico das manutenções serve única e exclusivamente para armazenamento de informação e posterior consulta/tratamento da mesma. Este é constituído por 15 folhas:

- "InicioH" Interface Inicial;
- "Manutençao" Registo global das manutenções (Corretivas e Preventivas);
- "VGeralMensal" Visualização das estatísticas globais das manutenções por mês, ao longo dos anos;
- "VGeralAnual" Visualização das estatísticas globais das manutenções por ano;
- **"VG Anual"** Visualização gráfica anual das estatísticas globais e específicas das manutenções.
- "VG Mensal" Visualização gráfica mensal das estatísticas globais e específicas das manutenções.
- "Máquinas" Listagem dos equipamentos existentes e suas características. Exposição das suas estatísticas mensais e anuais.
- "CC" Listagem dos centros de custo existentes e suas características. Exposição das suas estatísticas mensais e anuais.
- "Produtos" Listagem dos produtos existentes e suas características. Exposição das suas estatísticas mensais e anuais.
- "Avarias" Listagem dos tipos de avaria existentes e suas características. Exposição das suas estatísticas mensais e anuais.
- "Serviços P" Listagem dos serviços preventivos existentes e suas características. Exposição das suas estatísticas mensais e anuais.
- "Serviços C" Listagem dos tipos de serviços corretivos existentes e suas características. Exposição das suas estatísticas mensais e anuais.
- "Operadores" Listagem dos operadores existentes e suas características. Exposição das suas estatísticas mensais e anuais.
- "Periodicidades" Listagem das periodicidades existentes e suas características. Exposição das suas estatísticas mensais e anuais.
- "Registos" Registo global informativo de todas as ações efetuadas no ficheiro.

Resumindo, o histórico das manutenções possui um registo global e uma análise estatística mensal e anual da informação. Esta informação pode ser generalizada ou específica, no entanto, no caso das estatísticas específicas mensais, de equipamentos por exemplo, a informação que é apresentada corresponde ao ano fiscal em vigor. Isto é, no início de cada ano fiscal apesar de o programa manter armazenada toda a informação das manutenções do ano anterior e providenciar estatísticas globais dos seus meses (Folha "VGeralMensal"), deixa de exibir as específicas, começando a fazer o acompanhamento do novo ano. De modo a evitar a perda do tratamento pormenorizado desta informação existe um momento de troca de ano fiscal, com respetivo backup do ano anterior, que só acontece após ação do utilizador (Capítulo 5.2).

Este ficheiro está dependente da constante exportação dos registos vista nos capítulos 3.4 (página [13\)](#page-116-1) e 4.7 (página [36\)](#page-139-0), de modo que o livro possui um mecanismo de aviso para o caso de haver exportações em atraso. Isto é, caso a exportação das manutenções tenha sido desfasada ou caso já não seja feita uma exportação há mais de um mês o programa avisará o utilizador no momento do login. As datas das exportações efetuadas podem ser visualizadas no canto superior direito da página inicial, secção (f) [\(Figura 2.1\)](#page-106-0).

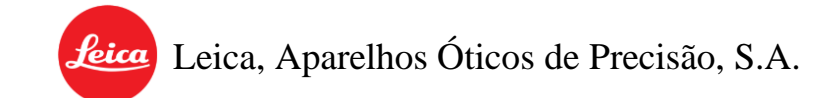

Em páginas específicas do documento existe a possibilidade de filtrar as tabelas através da seleção dessa opção na interface de navegação [\(Figura 5.1\)](#page-142-0).

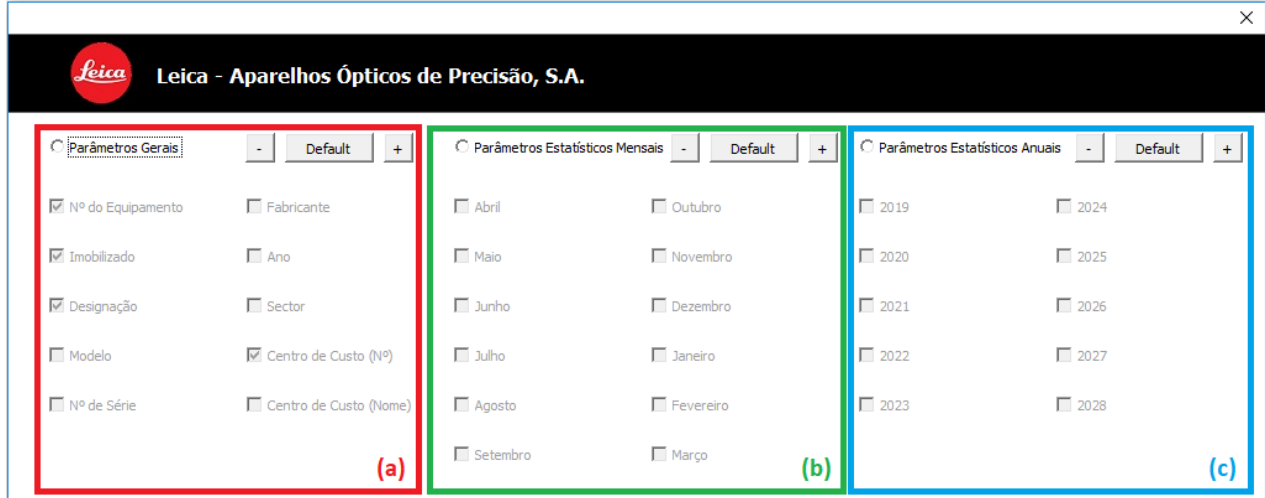

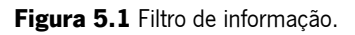

<span id="page-142-0"></span>Esta filtragem aborda:

- (a) Características da variável especificada;
- (b) Informação estatística divida pelos meses do ano;
- (c) Informação estatística divida pelos **anos fiscais**.

<span id="page-142-1"></span>De modo a auxiliar o utilizador existem ainda um conjunto de botões de otimização [\(Figura 5.2\)](#page-142-1).

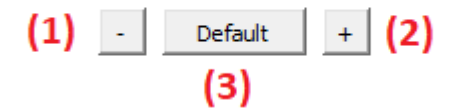

Figura 5.2 Otimização do filtro de informação

- (1) Mínimo- Reduz a informação apresentada ao máximo, deixando só o essencial.
- (2) Máximo- Apresenta toda a informação do parâmetro selecionado em simultâneo;
- (3) **Default** Sugere ao utilizador um tipo de filtragem com base no parâmetro selecionado. Caso o parâmetro seja o Ano então o programa irá sugerir a visualização do ano fiscal que se encontra a decorrer. Por outro lado, se for o Mês este mostrará a informação relativa ao último mês exportado.

# **5.1.** Atualizar Base de Dados

#### Acessos necessários: Administrador ou Normal.

As bases de dados encontram-se nos ficheiros das manutenções corretivas e preventivas e como tal, quando há alterações nestas há a necessidade de atualizar o histórico para que reflita essas alterações. Este procedimento de atualização da base de dados do histórico das manutenções é idêntico ao das manutenções preventivas. Tendo isto em conta, para um melhor entendimento do mesmo sugere-se a consulta do Capítulo 4.5 (página [35\)](#page-138-0).

#### <span id="page-143-0"></span>**5.2.** Fechar Ano Fiscal

#### Acessos necessários: Administrador;

No fim de cada ano fiscal, após o utilizador garantir que não existem mais manutenções a exportar é possível dar por terminado o mesmo neste ficheiro e consequentemente preservar uma cópia da sua informação. O *backup* é gerado automaticamente e permite armazenar a visualização de estatísticas específicas mensais do ano fiscal, como por exemplo os custos de mão-de-obra de um equipamento num determinado mês do ano. Sem este backup essa visualização pormenorizada dissipar-se-ia ano após ano.
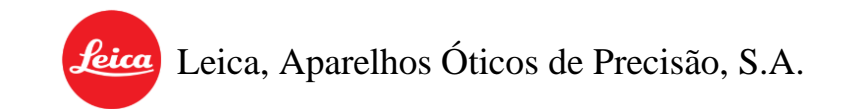

Para proceder ao fecho do ano fiscal é necessário aceder à interface administrativa na folha principal, através da qual [\(Figura 5.3\)](#page-144-0).

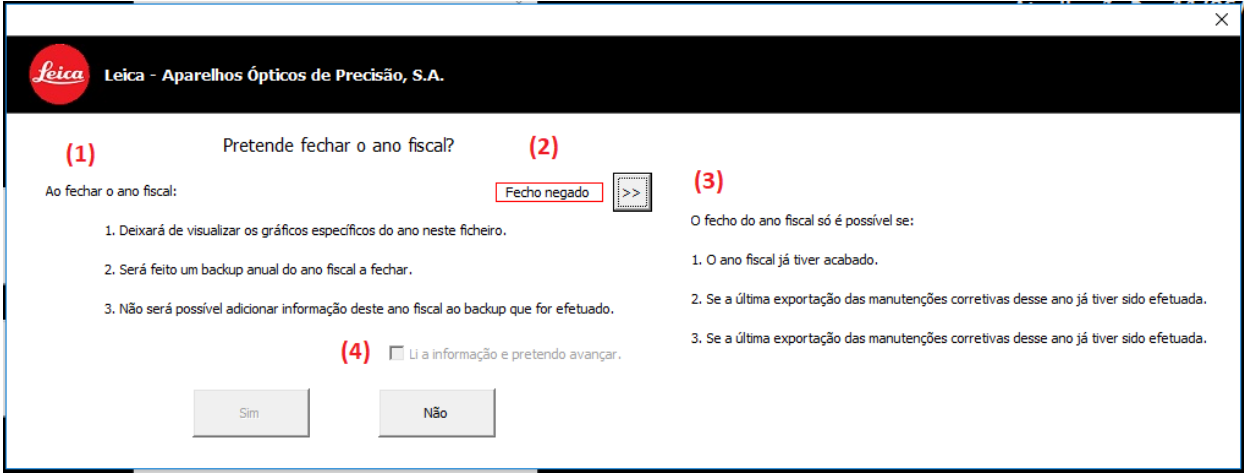

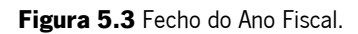

- <span id="page-144-0"></span>• (1) **Atenções-** São sugeridos um conjunto de aspetos a ter em atenção antes do fecho do ano fiscal;
- (2) Validação- Informa se de momento o fecho do ano fiscal é permitido ou negado (o fecho só é permitido após o término do ano fiscal e após serem feitas todas as exportações relativas ao mesmo);
- (3) Informações da Validação Estas informações só são visíveis quando o fecho do ano fiscal é negado e servem para informar o utilizador dos parâmetros que são necessários cumprir para que o fecho seja validado;
- (4) Confirmação É necessário validar a caixa para poder de seguida avançar para o fecho do ano fiscal. Esta serve, de certo modo, para evitar um fecho apressado sem se analisar os avisos feitos em (1).

Leica, Aparelhos Óticos de Precisão, S.A.

## 6. AVISOS/ERROS DO PROGRAMA

O programa no seu todo (os 3 livros) encontra-se estruturado de modo a evitar a ocorrência de erros, no entanto, tal não significa que não haja a possibilidade de estes acontecerem.

No caso de surgir um erro/aviso como o da [Figura 6.1](#page-146-0) o utilizador deve clicar ok e colmatar a falha indicada pelo erro. Este tipo de aviso foi programado previamente e significa que algum aspeto da ação que se está a executar está em falta ou em incumprimento dos requerimentos necessários (Por Exemplo: Ao colocar um código numérico inexistente durante um registo o programa avisará que esse código numérico não se encontra na base de dados).

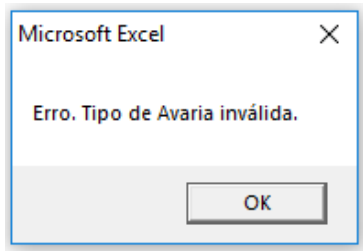

Figura 6.1 Erro/Aviso programado.

<span id="page-146-0"></span>No entanto, existe outro tipo de erro [Figura 6.2,](#page-146-1) que não foi planeado de antemão. Estes devem-se a falhas no código do programa e como tal são imprevisíveis.

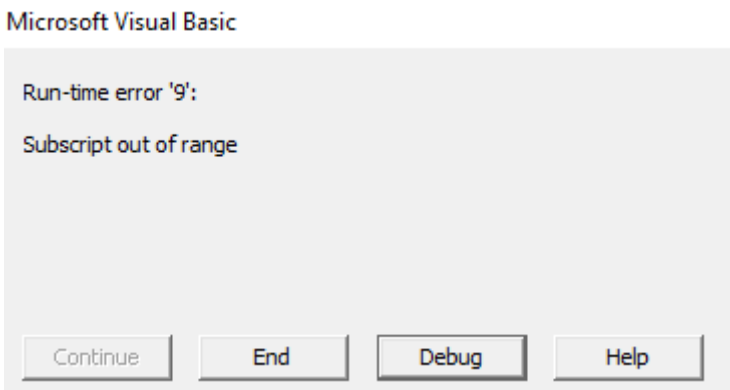

<span id="page-146-1"></span>Figura 6.2 Erro não planeado.

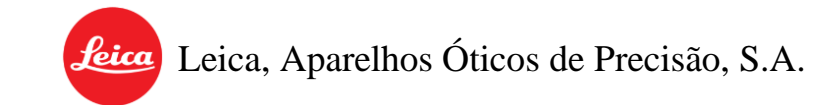

Podem ser identificados pelas diferentes opções que apresentam ao utilizador em vez do típico botão de "OK" do erro anterior. No caso de surgir um erro destes o operador deve seguir os seguintes passos:

 $\checkmark$  Avisar o responsável pelo supervisionamento da ferramenta;

✓ Averiguar e registar o procedimento que levou ao erro do programa;

- ✓ Efetuar Logout da ferramenta em utilização;
- $\checkmark$  Fechar o programa;
- $\checkmark$  Abrir novamente a ferramenta e efetuar login;
- ✓ Verificar se o erro se mantém;

 $\acute{\text{E}}$  importante que o  $1^{\circ}$  passo seja feito o mais rápido possível visto que um erro a meio de um registo ou exportação, por exemplo, pode comprometer a informação armazenada no sistema. Caso tal não seja possível, então o utilizador deve seguir os passos seguintes e, se o erro não se mantiver, continuar a utilizar o programa. Todavia, assim que possível o erro deve ser comunicado ao responsável pelo supervisionamento das ferramentas de modo a evitar situações semelhantes no futuro.

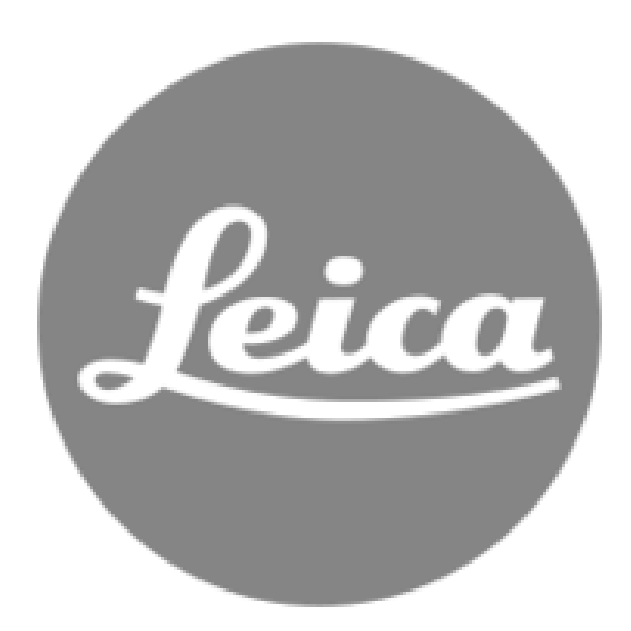

Autor: Henrique Manuel Marques Delgado